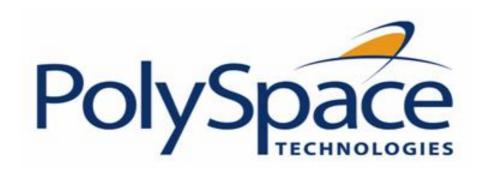

# PolySpace<sup>TM</sup> for C++ Documentation

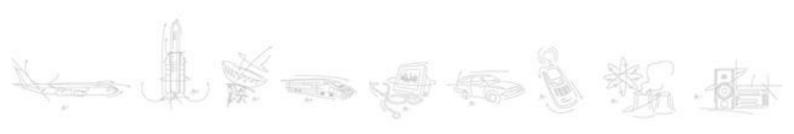

# **How to Contact The MathWorks**

www.mathworks.com comp.soft-sys.matlab www.mathworks.com/contact TS.html Web Newsgroup Technical Support

suggest@mathworks.com bugs@mathworks.com doc@mathworks.com service@mathworks.com info@mathworks.com Product enhancement suggestions
Bug reports
Documentation error reports
Order status, license renewals, passcodes
Sales, pricing, and general information

508-647-7000 (Phone) 508-647-7001 (Fax)

The MathWorks, Inc. 3 Apple Hill Drive Natick, MA 01760-2098

For contact information about worldwide offices, see the MathWorks Web site.

# TABLE OF CONTENTS

# 1. PolySpace documentation set

# 2. Getting started

| <b>~</b> 4 |         |              |   |
|------------|---------|--------------|---|
| 2.1.       | General | Requirements | S |

- 2.1.1. Computer Configuration
- 2.1.2. Installation Guide
- 2.1.3. Structure of this document

#### 2.2. Step 1: PolySpace Client - Setting up and launching an analysis on a single class

- 2.2.1. Analysis prerequisites
- 2.2.2. Setting up a PolySpace Client analysis
  - 2.2.2.1. Select results directory
  - 2.2.2.2. Select the files of the analysis
  - 2.2.2.3. Select the class to analyse
- 2.2.3. PolySpace Client: running the analysis
  - 2.2.3.1. Parsing errors during preliminary PolySpace analysis stages
  - 2.2.3.2. Progression of the analysis
  - 2.2.3.3. End of the analysis

#### 2.3. Step 2: Class Analyzer

- 2.3.1. Sources to be analysed
- 2.3.2. Architecture of the generated main
- 2.3.3. Log file
- 2.3.4. Characteristics of a class and messages of the log file
- 2.3.5. Behaviour of Global variables and members
- 2.3.6. Methods and classes specificities

#### 2.4. Step 3: PolySpace Viewer - Exploration of results

- 2.4.1. Modes of operation
- 2.4.2. Downland results into the Viewer
- 2.4.3. Analysing of PolySpace results ("training.cpp")
  - 2.4.3.1. RTE view
  - 2.4.3.2. Colours in the Source code view
  - 2.4.3.3. More examples of run-time errors
  - 2.4.3.4. Advanced results exploration
  - 2.4.3.5. C++ specific checks
  - 2.4.3.6. Miscellaneous
- 2.4.4. Methodological asssitant
  - 2.4.4.1. Assistant dashboard
  - 2.4.4.2. Choose a methodological assistant
- 2.4.5. Report Generation

#### 2.5. Launch PolySpace Remotely

- 2.5.1. Steps of Launching
- 2.5.2. Management of PolySpace analysis in remote: the PolySpace Spooler
- 2.5.3. Batch commands
- 2.5.4. Share analyses between accounts

#### 2.6. Summary

# 3. Analysis setup

#### 3.1. Common Compile errors

- 3.1.1. Includes
- 3.1.2. Specific keyword or extended keyword
- 3.1.3. Initialization of global variables

#### 3.2. Dialect issues

- 3.2.1. iso versus default dialects
- 3.2.2. CFront2 and CFront3 dialects
- 3.2.3. Visual dialects

#### 3.3. Link messages

- 3.3.1. STL library C++ Stubbing errors
- 3.3.2. Lib C stubbing errors

## 3.4. Methodology using the pre-processed .ci files

#### 3.5. OS and target specifications

- 3.5.1. List of already predefined compilation flags
- 3.5.2. Target specifications

#### 3.6. Intermediate language errors

#### 3.7. Advanced setup

- 3.7.1. Reduce oranges step by step
  - 3.7.1.1. Vary the precision level
  - 3.7.1.2. Apply some manual stubbing
  - 3.7.1.2.1. Examples: specification
  - 3.7.1.2.2. Coloured source code example
  - 3.7.1.2.3. Specify the call sequence
  - 3.7.1.2.4. Constraint for data
  - 3.7.1.2.5. Recoding of some specific functions

#### 3.7.2. Approximations made by PolySpace

- 3.7.2.1. Volatile variables
- 3.7.2.2. Structures with volatile fields
- 3.7.2.3. Absolute addresses
- 3.7.2.4. Pointer comparison
- 3.7.2.5. Left shift on negative variables
- 3.7.2.6. Some bitwise operators
- 3.7.2.7. Bitfieds
- **3.7.2.8. Float loops**
- 3.7.2.9. Shared variables
- 3.7.2.10. Array of function pointers
- 3.7.2.11. Trigonometric functions
- 3.7.2.12. Unions
- 3.7.2.13. Loop exit conditions
- 3.7.2.14. Constant pointer

#### 3.7.3. Variables

- 3.7.3.1. How are variables initialized?
- 3.7.3.2. Data and coding rules
- 3.7.3.3. Variables: Declaration and definition
- 3.7.3.4. How can I model variable values external to my application?

#### 3.7.4. Types promotion

- 3.7.4.1. An example of an unsigned promoted to signed
- 3.7.4.2. What are the promotions rules in operators?

# 4. PolySpace class analyzer process

- 4.1. Why providing a class analyzer?
- 4.2. Simple class
- 4.3. Simple inheritance
- 4.4. Multiple inheritance
- 4.5. Abstract class
- 4.6. Virtual inheritance
- 4.7. Other types

# 5. PolySpace C++ add-in for Visual Studio

#### 5.1. PolySpace usage inside Visual Studio

- 5.1.1. PolySpace Parameters Inside Visual Studio
- 5.1.2. Your first PolySpace Class analysis inside Visual Studio
- 5.1.3. The configuration file and default options
- 5.2. Launching an analysis on the entire project

# 6. PolySpace UML Link RH

#### 6.1. Getting Started

- 6.1.1. Step 1 Open and display the example airbag model
- 6.1.2. Step 2 Starting an analysis
- 6.1.3. Step 3 The Start Analysis Panel
- 6.1.4. Step 4 Navigating from the PolySpace results to the Rhapsody model
- 6.2. PolySpace Panel
- 6.3. Installing the Integration into an existing model
- 6.4. Other Topics

# 7. Working with results review

#### 7.1. Basics: prerequisite being able to review PolySpace results

- 7.1.1. Grey follows red
- 7.1.2. What is the message and what does it mean?
- 7.1.3. What is the C++ explanation?
- 7.1.4. Review run-time errors: Fix red errors
- 7.1.5. Review dead code checks: why is grey code interesting?
- 7.1.6. How to conclude an orange review
  - **7.1.6.1. What is an orange?**
  - 7.1.6.2. What are the different sources of oranges?
  - 7.1.6.3. How to determine the cause of one orange?

#### 7.2. Methodology: selective orange review

- 7.2.1. The basic principles
- 7.2.2. The rationale behind the approach
- 7.2.3. In practice
- 7.2.4. Step by step
- 7.2.5. Considering the effects of application code size

#### 7.3. Category of checks

- 7.3.1. Function returns a value: FRV
- 7.3.2. Non null this-pointer: NNT
- 7.3.3. Positive array size: CPP
- 7.3.4. incorrect typeid argument: CPP
- 7.3.5. incorrect dynamic\_cast on pointer: CPP
- 7.3.6. incorrect dynamic\_cast on reference: CPP
- 7.3.7. invalid pointer to member: OOP
- 7.3.8. Call of pure virtual function: OOP
- 7.3.9. incorrect type for this-pointer: OOP
- 7.3.10. potential call to: INF
- 7.3.11. Non-Initialized Variable: NIV/NIVL
- 7.3.12. Non-Initialized Pointer: NIP
- 7.3.13. User Assertion failure: ASRT
- 7.3.14. Overflows and underflows
  - 7.3.14.1. Scalar and Float Overflows: OVFL
  - 7.3.14.2. Scalar and Float Underflows: UNFL
  - 7.3.14.3. Float underflow and overflow: UOVFL
  - 7.3.14.4. Overflow on the biggest float
  - 7.3.14.5. Constant overflow
  - 7.3.14.6. Float underflow versus values near zero
- 7.3.15. Scalar or Float Division by zero: ZDV
- 7.3.16. Shift amount is outside its bounds: SHF
- 7.3.17. Left operand of left shift is negative: SHF
- 7.3.18. Power must be positive: POW
- 7.3.19. Array index is outside its bounds: OBAI
- 7.3.20. Function pointer must point to a valid function: COR
- 7.3.21. Wrong number of arguments: COR
- 7.3.22. Wrong type of argument: COR
- 7.3.23. Pointer is outside its bounds: IDP
  - 7.3.23.1. Understanding addressing
    - 7.3.23.1.1. hardware registers
    - 7.3.23.1.2. NULL pointer
    - 7.3.23.1.3. Comparing address
    - 7.3.23.2. Understanding pointers
    - 7.3.23.2.1. How does malloc work for PolySpace?
    - 7.3.23.2.2. Structure Handling
      - 7.3.23.2.2.1. Array conversions: COR
      - 7.3.23.2.2.2. Mapping of a small structure into a bigger one
- 7.3.24. logic\_error is thrown: EXC
- 7.3.25. runtime\_error is thrown: EXC
- 7.3.26. Function throws: EXC
- 7.3.27. Call to throws: EXC
- 7.3.28. destructor or delete throws: EXC
- 7.3.29. Main, tasks or C library function throws: EXC
- 7.3.30. exception raised is not specified in the throw list: EXC
- 7.3.31. throw during catch parameter construction: EXC
- 7.3.32. Continue execution in \_\_except: EXC
- 7.3.33. Unreachable code: UNR
- 7.3.34. Values on assignment: VOA

#### 7.3.35. Non Terminations: Calls and Loops

7.3.35.1. Non Termination of Call: NTC

7.3.35.2. Non Termination of Loop: NTL

#### 7.4. Advanced results review

7.4.1. Red checks where grey checks were expected

7.4.2. Potential side effect of a red error

# 8. Options description

#### 8.1. Sources/Includes

8.1.1. -results-dir Results\_Directory

8.1.2. -sources files or -sources-list-file file\_name

8.1.3. -I directory

#### 8.2. General

8.2.1. -prog Session identifier

8.2.2. -date Date

8.2.3. -author Author

8.2.4. -verif-version Version

8.2.5. -voa

8.2.6. -keep-all-files

8.2.7. -continue-with-existing-host

8.2.8. -allow-unsupported-linux

#### 8.3. Targets/Compilers

8.3.1. -target TargetProcessorType

8.3.2. -OS-target OperatingSystemTarget

8.3.3. -D compiler-flag

8.3.4. -U compiler-flag

8.3.5. -include file1[,file2[,...]]

8.3.6. -post-preprocessing-command command

8.3.7. -post-analysis-command <file\_name> or "command"

#### 8.4. Compliance with standards

8.4.1. -dos

8.4.2. Embedded Assembler

8.4.2.1. -discard-asm

8.4.2.2. Pragmas asm

8.4.3. -wchar-t-is-unsigned-long

8.4.4. -size-t-is-unsigned-long

8.4.5. -no-extern-C

8.4.6. -no-stl-stubs

8.4.7. -dialect DialectName

8.4.8. -wchar-t-is

8.4.9. -for-loop-index-scope

8.4.10. Visual specific options

8.4.10.1. -import-dir directory

8.4.10.2. -ignore-pragma-pack

8.4.10.3. -pack-alignment-value value

8.4.10.4. -support-FX-option-results

8.4.11. -ignore-constant-overflows

8.4.12. -allow-undef-variables

8.4.13. -allow-negative-operand-in-shift

8.4.14. -Wall

#### 8.5. Inner settings

8.5.1. -main sub\_program\_name

8.5.2. Generate a main using a given class

8.5.2.1. -class-analyzer

8.5.2.2. -class-only

8.5.2.3. -class-analyzer-calls

8.5.2.4. -no-constructors-init-check

8.5.3. -main-generator-calls

8.5.4. General options for the generation of mains

8.5.4.1. -function-called-before-main

8.5.4.2. -main-generator-writes-variables

8.5.5. -no-automatic-stubbing

8.5.6. -ignore-float-rounding

8.5.7. -detect-unsigned-overflows

8.5.8. -extra-flags option-extra-flag

8.5.9. -cpp-extra-flags flag

## 8.6. Precision/Scaling

8.6.1. -quick

8.6.2. -O(0-3)

8.6.3. -from verification-phase

8.6.4. -to verification-phase

8.6.5. -path-sensitivity-delta number

8.6.6. -context-sensitivity "proc1[,proc2[,...]]"

8.6.7. -context-sensitivity-auto

8.6.8. -respect-types-in-globals

8.6.9. -k-limiting number

8.6.10. -respect-types-in-fields

8.6.11. -inline "proc1[,proc2[,...]]"

8.6.12. Tuning precision and scaling parameters

#### 8.7. Multitasking (PolySpace Server only)

8.7.1. -entry-points task1[,task2[,...]]

8.7.2. Critical sections

8.7.3. -temporal-exclusions-file file\_name

#### 8.8. Specific batch options

8.8.1. -server server\_name\_or\_ip[:port\_number]

8.8.2. -h[elp]

8.8.3. -v |-version

8.8.4. -sources-list-file file\_name

# 9. Appendix

9.1. Glossary

9.2. Abstract semantic

Back to table of contents

Next

# 1. PolySpace documentation set

This document represents all the documentation required to use PolySpace Products, irrespective of whether you are a beginner or an experienced user. It covers both PolySpace Client and PolySpace Server.

#### Are you looking to analyse

- One class?
  - Do you want to perform your first analysis and results review?
  - o Is it possible for you to restrict data (functional) ranges in the file?
  - Do you have issues with setting up or launching an analysis?
  - When reviewing results, is your main concern
    - Productivity? Do you wish to focus on productivity by finding bugs quickly?
    - Reliability? Do you want to examine every result PolySpace provides?
- A class coming from project using the Microsoft Visual Studio .NET IDE?
- A class analysis taking place on a server, and do you want access the queued analysis?
- Analyses code generated from UML models using PolySpace UML Link RH?

#### **Detailed contents**

- PolySpace Installation. Please refer to PolySpace\_installation\_guide.pdf and to PolySpace\_license\_installation\_guide.pdf located on the CD-ROM (in <CD-ROM> \Docs\Install).
- "Getting Started" explains how to get started with PolySpace. It explains the principles of the tool, describes the installation procedure, and explains how to use the product with reference to some simple scenarios.
- "Setting up an analysis" details all features of PolySpace which are relevant when preparing to analyse your code. It is a comprehensive reference manual for the launching of analyses. It contains all information related to the launching of an analysis, error messages at different phases of an analysis, and means at setup-time to reduce ill founded warnings (oranges).
- "PolySpace and class analyzer process" gives a strategy for analyzing C++ classes. This allows the developer to identify, and possibly remove most of the runtime errors present in a class depending of the type of the class to analyze.
- The PolySpace C++ add-in for Visual Studio provides automatic source code verification and bug detection in source code developed inside the Visual IDE.
- While using Collaborative Model-Driven Development, run-time errors can be caused either by design issues in the model itself or faulty hand written code. These reliability flaws can sometimes be found using code reviews and intensive testing but these techniques are time-consuming and costly. PolySpace UML Link RH performs an exhaustive verification of the C++ code and automatically flagging flaws directly in the original Rhapsody model, enabling engineers to fix these issues quickly and early during the design process.

- "Reviewing results" details all features of PolySpace which are relevant when reviewing your
  results. It is a comprehensive reference document, giving typical examples for each error
  category, offering advice on getting started with your first results, advising which colours to look
  at, and explaining how to find bugs efficiently.
- "Advanced setup" includes options description for PolySpace, hints and tips for quicker PolySpace Verifier <u>analyses</u>, and a complete description of those features which are used in order to launch a PolySpace analysis.

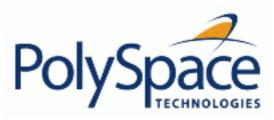

# 2. Getting started

# **Related subjects:**

- 2.1. General Requirements
- 2.2. Step 1: PolySpace Client Setting up and launching an analysis on a single class
- 2.3. Step 2: Class Analyzer
- 2.4. Step 3: PolySpace Viewer Exploration of results
- 2.5. Launch PolySpace Remotely
- **2.6. Summary**

Next

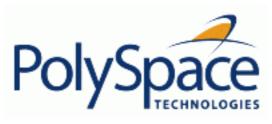

Back to table of contents

Next

# 2.1. General Requirements

# **Related subjects:**

**2.1.1. Computer Configuration** 

2.1.2. Installation Guide

2.1.3. Structure of this document

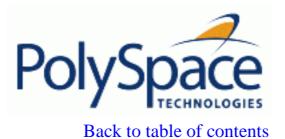

<u>Next</u>

# 2.1.1. Computer Configuration

Minimum hardware requirements to follow step by step this tutorial on a Windows PC are described in the installation guide available from the PolySpace installation CD-ROM (\Docs\Install \VPolySpace\_Install\_Guide.pdf)). Timing constraints are described as follows:

- The installation of PolySpace products takes around 5 minutes (see the complete installation guide *PolySpace\_Install\_Guide.pdf*).
- The first step of this tutorial takes about 15 minutes.
- The second step of this tutorial takes about 15 minutes.
- The third step of this tutorial takes about 5 minutes.

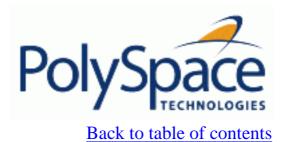

Next

#### 2.1.2. Installation Guide

Note: If the PolySpace products are already installed on your computer, please go directly to step 1.

The PolySpace products are delivered on a CD-ROM. There are 4 modules:

- 1. PolySpace Client for C/C++ analysing single class.
- 2. PolySpace Server for C/C++ analysing classes or composite analysis.
- 3. *PolySpace Viewer* is the graphical user interface to explore the results computed by PolySpace Client or PolySpace Server.
- 4. *PolySpace Spooler* is the graphical interface to manage analysis sent in remote.

Please refer to PolySpace installation manual for installing the PolySpace products.

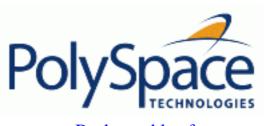

#### 2.1.3. Structure of this document

Once the installation is done, you can launch PolySpace by using the following icons that were placed on your desktop:

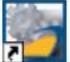

PolySpace Launcher Shortcut 2 KB

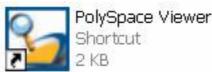

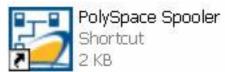

This Getting Started will focus on the following two exercises and three steps using The PolySpace Client and the Viewer:

- In <u>Step 1</u> we will analyze a simple class in "training.cpp" by using the class analyzer available in PolySpace Client.
- In <u>Step 2</u> we will describe the capabilities of the class analyzer.
- In <u>Step 3</u> we will review the results obtained during Step 1 by using PolySpace Viewer
- In the <u>last step</u>, instead of performing a PolySpace analysis locally, we will send it remotely to a server.

Release 2007a+ Revision 4.2 vA

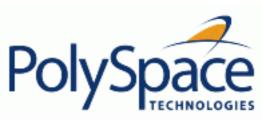

# 2.2. Step 1: PolySpace Client - Setting up and launching an analysis on a single class

This paragraph describes a basic class analysis. It focuses on the analysis of MathUtils class of "training.cpp", which is included in the PolySpace installation directory and located at:

<PolySpaceInstallDir>\Examples\Demo\_Cpp\_Long\sources\training.cpp.

The PolySpace analysis process is composed of three main phases:

- 1. First, PolySpace checks the syntax and semantic of the analyzed file(s). However, as PolySpace is not associated to a particular compiler, **benefits** of this phase are triple for the analysed source code: **ANSI C++ compliance**, **portability** and **maintainability**.
- 2. Then, PolySpace seeks the main procedure. If none is found, The PolySpace Client for C/C++ will generate one automatically. By default, the main will build an instance of the class using the constructor and call all its public and protected function methods.
- 3. Finally, PolySpace proceeds with the code analysis phase, during which run-time errors are detected and highlighted in the code.

## **Related subjects:**

2.2.1. Analysis prerequisites

2.2.2. Setting up a PolySpace Client analysis

2.2.3. PolySpace Client: running the analysis

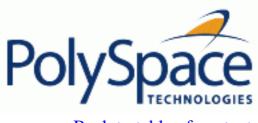

Back to table of contents Next

#### 2.2.1. Analysis prerequisites

Any analysis requires the following:

- PolySpace Client For C/C++ product and its related license file correctly installed;
- Source code files (in this case "training.cpp") and all header files that it may directly or indirectly include. For this tutorial we will see later that we need three header files, "training. h", "zz\_utils.h" and "math.h" in order to analyse the class MathUtils in "training.cpp".
- All "\_D" compilation switches necessary to compile the file are known. Please note that in this tutorial, no "-D" is necessary to compile "training.cpp".

## 2.2.2. Setting up a PolySpace Client analysis

? Double-click on the PolySpace Launcher icon:

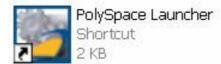

A dialog box window appears proposing to launch one of the following categories of analysis mixing the type of product and the language:

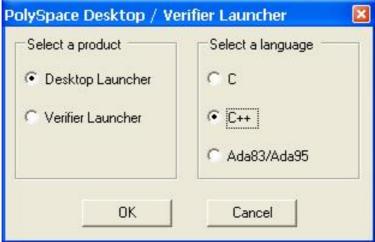

The Graphical Interface of PolySpace analysis Launcher is displayed as below:

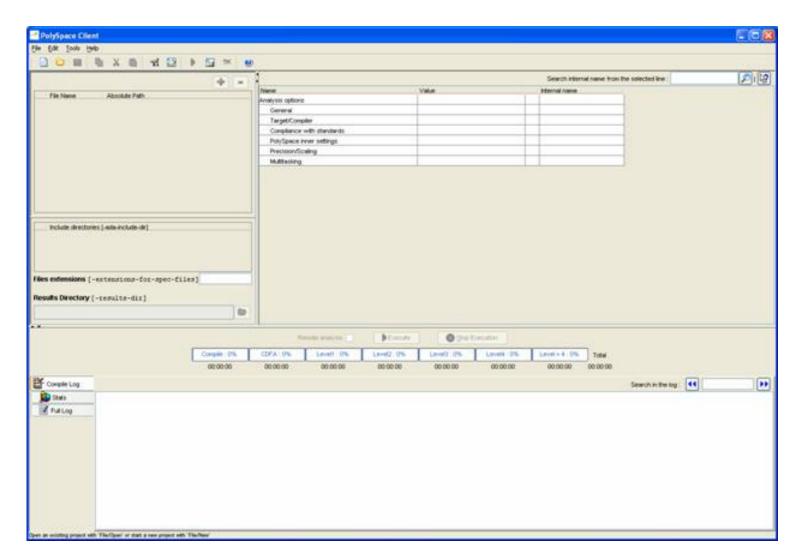

? Click on File/New Project to start an analysis:

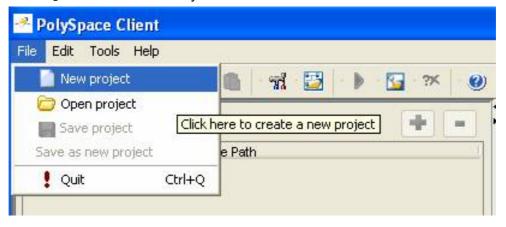

The PolySpace Client New Project window opens. It contains four sections:

- At the very top, the title bar, which contains usual icons and menus;
- Top left is the list of files to analyze, along with include and results directories;
- Top right is the set of options associated with the analysis that will be processed;
- Finally the bottom area allows following the execution and progress of the analysis.

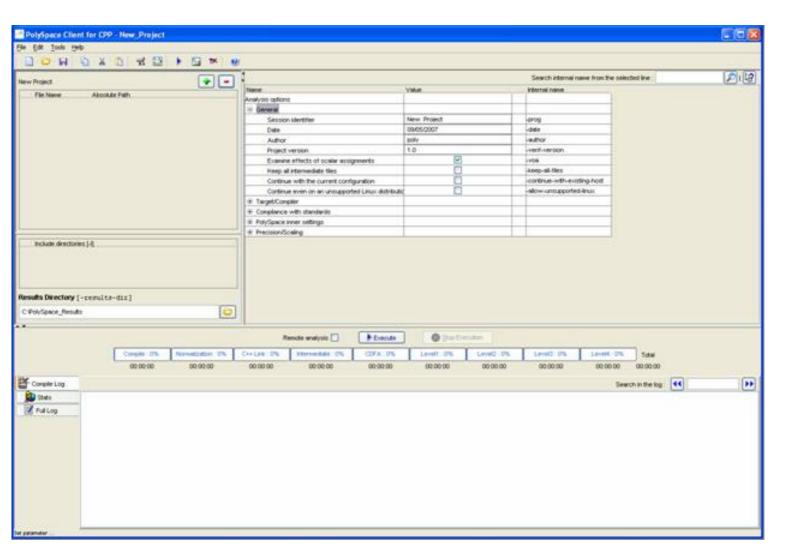

# **Related subjects:**

- 2.2.2.1. Select results directory
- 2.2.2.2. Select the files of the analysis
- 2.2.2.3. Select the class to analyse

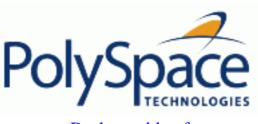

Back to table of contents

Next

# 2.2.2.1. Select results directory

? Start by updating the result directory name by clicking on the browse button !

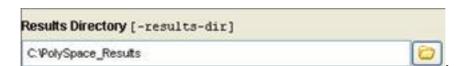

This directory is the one where PolySpace Desktop will store the results of the analysis. By default, PolySpace will store results in "C:\PolySpace\_Results". This is the directory that we will choose for the analysis.

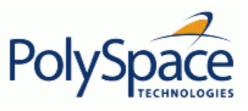

#### 2.2.2.2. Select the files of the analysis

? Now, Click on the button (right of the "New Project" label). It opens the "Please select a file" window, from which you can select one or several files to analyse.

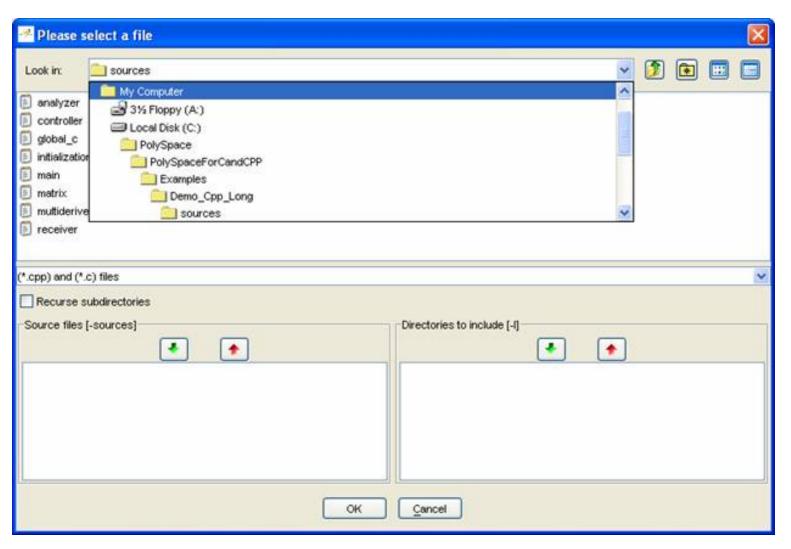

- ? In the "Look in" section, click on and select "<PolySpaceInstallDir>\Examples\Demo\_Cpp\_Long \sources". A list of files appears in the box (<PolySpaceInstallDir> corresponds to "C:\PolySpace\PolySpaceForCandCPP" in the figure above).
- ? Select "training.cpp" and click on in the "Source files [-sources]" section (bottom right) of the window. The file is now listed among the source files to be analyzed.

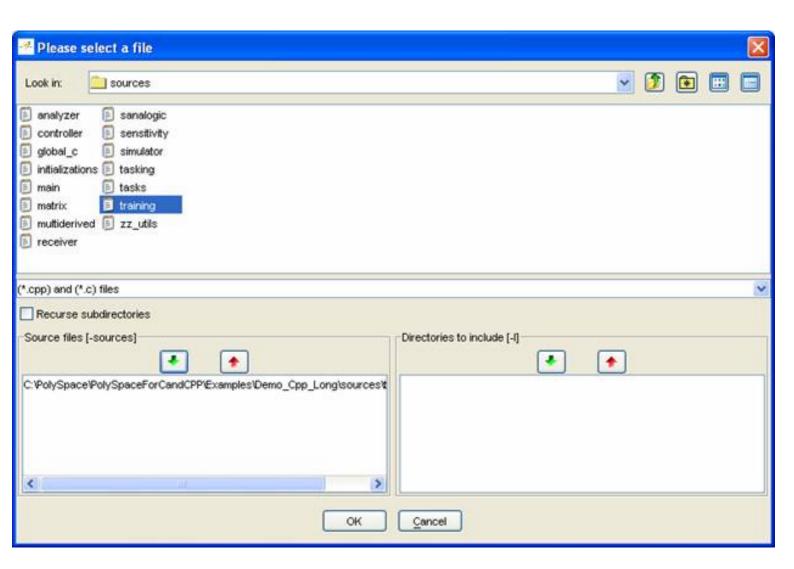

? Click on OK to go back to the "PolySpace Client for CPP - New\_Project" window.

**Note**: it is also possible to drag a directory or source files and drop it them directly in the "File Name/ Absolute Path" part (top left of PolySpace Client) without using the "Please select a file" window.

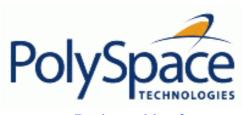

#### 2.2.2.3. Select the class to analyse

| ? Now, click on E PolySpace inne                             | er settings                     | and expand the    | e "PolySpace inner                  |
|--------------------------------------------------------------|---------------------------------|-------------------|-------------------------------------|
| settings" group.                                             |                                 |                   |                                     |
| 2002                                                         |                                 |                   |                                     |
| ? Check the box                                              | :- 41 "0                        |                   | 41-41                               |
| . Onook the box                                              |                                 |                   | mn that is associated to the "-main |
| generator" line as shown below. It                           | enables the "-class-anal;       | yzer" option allo | owing to give the name of the class |
| to analyse (see also step 2). For the                        | ne needed of this tutorial, ple | ase type "Mathī   | Jtils" in the column at the centre  |
| as shown in the figure below. Whe                            | n the class is surrounded by    | a name space,     | use the standard C++ syntax         |
| <pre><namespace>::<classname>.</classname></namespace></pre> | ·                               | • •               | •                                   |
|                                                              |                                 |                   |                                     |
| Name                                                         | Value                           |                   | Internal name                       |
| Analysis options                                             |                                 |                   |                                     |
| ☐ General                                                    |                                 |                   |                                     |
| Session identifier                                           | New Project                     |                   | -prog                               |
| Date                                                         | 10/05/2006                      |                   | -date                               |
| Author                                                       | bard                            |                   | -author                             |
| Project version                                              | 1.0                             |                   | -verif-version                      |
| Examine effects of scalar assignments                        | <b>✓</b>                        |                   | -voa                                |
| Keep all intermediate files                                  |                                 |                   | -keep-all-files                     |
| Continue with the current configuration                      |                                 |                   | -continue-with-existing-host        |
| Continue even on an unsupported Linux distribution           |                                 |                   | -allow-unsupported-linux            |
|                                                              | 5                               |                   | 9999                                |
|                                                              |                                 |                   |                                     |
| ☐ PolySpace inner settings                                   |                                 |                   |                                     |
| ⊞ Specify a Visual kind of main                              |                                 |                   |                                     |
| ☐ Generate a main using a given class                        | <b>✓</b>                        |                   |                                     |
| Class name                                                   | MathUtils                       |                   | -class-analyzer                     |
| Analyze only the given class                                 |                                 |                   | -class-only                         |
| Functions called by the generated main                       | default                         | ~                 | -class-analyzer-calls               |
| ⊞ Generate a main using given functions                      |                                 |                   |                                     |
| ⊞ Stubbing                                                   |                                 |                   |                                     |
|                                                              |                                 |                   |                                     |
|                                                              |                                 |                   |                                     |

? It is also recommended to select the -voa option. This option allows you to give some information on each scalar assignment with possible range of values. It can help understanding PolySpace messages.

**Notes**: When you want to analyse classes alone, the <code>-class-only</code> option can been checked. It means that even if you add any other classes and function members definitions, PolySpace will stubs them. This option accelerates analysis and allows to check **robustness** issues only on the class. For the need of this tutorial, it is not necessary to check this option: the "MathUtils" class does not depend on other classes.

➡ Precision/Scaling
 ➡ Multitasking

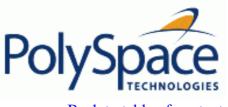

#### 2.2.3. PolySpace Client: running the analysis

Click on the button in the title bar to run PolySpace Client with the current setting.

The window titled "Save the project as ..." opens. You can decide where to store the configuration information related to the analysis. Here, create a file called "demotutorial" and save it under PolySpace result directory. The full name of that file will be "demotutorial.dsk".

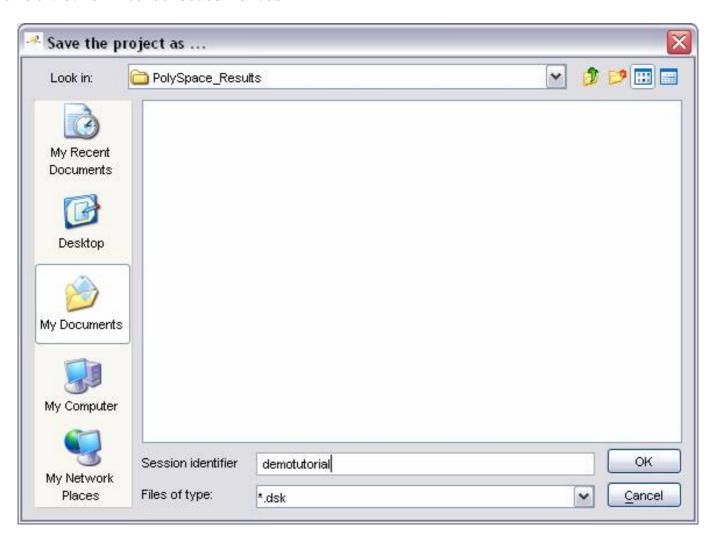

? Click on "OK" to go back to the "PolySpace Client for CPP - New\_Project" window and click again on to proceed forward.

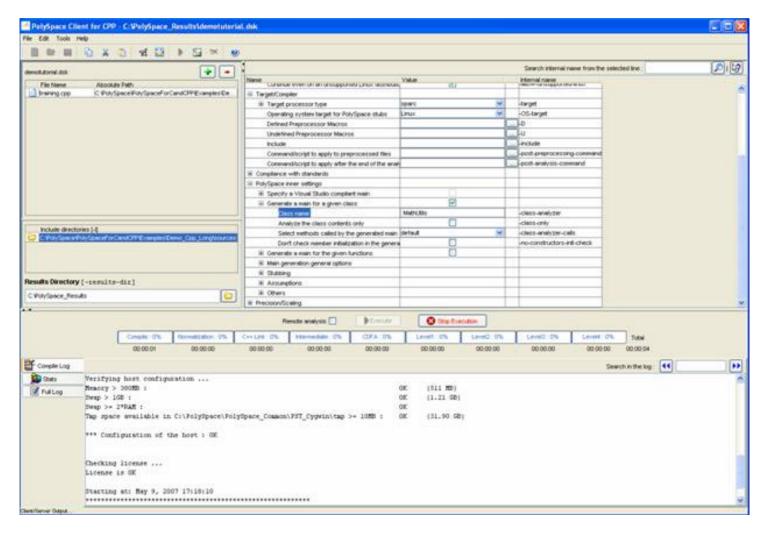

A progress report is displayed in the bottom part of the graphical interface, indicating that the analysis is being performed. The button "Execute" is also grayed out.

**Note**: you may press the Stop Execution button - in order to interrupt the analysis but it is not part of the current tutorial.

#### **Related subjects:**

2.2.3.1. Parsing errors during preliminary PolySpace analysis stages

2.2.3.2. Progression of the analysis

2.2.3.3. End of the analysis

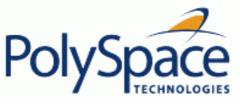

# 2.2.3.1. Parsing errors during preliminary PolySpace analysis stages

After some checks, PolySpace will show an error message:

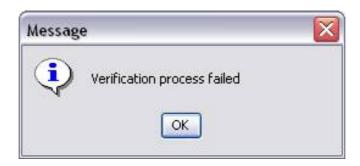

Let's try and understand why we get this error message.

#### First possible cause for the error message: Hardware recommendation

If this happens, please verify whether your computer meets the minimal hardware configuration requirements described in <u>section 1</u>. Moreover, a message like the following one is displayed in the bottom part of the graphical interface:

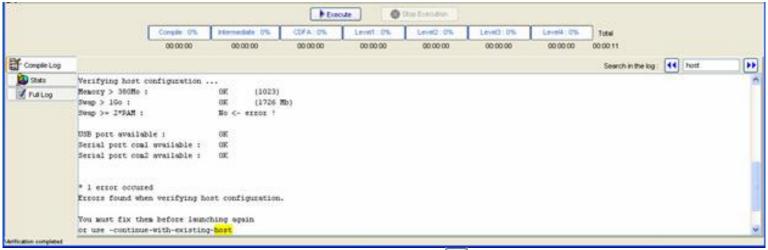

? Type "host" in the "Search in the log:" box and click on to search if the error corresponds to a hardware recommendation problem.

If the error message corresponds to the one shown above and in order to continue analysis, you can either:

- upgrade your computer to meet the minimal requirements, or
- use the <code>-continue-with-existing-host</code> option which overrides the initial check for minimal hardware configuration. To do so, please follow the following steps:
- ? To set up the -continue-with-existing-host option, please type "continue" in the Search internal name from the selected line: continue top right box -.
- ? Then click on 🔊. It will show all options containing "continue" in the set of options part below:

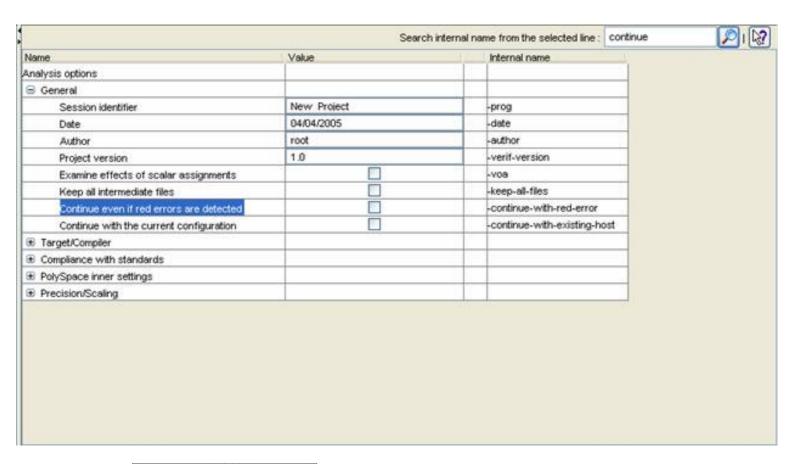

? Check the box \_\_\_\_\_\_ in the "Value" column that is associated to the "-continue-with-existing-host" line as shown below.

#### Second possible cause for the error message: Information about Header files

Another cause of error may be that PolySpace Desktop misses some information about header files.

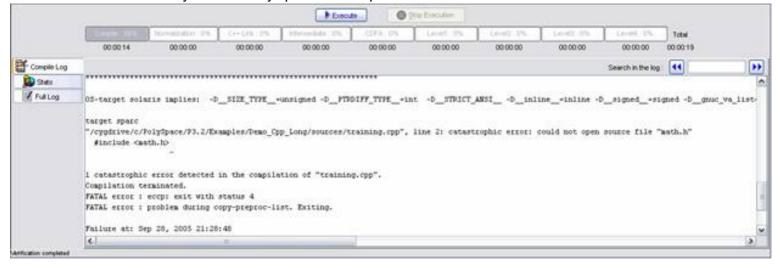

In the tutorial, as shown above, the file named "math.h" can not be found. To fix this problem, you need to indicate its location. As PolySpace is not associated with one particular compiler, it is mandatory to indicate where library files are stored.

In our "training.cpp" file analysis, the related "math.h" file is one of includes distributed with PolySpace C++ product located in <PolySpaceInstallDir>\include\include-linux-cpp. This distribution concerns a Linux OS target and is only given as material of help. For analysing your code, it is recommended to indicate the path to the standard headers dedicated to your own compiler.

? Open the "Please select a file" window by using button (right of the "demotutorial.dsk" label

in the top right of the interface):

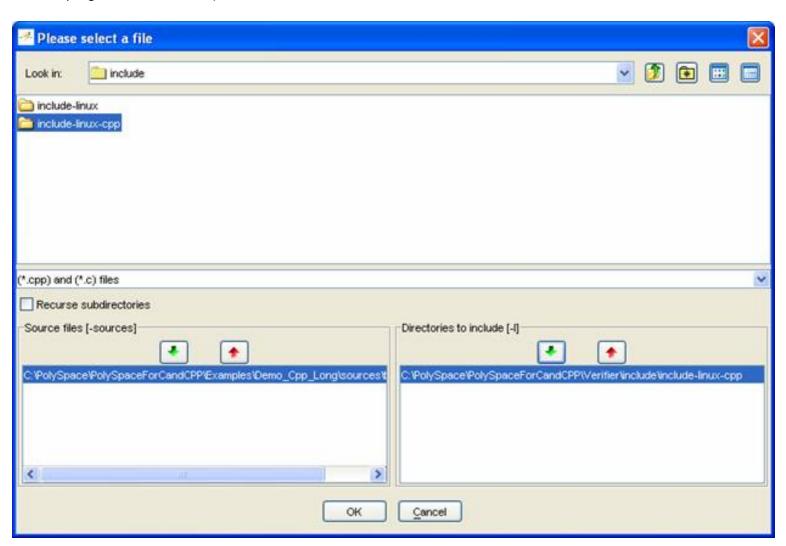

- ? Select "<PolySpaceInstallDir>\Verifier\include\include-linux-cpp", where an exemplary of <"math.h"> is located for the Linux OS target.
- ? Click on in the "Directories to include [-I]" section,
- ? Then, select "<PolySpaceInstallDir>\Examples\Demo\_Cpp\_Long\sources", where "training.h" is located.
- ? Click on in the "Directories to include [-I]" section, then close the window using Notes:
  - 1. Other header file needed "zz\_utils.h" is also located in same directory.
  - 2. It is also possible to drag a directory and drop it directly in the "include directories [-I]" part (top left of PolySpace Desktop) without using the "Please select a file" window.

In this tutorial, as we have chosen includes of the OS Linux distribution, we have to select a Linux OS target. It defines a set of predefined compilation flags, known to be default or implicit compile options from cross-compiler for these platforms:

- ? To set up the -OS-target Linux option, please type "OS-target" in the Search internal name from the selected line: OS-target top right box -.
- ? Then click on . It will show all options containing "OS-target" in the set of options part below:

| Name                                               | Value       | Internal name                |
|----------------------------------------------------|-------------|------------------------------|
| Analysis options                                   |             |                              |
| ☐ General                                          |             |                              |
| Session identifier                                 | New Project | prog                         |
| Date                                               | 10/05/2006  | -date                        |
| Author                                             | bard        | -author                      |
| Project version                                    | 1.0         | -verif-version               |
| Examine effects of scalar assignments              | ✓           | -voa                         |
| Keep all intermediate files                        |             | -keep-all-files              |
| Continue with the current configuration            |             | -continue-with-existing-host |
| Continue even on an unsupported Linux distribution |             | -allow-unsupported-linux     |
| ☐ Target/Compiler                                  |             |                              |
| Target processor type                              | sparc       | -target                      |
| Operating system target for PolySpace stubs        | Linux       | OS-target                    |
| Defined Preprocessor Macros                        |             | D                            |
| Undefined Preprocessor Macros                      |             | ·U                           |
| Include                                            |             | include                      |
| Command/script to apply to preprocessed files      |             | post-preprocessing-command   |
| ■ Compliance with standards                        |             |                              |
| ☐ PolySpace inner settings                         |             |                              |
| ⊞ Specify a Visual kind of main                    |             |                              |
| ☐ Generate a main using a given class              | ✓           |                              |
| Class name                                         | MathUtils   | -class-analyzer              |
| Analyze only the given class                       |             | -class-only                  |
| Functions called by the generated main             | default     | -class-analyzer-calls        |
| ⊞ Generate a main using given functions            |             |                              |
|                                                    |             |                              |
|                                                    |             |                              |
| ⊞ Others                                           | 6           |                              |
|                                                    |             |                              |
|                                                    |             |                              |

? Then, click on the , allowing to chose linux OS target out of some predefined Operating System targets in the list solaris, linux, vxworks, no-predefined-OS and visual.

**Note**: Associated to chosen Operating System (except no-predefined-OS), PolySpace dedicates a set of accurate stubs concerning standard templates and C libraries.

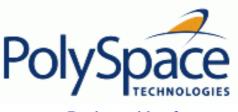

#### 2.2.3.2. Progression of the analysis

? Click on to restart the analysis.

Some results may have already been written in the "C:\PolySpace\_Results" directory, because of a previous click on Therefore a window opens to check whether you want to overwrite in this directory or not:

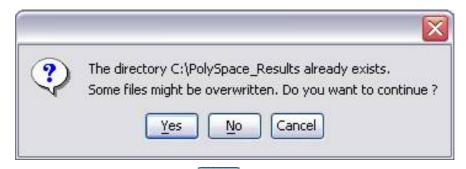

In our example, this is what we want to do. Click on \_\_\_\_\_, if it happens.

Note: closing the PolySpace Desktop window will not stop the PolySpace analysis. If you wish to stop it, click on (a window of confirmation follows the click). If the window is closed without stopping the analysis, it continues in background. Opening again PolySpace Desktop with the same project automatically updates the analysis with its current status.

The progress bar allows following the progress of the analysis:

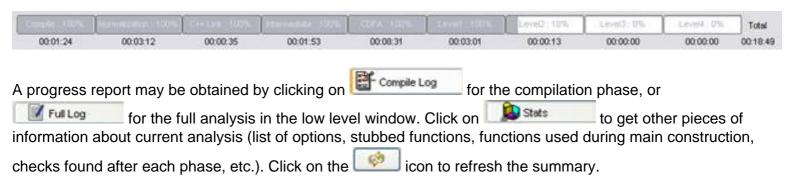

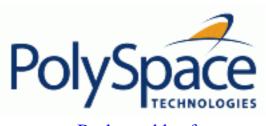

Back to table of contents

Next

**2.2.3.3. End of the analysis**When the analysis ends, PolySpace proposes to review the results:

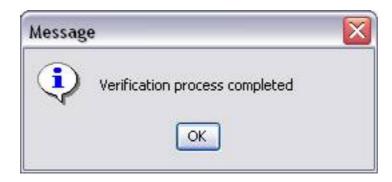

? Click on \_\_\_\_, and go to section "Step 3" of the tutorial to view the results.

Note: You can access the results via the icon in title bar.

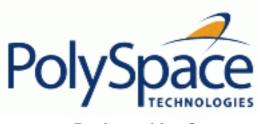

Back to table of contents

Next

# 2.3. Step 2: Class Analyzer

PolySpace Class Analyzer analyses applications class by class, even if theses classes are only partially developed.

**Benefits**: detecting errors at a very early stage, even if the class is not fully developed, without any test cases to write. The process is very simple: give the class name (see step 1), and the PolySpace Class Analyzer will analyze its robustness:

- 1. PolySpace will generate a "pseudo" main;
- 2. It will call each constructor of the class;
- 3. Then it will call each public function from the constructors;
- 4. Each parameter will be initialized with full range (i.e. with a random value);
- 5. External variables are also defined to random value.

**Note**: for PolySpace only prototypes of objects (classes, methods, variables, etc.) are needed to analyse a given class. All missing code will be automatically stubbed.

As a result, a class will be analyzed by exploring every branch of the methods through all its constructors (see some restrictions in the associated paragraph).

#### **Related subjects:**

- 2.3.1. Sources to be analysed
- 2.3.2. Architecture of the generated main
- **2.3.3.** Log file
- 2.3.4. Characteristics of a class and messages of the log file
- 2.3.5. Behaviour of Global variables and members
- 2.3.6. Methods and classes specificities

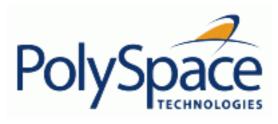

Next

# 2.3.1. Sources to be analysed

The sources associated with the analysis normally concern public and protected methods of the class. However, sources can also come from inherited classes (fathers) or be the sources of other classes used by the class that is being analysed (friend, etc.).

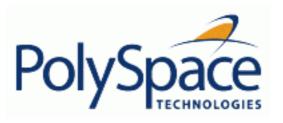

#### 2.3.2. Architecture of the generated main

PolySpace generates the call to each constructor and method of the class. Each method will be analyzed with all constructors. Each parameter is initialized to random. However, even if you can have an idea of the architecture of the generated main in PolySpace Viewer, the main is not real. You can not reuse and compile it with your analysis or PolySpace.

If we come back to the class "MathUtils", analysed in the first step, it contains one constructor, a destructor and seven public methods. The architecture of the generated main is as follows:

```
Generating call to constructor: MathUtils:: MathUtils ()
While (random) {
    If (random) Generating call to function: MathUtils::Pointer_Arithmetic()
    If (random) Generating call to function: MathUtils::Close_To_Zero()
    If (random) Generating call to function: MathUtils::MathUtils()
    If (random) Generating call to function: MathUtils::Recursion_2(int *)
    If (random) Generating call to function: MathUtils::Recursion(int *)
    If (random) Generating call to function: MathUtils::Non_Infinite_Loop()
    If (random) Generating call to function: MathUtils::Recursion_caller()
}
```

#### Note:

- 1. An ASCII file representing the "pseudo" main can be seen in C: \PolySpace\_Results\ALL\SRC\\_\_polyspace\_main.cpp
- 2. If the class contains more than one constructor, they are called before the 'while' statement in an 'if then else' statement. From a PolySpace point of view, this architecture ensures that the analysis will evaluate each function method with every constructor.

Release 2007a+ Revision 4.2 vA Next

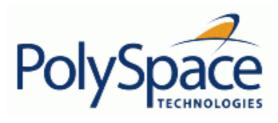

#### 2.3.3. Log file

When analyzing a class, the list of methods used for the main is also given in the log file during the normalization phase of the C++ analysis.

You can have the details of what will be analyzed in the log. Here is the example concerning the 'MathUtils' class and associated log file which can be found at root of the 'C:

\PolySpace Results':

```
*** Beginning C++ source normalization
Number of files
Number of lines
                                        202
Number of lines with libraries
                                      7009
* * * *
      C++ source normalization 1 (Loading)
***
      C++ source normalization 1 (Loading) took 20.8real, 7.9u + 11.4s
(1qc)
      C++ source normalization 2 (P_INIT)
* Generating the Main ...
Generating call to function: MathUtils::Pointer_Arithmetic()
Generating call to function: MathUtils::Close_To_Zero()
Generating call to function: MathUtils::MathUtils()
Generating call to function: MathUtils::Recursion_2(int *)
Generating call to function: MathUtils::Recursion(int *)
Generating call to function: MathUtils::Non_Infinite_Loop()
Generating call to function: MathUtils::~MathUtils()
Generating call to function: MathUtils::Recursion_caller()
```

It may happen that a main is already defined in the files you are analysing. In this case, no other main will be generated, and this one will be analysed. You will receive this warning:

```
*** Beginning C++ source normalization
...
* Warning: a main procedure already exists.
* No main will be generated: the existing one will be used
```

**Note**: The main will be analysed even if it does not concern the class given to the -class-analyzer option.

Next

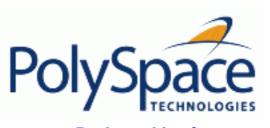

### **Previous**

Back to table of contents

Next

# 2.3.4. Characteristics of a class and messages of the log file

The log file may contain some error messages concerning the class to analyze. Theses messages appear when characteristics of class are not respected:

• It is not possible to analyze a class which does not exist in the given sources. The analysis will stop with the following message:

@User Program Error: Argument of option -class-analyzer must be defined : <name>.
Please correct the program and restart the verifier.

• It is not possible to analyze a class which only contains declarations without code. The analysis will stop with the following message:

@User Program Error: Argument of option -class-analyzer must contain at least one function : <name>.

Please correct the program and restart the verifier.

<u>Previous</u> <u>Back to table of contents</u>

### 2.3.5. Behaviour of Global variables and members

### Global variables

In a class analysis, global variables are not considered as following ANSI Standard anymore. if they are defined and but not initialized. Remember that ANSI Standard considers, by default, that global variables are initialized to zero.

In a class analysis, global variables do not follow standard behaviour:

- Defined variables: they are initialized to random. Then they follow the data flow of the code to analyse.
- Initialized variables: they are used with the initialized value. Then they follow the data flow of the code to analyse.
- Extern variables: the analysis will stop. To continue the analysis, it is mandatory to use the <u>allow-undef-variable</u> option. In doing so, external variables follow the behaviour of a defined variable.

An example below shows behaviour of two global variables:

```
1
2
      extern int fround(float fx);
3
      // global variables
5
      int globvar1;
6
      int globvar2 = 100;
8
      class Location
9
10
      private:
11
        void calculate_new(void);
12
        int x;
13
14
      public:
15
        // constructor 1
16
        Location(int intx = 0) { x = intx;
17
        // constructor 2
        Location(float fx) { x = fround(fx); };
18
19
20
        void setx(int intx) { x = intx; calculate_new(); };
        void fsetx(float fx) {
21
22
          int tx = fround(fx);
23
          if (tx / globvar1 != 0) // ZDV check is orange
```

Next

In this example, globavar1 is defined but not initialized (see line 5): the check ZDV is orange at line 23. On the other hand, globvar2 is initialized to 100 (see line 6). The ZDV check is green at line 25.

#### Data members of other classes

When analysing a specific class, variable members of other classes, even members of parent classes, are considered as initialized. They follow the following behaviour:

- 1. They are considered as may be not initialized (unproven check NIV), if constructor of the class is not defined. So they are assigned to full range and then, they follow the data flow of the code to analyse.
- 2. They are considered as initialized to the value defined in the constructor, if the constructor of the class is defined in the class and given to the analysis. If <a href="class-only">-class-only</a> option is used, it just like definition of constructor is missing (see item 1). Then they follow the data flow of the code to analyse.
- 3. They could be checked as run-time error, if and only if, the constructor is defined and does not initialize the considered member.

An example below shows the result of the analysis of the class MyClass. It shows behaviour of a variable member of the class OtherClass given without definition of its constructor:

```
class OtherClass
protected:
  int x;
 OtherClass (int intx);
                                  // code is missing
public:
  int getMember(void) {return x;}; // NIV is warning
};
class MyClass
 OtherClass m_loc;
 MyClass(int intx) : m_loc(0) {};
  void show(void) {
    int wx, wl;
    wx = m_loc.getMember();
    wl = wx*wx + 2; // Possible overflows because OtherClass
                    // member is assigned to full range
  };
```

In the example above, variable member of OtherClass is checked initialized to random: the check is

| orange at line 7 and there are possible overflows at line 17 because range of the return value $wx$ is full range in the type definition. |
|----------------------------------------------------------------------------------------------------|
|                                                                                                    |
|                                                                                                    |
|                                                                                                    |
|                                                                                                    |
|                                                                                                    |
|                                                                                                    |
|                                                                                                    |
|                                                                                                    |
|                                                                                                    |
|                                                                                                    |
|                                                                                                    |
|                                                                                                    |
|                                                                                                    |
|                                                                                                    |
|                                                                                                    |
|                                                                                                    |
|                                                                                                    |
|                                                                                                    |
|                                                                                                    |
|                                                                                                    |
|                                                                                                    |
|                                                                                                    |
|                                                                                                    |

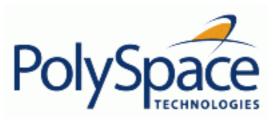

<u>Previous</u> <u>Back to table of contents</u>

# 2.3.6. Methods and classes specificities

## Template

A template class can be not analysed alone. Only instance of a template will be considered as the class that can be analysed with the PolySpace Class Analyzer.

```
template<class T, class Z> class A { ... }
```

In the example above, we want to analyse template class A with two class parameters T and Z. For that, we have to define a "typedef" to create a specialisation of the template, with a specific specialisation for T and Z. In the example below, T represents a int and Z a double:

 $my\_tempate$  is used as parameter of -class-analyzer option, to analyse the this instance of template A.

#### Abstract classes

In the real world an instance of an abstract class can not be created, so it can not be analysed. However, it is easy to analyse by "removing" the pure declarations. For example, in an abstract class definition change:

```
void abstract_func () = 0; by void abstract_func ();
```

If an abstract class is given to analyse, the class analyzer will make the change automatically and the virtual pure function (in the example above abstract\_func) will then be ignored in the analysis of the abstract class.

This means that no call will be made from the generated main, so function is purely ignored. Moreover, if the function is called by another one, the pure virtual function will be stubbed and an orange check will be put on the call: "call of virtual function [f] may be pure".

#### Static classes

If a class defines static methods, they are called in the generated main as a classical one.

#### Inherited classes

When a function is not defined in a derived class, even if it is visible because inherited from a father's class, it is not called in the generated class. In the example below, the class Point derives from the class Location:

```
class Location
{
protected:
  int x;
  int y;
  Location (int intx, int inty);
public:
```

Next

```
int getx(void) {return x;};
int gety(void) {return y;};
};

class Point : public Location
{
  protected:
  bool visible;
public :
  Point(int intx, int inty) : Location (intx, inty)
  {
    visible = false;
  };
  void show(void) { visible = true;};
  void hide(void) { visible = false;};
  bool isvisible(void) {return visible;};
};
```

Since the two methods Location::getx and Location::gety are "visible" for derivated classes, the generated main does not include theses methods when analyzing the class Point. No matter because, we have to analyse the Location class

However, inherited members are considered as volatile if there are not explicitly initialized in the father's constructors. In the example above, the use of the two members Location::x and Location::y will be considered as volatile. Indeed, if we analyse the above example in the current state, the method Location:: Location (constructor) will be stubbed.

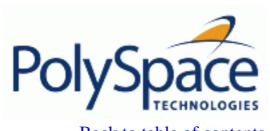

<u>Previous</u> <u>Back to table of contents</u>

# 2.4. Step 3: PolySpace Viewer - Exploration of results

This step illustrates how to explore analysis results that were generated by either the PolySpace Client or the PolySpace Server. We review the results of the analysis of "training.cpp" performed during Step 1.

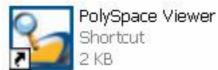

If the OK button has been clicked at the <u>end of the analysis</u> during Step 1, PolySpace Viewer automatically opens results.

# **Related subjects:**

- 2.4.1. Modes of operation
- 2.4.2. Downland results into the Viewer
- 2.4.3. Analysing of PolySpace results ("training.cpp")
- 2.4.4. Methodological asssitant
- 2.4.5. Report Generation

Next

Next

# 2.4.1. Modes of operation

The first time The PolySpace Viewer is opened, a sub-window will appear after the splash screen of the viewer. It is aimed to warn user about different modes of operation. User has to choose between launching the Viewer in an "expert" mode or in an "assistant" mode.

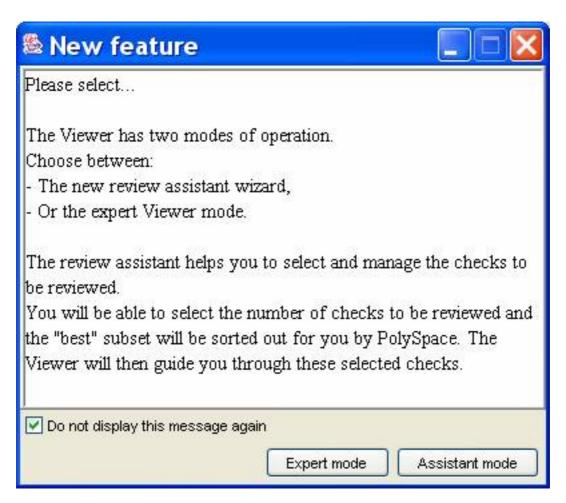

The mode will define the reviewing process of checks highlighted during an analysis:

- In "Expert mode": The Viewer is opened in a mode where all checks can be seen. The number, the order and the categories of checks can be reviewed can be chosen by the user himself (See next section).
- In "Assistant mode": the reviewing rules for a C++ analysis results follows a methodology selected by PolySpace. It concerns the "best" subset of checks sorted out for user. The PolySpace Viewer will then guide user through these selected checks.
- ? For the need of this tutorial, please untick "Do not display this message again" and then click on "Expert mode".

| <b>Note:</b> Even if the user PolySpace Viewer. | has chosen one r | node it is easy i | n one click to cha | ange the mode i | nside the |
|-------------------------------------------------|------------------|-------------------|--------------------|-----------------|-----------|
|                                                 |                  |                   |                    |                 |           |
|                                                 |                  |                   |                    |                 |           |
|                                                 |                  |                   |                    |                 |           |
|                                                 |                  |                   |                    |                 |           |
|                                                 |                  |                   |                    |                 |           |
|                                                 |                  |                   |                    |                 |           |
|                                                 |                  |                   |                    |                 |           |
|                                                 |                  |                   |                    |                 |           |
|                                                 |                  |                   |                    |                 |           |
|                                                 |                  |                   |                    |                 |           |
|                                                 |                  |                   |                    |                 |           |
|                                                 |                  |                   |                    |                 |           |
|                                                 |                  |                   |                    |                 |           |
|                                                 |                  |                   |                    |                 |           |
|                                                 |                  |                   |                    |                 |           |
|                                                 |                  |                   |                    |                 |           |
|                                                 |                  |                   |                    |                 |           |
|                                                 |                  |                   |                    |                 |           |
|                                                 |                  |                   |                    |                 |           |
|                                                 |                  |                   |                    |                 |           |
|                                                 |                  |                   |                    |                 |           |
|                                                 |                  |                   |                    |                 |           |
|                                                 |                  |                   |                    |                 |           |
|                                                 |                  |                   |                    |                 |           |

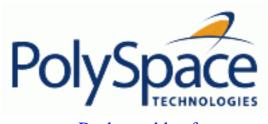

<u>Previous</u> <u>Back to table of contents</u>

Next

# 2.4.2. Downland results into the Viewer

After having clicked on "Expert mode" the PolySpace Viewer window looks like the figure below:

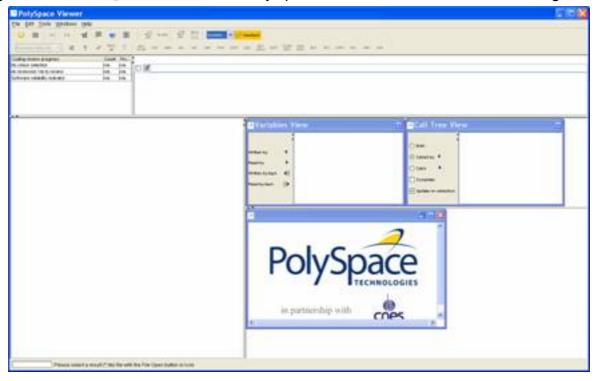

? Click file>open to load result files. If you did not perform the analysis, you can still review the results by opening the following file:

<PolySpace Install Directory>\Examples\Demo\_CPP\_Long
\RTE\_px\_O2\_Demo\_Cpp\_Long\_LAST\_RESULTS.rte. We will focus on "training.cpp"
Procedural entity.

? Using the "File>Open" menu, select the following file located in "C:\PolySpace\_Results".

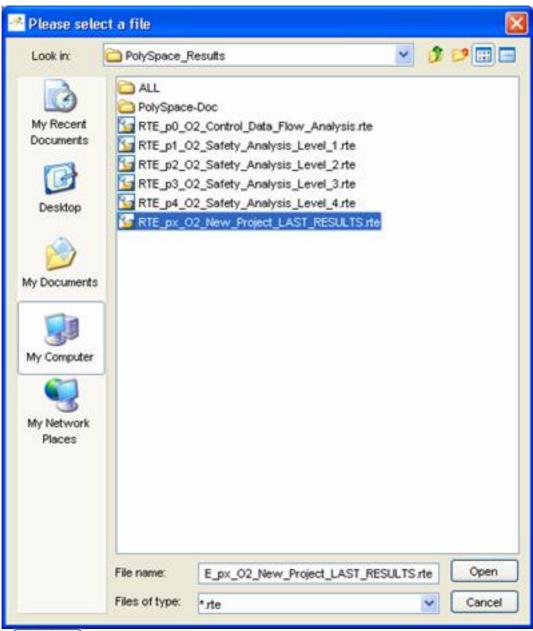

? Then click on to proceed with further steps

Note: The RTE\_px\_O2\_<Project Name>\_LAST\_RESULTS.rte is a sort of "link" on the best analysis in term of precision. This analysis is represented by RTE\_p4\_O2\_Safety\_Analysis\_Level4.rte file. Lower level files represent lower precision analysis.

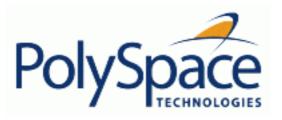

<u>Previous</u> <u>Back to table of contents</u>

# 2.4.3. Analysing of PolySpace results ("training.cpp")

After loading the results, PolySpace Viewer window looks like below:

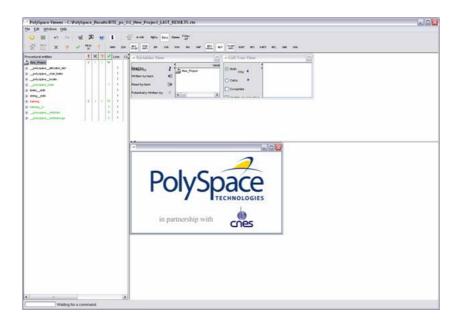

- 1. On the left is the run-time error view (or RTE View). It displays the list of files analyzed in the "Procedural entities" column.
- 2. In the bottom right area is the source code view with coloured instructions. Each operation checked is displayed using meaningful colour scheme and related diagnostic:
  - Red: Errors which occur at every execution.
  - Orange: Warning an error may occurs sometimes.
  - Grey: Shows unreachable code.
  - Green: Error condition that will never occur.
- 3. The two windows just below the tool bar concern details of a currently reviewed check (when the check has been selected):

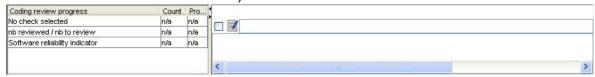

4. The top right area is used for displaying both control and data flow results. You can switch from one view to the other by using the "Windows" menu:

Release 2007a+ Revision 4.2 vA 48/377

Next

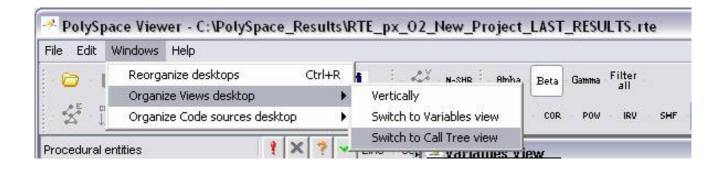

# **Related subjects:**

- **2.4.3.1. RTE view**
- 2.4.3.2. Colours in the Source code view
- 2.4.3.3. More examples of run-time errors
- 2.4.3.4. Advanced results exploration
- 2.4.3.5. C++ specific checks
- 2.4.3.6. Miscellaneous

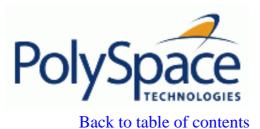

Previous

Next

#### 2.4.3.1. RTE view

Each file and underlying functions in the "Procedural entities" view or Run-time Errors view (RTE) is colorized according to the most critical error found:

- exception.stdh. This file contains no check. This file contains stubs of the <exception> template part of the standard stl library. This template stubs is an accurate representation of the initial template provided by PolySpace. All templates of standard library have been stubbed to speed up analyses.
- new.stdh. This file contains no check. This file contains implemented stubs of <new> part of stl library template.
- \_\_polyspace\_main.cpp contains the main which was automatically generated. All checks there are green: no run-time error (or RTE) has been found. Please note that the pseudo code in this file is only here to give information about the generated main. It must not be analysed with PolySpace.
- training.cpp. This file is red. This is the famous "training.cpp" containing the analysed Class "MathUtils". One or more *definite* run-time errors have been found in it.
- training.h. This file is the famous "training.h", locale header included in "training.cpp". All checks are green: no run-time error (or RTE) has been found.
- \_\_polyspace\_stdstubs.c. It contains stubs of standard functions part of libc library used in training.cpp. This file contains no check.
- \_\_polyspace\_\_stdstubscpp.cpp. It contains stubs of some standard functions part of the stl library used in training.cpp. This file contains no check.
- ? Click once on the <code>H</code> left of "training.cpp" to find out more about this file. "training.cpp" is expanded and the list of function members defined within "MathUtils" of "training.cpp" is displayed. The function members in red or grey have code sections that need to be inspected (MathUtils::Pointer\_Arithmetic(), MathUtils::Recursion\_caller(), etc.) first because they are definite diagnosis of PolySpace (either runtime errors or dead code).

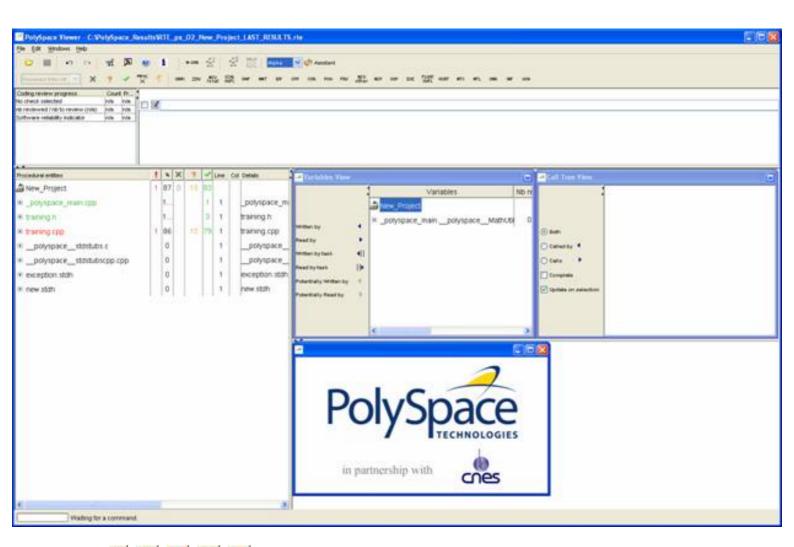

The columns (1, 1, 1, 1, 1) provide information about run-time errors found in each function:

- The selectivity (level of proof),
- The left column indicates the number of definite run-time errors or reds,
- The column indicates the number of warnings or oranges (that may hide run-time errors that do not occur systematically),
- The <u>safe</u> column indicates the number of safe operations or greens
- The solumn indicates the number of unreachable instructions or grey code sections.

Let's have a look at some error found by PolySpace in "training.cpp".

# First example of runtime error found by PolySpace: Memory Corruption

Click on H to expand "MathUtils::Pointer\_Arithmetic()" to find out more about the red error. It displays a list of red, green, and orange symbols, featuring the complete list of code areas that PolySpace checked within the "MathUtils::Pointer Arithmetic()" function.

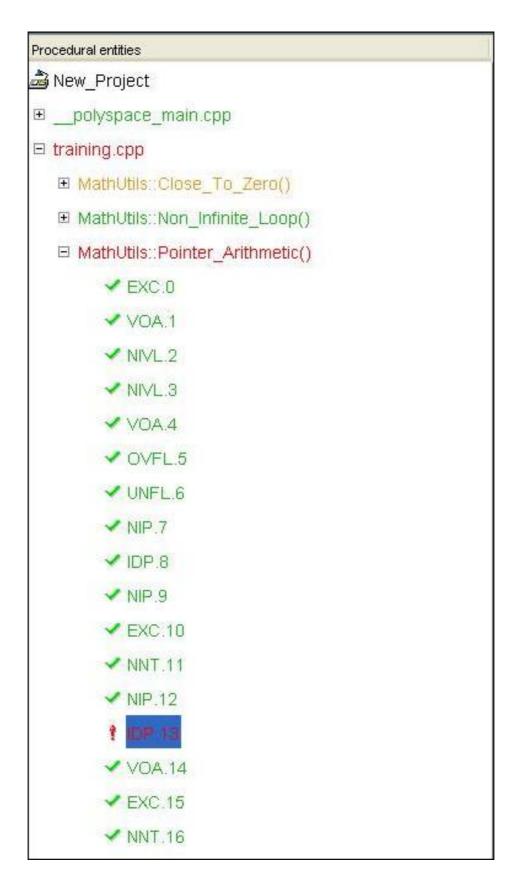

? Click on the red "IDP.13" item - which stands for Illegal **D**e-referenced **P**ointer -, to precisely locate this error in the source code. The bottom right section is updated showing the location of the "IDP.13" item.

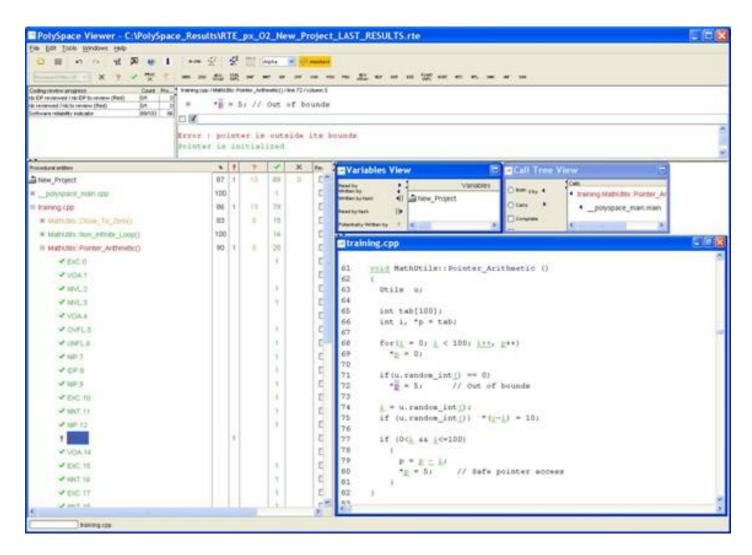

? Click on red symbol in the source code at line 72. An error message is opened with the exact location:

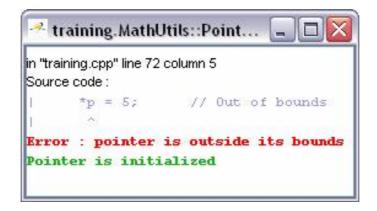

Pointer p is de-referenced outside of its bounds. Indeed, at the line 72 the instruction "\*p = 5;" corrupts the memory as it puts the value "5" outside of the array "tab" pointed to by the pointer "p".

? You can also see the calling sequence leading to that particular red code section. To do so, select "IDP.13" item in the "Procedural entities" column in the RTE View, and then click on the icon (on the top left of the PolySpace Viewer window) to display the corresponding run-time error access graph:

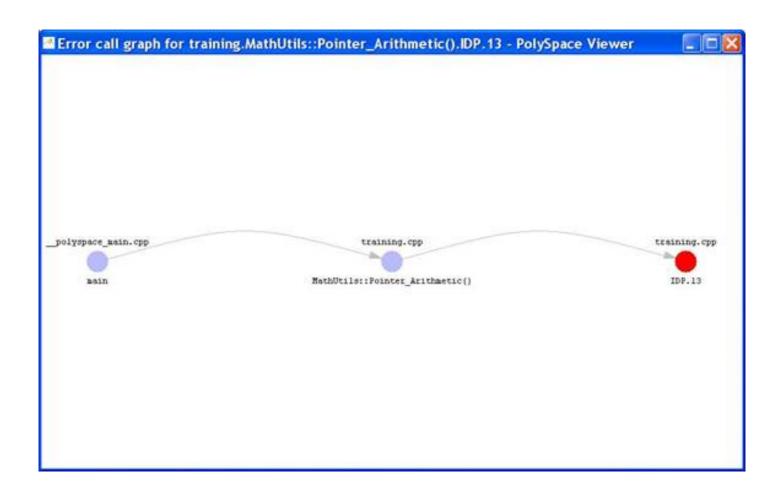

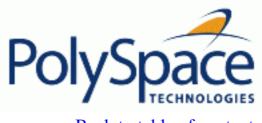

<u>Previous</u> <u>Back to table of contents</u> <u>Next</u>

# 2.4.3.2. Colours in the Source code view

Each operation checked is also displayed using meaningful colour scheme and related diagnostic in the source code view as links:

- Red: A link to the error message associated to the error which occurs at every execution.
- Orange: A link to an unproven message an error may occur sometimes.
- Grey: A link to a check shown as unreachable code. The error message is in grey.
- Green: A link to a VOA (Value on Assignment) or an error condition that will never occur in the list of verifications made by PolySpace.
- Black: represents some comments, source code that does not contain any operation to be checked by PolySpace in terms of run-time errors and optimized operations, e.g. x = 0;
- Blue: text highlighting the keyword "procedure" and "function".
- Underligned blue: A link to a global variable in the "Global variable View".

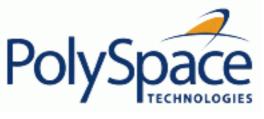

<u>Previous</u> <u>Back to table of contents</u> <u>Next</u>

2.4.3.3. More examples of run-time errors

Unlike most other testing techniques, PolySpace provides the benefit of finding the exact location of run-time errors in the source code. Below are some examples that you can review with PolySpace Viewer.

# **Example: Non-Infinite loop**

? Select "MathUtils::Non\_Infinite\_Loop()" in the "Procedural entities" column in RTE View. The function is fully green: it means that the locale variable x never overflows, even if the exit condition of loop deals with y that is smaller than x. PolySpace confirms that the function always terminates.

```
0
training.cpp
38
       int MathUtils::Non Infinite Loop
39
411
       {
41
         const int big = 1073741821;
42
         int x=0, y=0;
43
44
         while (1 == 1)
45
            1
46
                  (y > biq) break;
47
              x = x +
                        2;
48
                        2;
                  X /
49
50
51
                   100;
52
         return y;
53
       }
54
< [III]
```

**Note**: using <u>-voa</u> option at launching time, PolySpace can help more suitably by giving information of range on scalar assignment.

#### Other unreachable code

We can also see in the "Procedural entities" column that some function members are never called. It is materialised by a reverse video in grey:

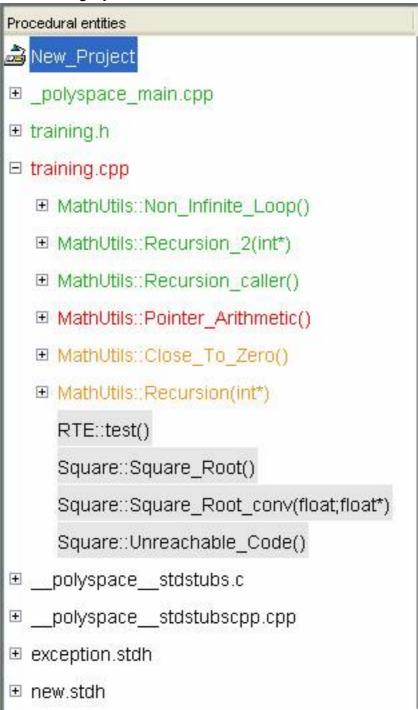

In the figure above it is the case for all public and protect member functions of "Square" and "RTE" classes. Indeed, the PolySpace analysis was made for the class "MathUtils".

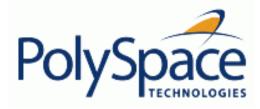

<u>Previous</u> <u>Back to table of contents</u> <u>Next</u>

### 2.4.3.4. Advanced results exploration

You can filter the information provided by PolySpace to focus on the type of errors you wish to investigate.

There are pre-defined composite filters and and that you can choose depending on your development process. Click on the button to get all the "red" and "grey" code sections. It is mainly used during the earliest development stages to focus quickly on critical bugs. Theses filters are accessible through a combo list:

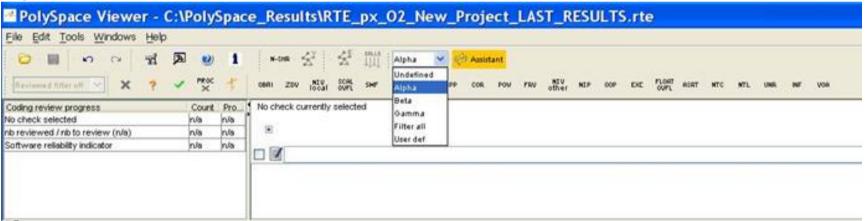

? To illustrate the use of these filters, we will focus on the Pointer arithmetic member function that we have examined in a previous section. Click on to reduce the information checks related to "MathUtils::Pointer Arithmetic()".

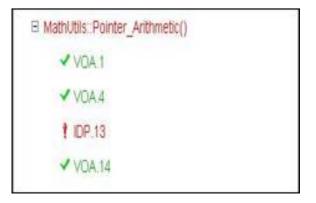

This list of acronyms - for type of operations checked - shows what PolySpace automatically analyzed for you. In the case of member function is an illegal dereference pointer error (IDP.13).

Note: VOA check (Value On Assignment) is only informative check that are never hidden.

The level highlights checks that could cause a processor halt, memory corruptions or overflows.

? Click on mode which is the default mode. Select again "MathUtils::Pointer\_Arithmetic()" in the "Procedural entities" view and then, click on me to get the list of the checks.

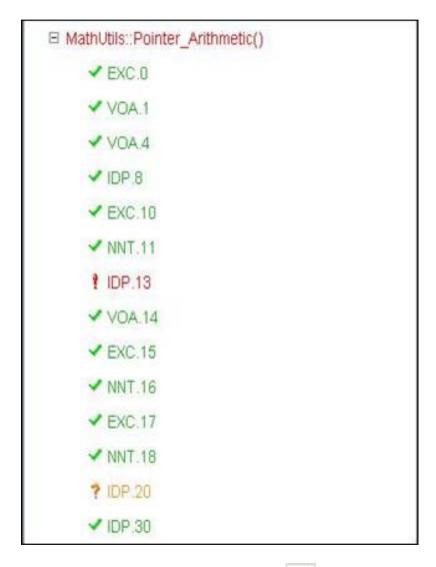

To get the comprehensive list of operations checked by PolySpace, you can switch to mode. You may also want to use filters to focus on particular

Release partegories of errors. Those filters are located at the top of the PolySpace Viewer window: Revision 4.2 vA

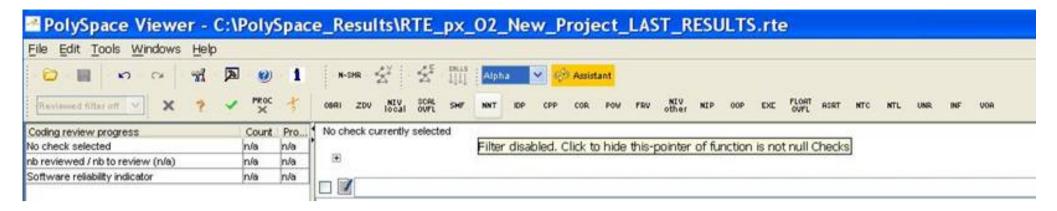

Note: When the mouse pointer moves on the filter, a tool tips gives its definition.

? Click on top of the window) to suppress all checks and click on Pointers) reds, oranges or greens:

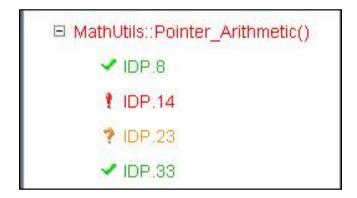

Note that clicking on (top of the window) and on the filter "VOA" to suppress green code sections, you will get a reduced list of checks reds, oranges and grays:

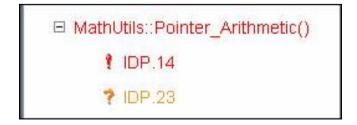

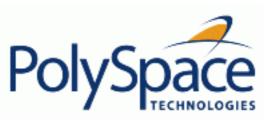

### **Previous**

# Back to table of contents

Next

### 2.4.3.5. C++ specific checks

Specific C++ checks are dispatched in five categories:

- 1. NNT category or Non Null This pointer ( ). It checks this pointer validity.
- 2. CPP category. It concerns C++ related constructions ( ), like positive array size verification, dynamic\_cast, and typeid.
- 3. OOP category. It concerns all C++ object oriented verification ( ): inheritance and virtual calls.
- 4. EXC category. It concerns all C++ constructions dealing with exceptions ( ).
- 5. INF category. It concerns information about C++ implicit and called functions when dealing with virtual functions (INF).

When reviewing C++ code with PolySpace Viewer, it is important to have a selective review check by check which follows the list of categories located at the top of the PolySpace Viewer window. Checks are classified from the left to the right. It is important to begin a review following this order. It is also important to begin by C "like" checks before C++ like "checks".

This methodology permits to focus first by the categories which are most susceptible to hide run time errors. This methodology has been automatically applied in the "Methodological assistant".

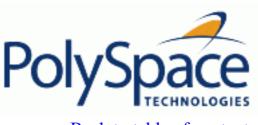

**Previous** 

Back to table of contents

Next

### 2.4.3.6. Miscellaneous

The icon gives access to the PolySpace Manual. All views have a pop-up menu (right click on mouse).

? Close the PolySpace Viewer window by clicking on the upper right symbol (PolySpace Viewer can also be closed using "File>Close").

<u>Previous</u> <u>Back to table of contents</u> <u>Next</u>

# 2.4.4. Methodological asssitant

After a first navigation into the PolySpace Viewer, some simple questions remain:

- Do all checks need be reviewed?
- What are the checks to review?
- How many?
- What is the best order?

The Methodological assistant is here to answer to all theses questions: It helps to select and manage the checks to be reviewed. It selects a "best" subset and sorts out them. The Assistant mode in the PolySpace Viewer will then guide through these selected checks.

? If the PolySpace Viewer is still open, close it and open it again, load same results and chose "Assistant" mode. After having loaded the results in "Assistant" mode, PolySpace Viewer window looks like below:

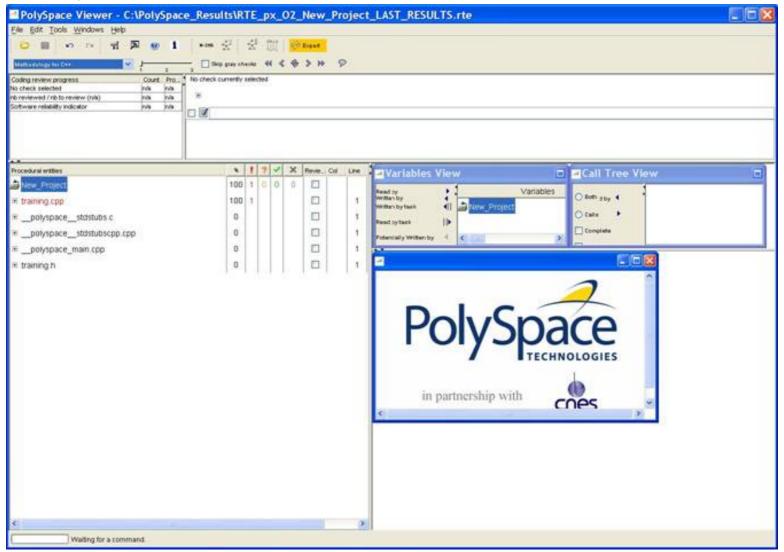

### **Related subjects:**

2.4.4.1. Assistant dashboard

2.4.4.2. Choose a methodological assistant

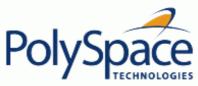

# <u>Previous</u> <u>Back to </u>

#### 2.4.4.1. Assistant dashboard

The second line of buttons on the toolbar and the two views just below are the navigation centre based on the methodological method used in the assistant mode:

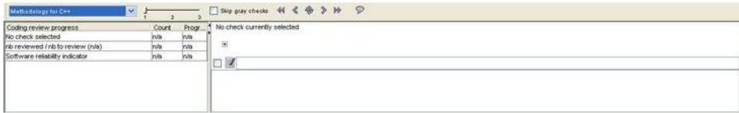

Some other changes can be seen in the viewer:

- 1. Now, in the "Procedural Entities" view the list of files analyzed is sorted by the methodological assistant used.
- 2. In the bottom right area is the source code view with coloured instructions. Each operation will be checked and sorted by the methodological method using meaningful colour scheme and related diagnostic and in the following order:
  - Red: Assistant browses all errors which occur at every execution.
  - Gray: Assistant browses each block of unreachable code depending if radio button "Skip gray checks" has been ticked or not.
  - Orange: Assistant chooses and reviews the "best" unproven operations –errors that may occur sometimes.
- ? Click on .to navigate to next check.

The PolySpace Viewer has been refreshed with the first check selected by the Methodology of review:

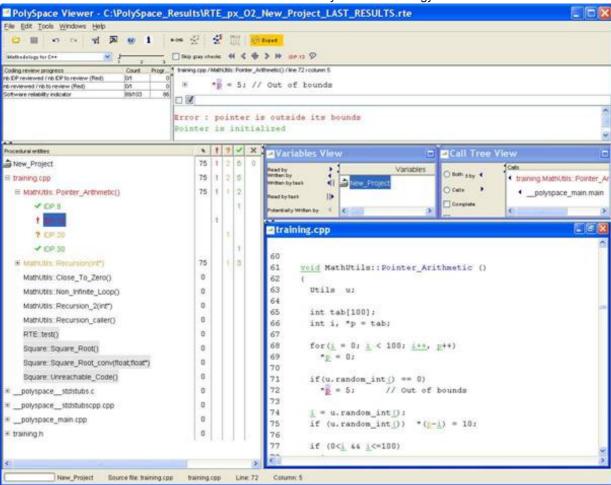

The Methodological dashboard gives details and allows reviewing the check. On the selected check, it is possible to mark the fact that it has been reviewed.

? Tick the radio button box and type an associated comment in the associated edit box on the right.

After, it looks like:

/ previous

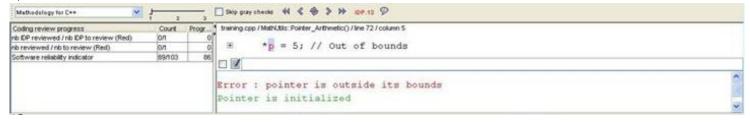

The left part of the dashboard has been updated, and displays some statistics in three lines:

- The first line gives the number and percentage of remaining checks to review of the current category. In the previous example, it concerns red IDP checks.
- The second line gives values in the colour category (red, grey and orange).
- Last line gives in permanence the Software reliability indicator.

category selected by the Methodology.

Other buttons in the Methodological dash board allow navigating to previous check, coming back to current one and going to next

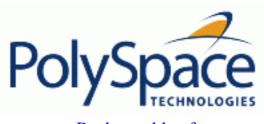

Back to table of contents **Previous** 

Next

# 2.4.4.2. Choose a methodological assistant

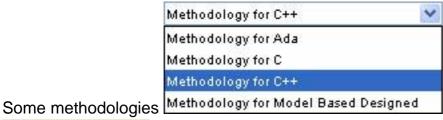

and associated levels

have been pre-selected by PolySpace.

The methodology allows selecting the categories of checks to review, the number for each category and their order depending of a statistical algorithm.

The level (or criterion) defines the number of checks to review by category. Explicit name have been associated to each criterion like "Fresh code", "Unit test" and "Code review"

It is possible to refine a self created one or define its own Methodology. The "Preferences PolySpace Viewer>Assistant methodology" Tab is accessible from the "Edit" menu.

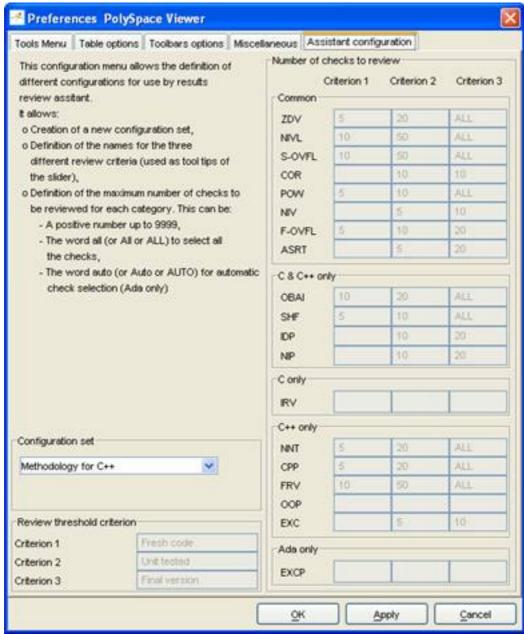

You can create a new configuration set and define for each criterion what will be the categories of check to review and how many in each one.

**Note**: This is not possible to refine an existing configuration except by duplication and refinement.

<u>Previous</u> <u>Back to table of contents</u> <u>Next</u>

### 2.4.5. Report Generation

When PolySpace performs an analysis, it generates textual files that can be used to generate Excel® reports. **Note**: Excel® report is an option of PolySpace Desktop and Verifier only available under license. If you do not currently have a license and would like to learn more about it, please contact your PolySpace representative (or http://www.polyspace.com/contact.htm).

These files are located in the results directory (See "C:\PolySpace\_Results\PolySpace-Doc" or "<PolySpaceInstallDir>\Examples\Demo\_CPP\PolySpace-Doc"). All views (except source code) are printable and can be exported to textual or Excel® format.

The "C:\PolySpace\_Results\PolySpace-Doc" directory should contain the following files:

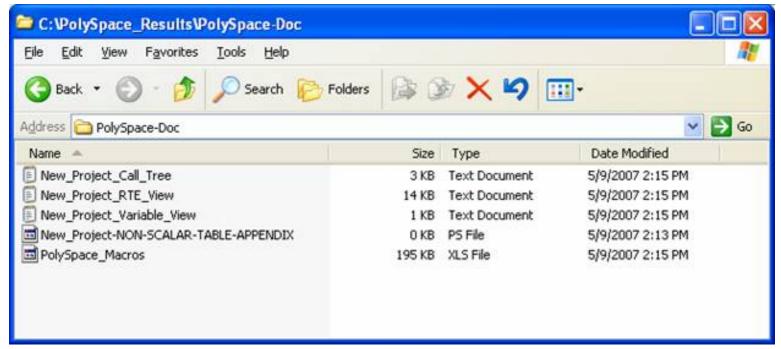

? Open the file called "PolySpace\_Macros.xls", enable macros when asked and then the following window opens:

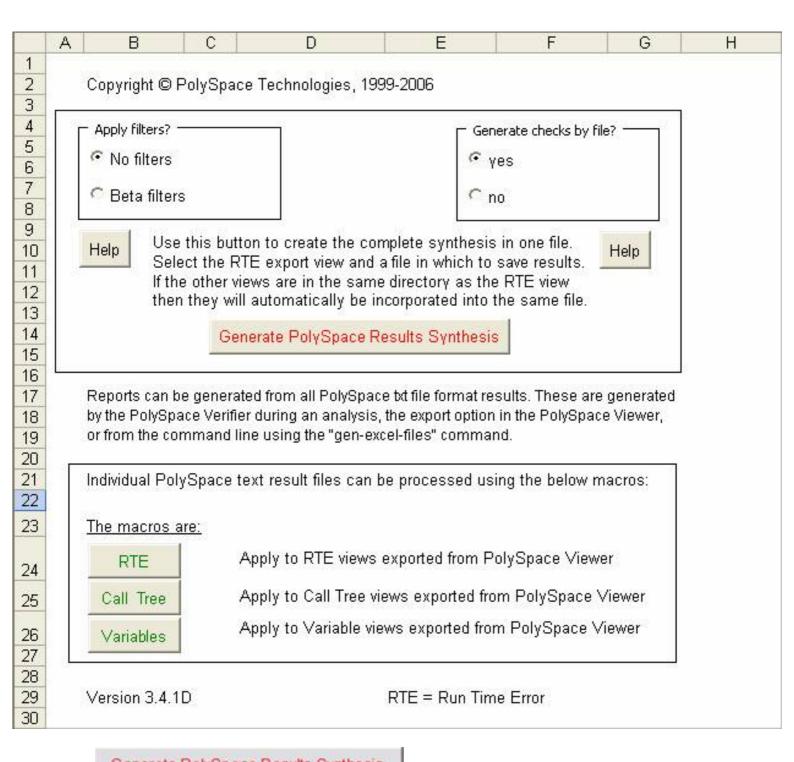

? Click on \_\_\_\_\_\_\_. A file browser opens. Select the file called "New\_Project\_RTE\_View.txt" as shown below:

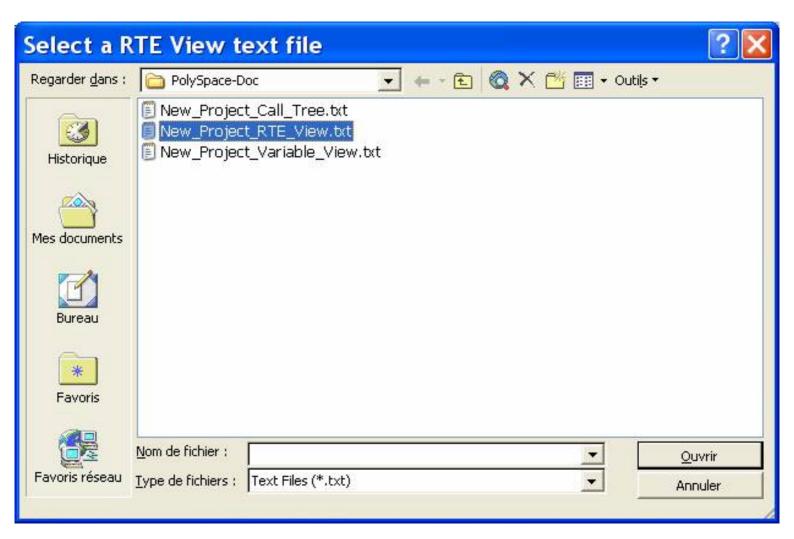

After a few seconds, an Excel® file is generated. It contains several spreadsheets related to the application analyzed.

Application Call Tree / Shared Globals / Global Data Dictionary / Checks by file / Check Synthesis / Launching Options / RTE --> All checks location / Orange Cl

For example, in "Checks Synthesis" all statistics about checks and colors are reported in a summary table.

| 1                | Α              | В                                       | C | D | E  | F  | G        |  |  |  |  |
|------------------|----------------|-----------------------------------------|---|---|----|----|----------|--|--|--|--|
| 1 RTE Statistics |                |                                         |   |   |    |    |          |  |  |  |  |
| 2                | Check category | Check detail                            | R | 0 | Gy | Gr | % proved |  |  |  |  |
| 3                | OBAI           | Out of Bounds Array Index               | 0 | 0 | 0  | 0  | 0,00%    |  |  |  |  |
| 4                | NIVL           | Uninitialized Local Variable            | 0 | 0 | 1  | 28 | 100,00%  |  |  |  |  |
| 5                | IDP            | Illegal Dereference of Pointer          | 1 | 1 | 0  | 7  | 88,89%   |  |  |  |  |
| 6                | NIP            | Uninitialized Pointer                   | 0 | 0 | 0  | 12 | 100,00%  |  |  |  |  |
| 7                | NIV            | Uninitialized Variable                  | 0 | 0 | 0  | 8  | 100,00%  |  |  |  |  |
| 8                | IRV            | Initialized Value Returned              | 0 | 0 | 0  | 15 | 100,00%  |  |  |  |  |
| 9                | COR            | Other Correctness Conditions            | 0 | 0 | 0  | 2  | 100,00%  |  |  |  |  |
| 10               | ASRT           | User Assertion Failure                  | 0 | 0 | 0  | 0  | 0,00%    |  |  |  |  |
| 11               | POW            | Power Must Be Positive                  | 0 | 0 | 0  | 0  | 0,00%    |  |  |  |  |
| 12               | ZDV            | Division by Zero                        | 0 | 1 | 0  | 4  | 80,00%   |  |  |  |  |
| 13               | SHF            | Shift Amount Within Bounds              | 0 | 0 | 0  | 0  | 0,00%    |  |  |  |  |
| 14               | OVFL           | Overflow                                | 0 | 3 | 2  | 8  | 76,92%   |  |  |  |  |
| 15               | UNFL           | Underflow                               | 0 | 1 | 2  | 9  | 91,67%   |  |  |  |  |
| 16               | UOVFL          | Underflow or Overflow                   | 0 | 3 | 0  | 4  | 57,14%   |  |  |  |  |
| 17               | EXCP           | Arithmetic Exceptions                   | 0 | 0 | 0  | 0  | 0,00%    |  |  |  |  |
| 18               | NTC            | Non Termination of Call                 | 3 | 0 | 0  | 0  | 100,00%  |  |  |  |  |
| 19               | k-NTC          | Known Non Termination of Call           | 0 | 0 | 0  | 0  | 0,00%    |  |  |  |  |
| 20               | NTL            | Non Termination of Loop                 | 0 | 0 | 0  | 0  | 0,00%    |  |  |  |  |
| 21               | UNR            | Unreachable Code                        | 0 | 0 | 0  | 0  | 0,00%    |  |  |  |  |
| 22               | UNP            | Uncalled Procedure                      | 0 | 0 | 0  | 0  | 0,00%    |  |  |  |  |
| 23               | IPT            | Inspection Point                        | 0 | 0 | 0  | 0  | 0,00%    |  |  |  |  |
| 24               | ОТН            | other checks                            | 0 | 0 | 0  | 0  | 0,00%    |  |  |  |  |
| 25               | Total:         | 2 C C C C C C C C C C C C C C C C C C C | 4 | 9 | 5  | 97 | 92,17%   |  |  |  |  |

This ends ways of results review.

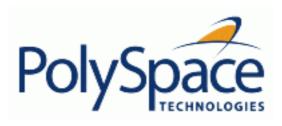

<u>Previous</u> <u>Back to table of contents</u>

2.5. Launch PolySpace Remotely

This paragraph describes the basic steps to launch an analysis in a remote way. This operation necessitates that:

- 1. A Queue Manager server (QM) has been previously installed.
- 2. Your desktop PC has been configured with a PolySpace Client.

See the PolySpace Installation guide available on the PolySpace CD-ROM in <CD-ROM>\Docs \Install in order to install and configure the Remote Launcher between a Client and a Server.

Note: Launching an analysis remotely requires a PolySpace Server product and associated license.

## **Related subjects:**

- 2.5.1. Steps of Launching
- 2.5.2. Management of PolySpace analysis in remote: the PolySpace Spooler
- 2.5.3. Batch commands
- 2.5.4. Share analyses between accounts

Release 2007a+

72/377

Next

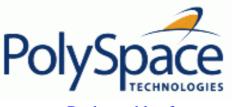

<u>Previous</u> <u>Back to table of contents</u> <u>Next</u>

### 2.5.1. Steps of Launching

You need to follow theses two simple steps:

- Step 1: prepare an analysis. You need to set up an analysis like it has been described in step 1 without launching it.
- Then you just have to tick the "**Remote analysis**" radio button (see next figure) and then, click on to launch the analysis.

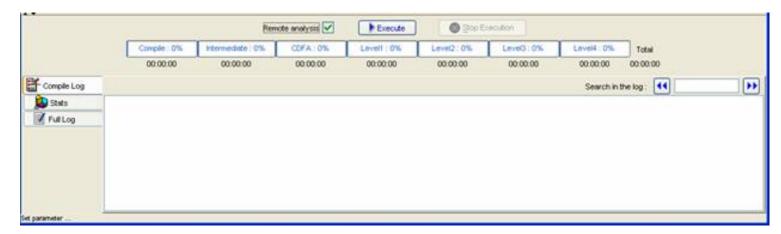

The analysis starts and the compilation phase is performed on the desktop PC. At the end of the "C source verification phase" the analysis is sent to the Queue Manager server. By clicking on the "Full Log" tab, you will have a message like that:

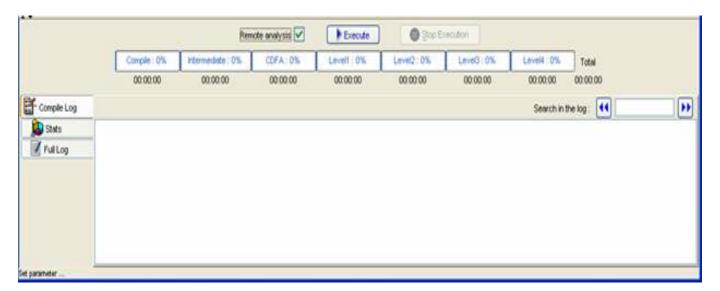

The analysis has been queued with an ID number and you can follow its progression using the PolySpace Spooler.

Without ticking the "Remote analysis" radio button, the analysis continues locally.

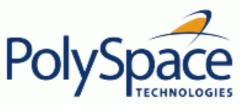

<u>Previous</u> <u>Back to table of contents</u> <u>Next</u>

# 2.5.2. Management of PolySpace analysis in remote: the PolySpace Spooler

You can see the PolySpace jobs on the remote queue by clicking on the short cut on your desktop PC

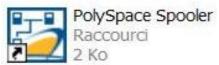

or on the icon in the menu bar of the launcher.

| Q | erations Help |                |                        |        |           |                       |          |
|---|---------------|----------------|------------------------|--------|-----------|-----------------------|----------|
| D | Author        | Application Re | sults directory        | CPU    | Status    | Date                  | Language |
| 1 | PolySpace     | Demo_C         | c\Demo_C_results       | test41 | completed | 13-Mar-2006, 10:37:26 | С        |
| 2 | PolySpace     | Demo_C         | c:\RESULTS\results_voa | test41 | completed | 13-Mar-2006, 12:19:41 | C        |
| 3 | bard          | polyspace      | c\PolySpace\B3\Ventier | test41 | completed | 15-Mar-2006, 18:12:40 | C        |
| 4 | PolySpace     | Demo_C         | c:\RESULTS\results_voa | test41 | completed | 17-Mar-2006, 18:03:44 | C        |
|   |               |                |                        |        |           |                       |          |
|   |               |                |                        |        | 12        |                       |          |
|   |               |                |                        |        |           |                       |          |

When you select an analysis (by clicking on the left button of the mouse), you can manage it in the queue (see next figure):

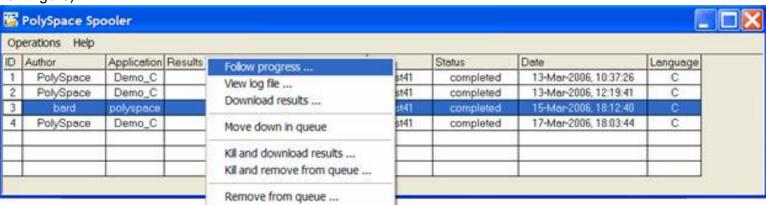

- Follow progress. This action lists the associated log file in a Launcher window. If the analysis is running, you can follow on the Launcher window the update of the log file and associated progress bar in real time.
- View log file. This action lists the associated log file in a "Command prompt" window. If the analysis is running you can follow on a "Command prompt" window the 100 last lines update of the log file in real time.
- Download results. This action downloads results of an analysis on the client. The download is not possible for a queued analysis. If the analysis is still running, available results are downloaded on the client, without disturbing the analysis.
- Move down in queue. This action reduces the priority of a queued analysis.

- *Kill and download results*. This action works if the analysis is running. The analysis will be definitively stopped and the results will be downloaded. The status of the analysis changes to aborted. The analysis remains on the queue.
- *Kill and remove from queue*. This action works if the analysis is running. The analysis will be definitively stopped, and the analysis will be removed from the queue. **Note:** The results will be lost.
- Remove from queue. This action removes a queued, aborted or a completed analysis. **Note:** <u>The</u> results will be lost.

The gueue can be managed from an administrator point of view with the "*Operations*>" menu:

• "Operations>Purge queue". This action purges the entire queue or purges only completed and aborted analysis (see next figure). The password of the queue's manager is required.

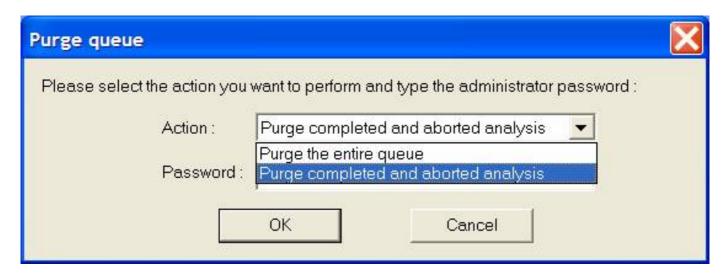

• "Operations>Change root password". This action changes the password of queue manager. **Note:** by default this password does not exist.

On a UNIX platform, there is no graphical user interface but a set of <u>commands</u> which allow the management of analyses on the queue. All theses commands begin with the prefix <PolySpaceCommonDir>/RemoteLauncher/psqueue-.

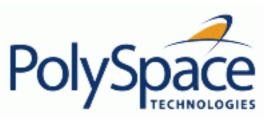

<u>Previous</u> <u>Back to table of contents</u>

Next

# 2.5.3. Batch commands

# Launch analysis in batch:

A set of commands allow the launching of analysis in batch (under a cygwin shell on a Windows machine). All theses commands begin with the prefix <PolySpaceCommonDir>/
RemoteLauncher/bin/polyspace-remote-: polyspace-remote-cpp (a server analysis) and polyspace-remote-desktop-cpp (a client analysis). By default the <PolySpaceCommonDir> is "C:\PolySpace\PolySpace\_Common".

They are equivalent to respectively the commands with a prefix <PolySpaceInstallDir>/bin/polyspace-. For example, polyspace-remote-desktop-cpp -server [<hostname>:[<port>] | auto] allows the sending of a PolySpace client for C++ analysis remotely.

# Manage analysis in batch:

In batch and on a UNIX platform, a set of commands allow the management of analysis in the queue. All theses commands begin with the prefix <PolySpaceCommonDir>/
RemoteLauncher/bin/psqueue-:

- o psqueue-kill <ID>: kill an identified analysis.
- o psqueue-purge all ended: remove all or finished analyses in the queue.
- o psqueue-dump: gives the list of all analyses in the queue associated to default Queue Manager.
- o psqueue-move-down <ID>: move down an identified analysis in the Queue.
- o psqueue-remove <id>: remove an identified analysis in the queue.
- o psqueue-get-qm-server: give the name of the default Queue Manager.
- o psqueue-progress <ID>: give progression of the currently identified and running analysis. [-open-launcher] display the log in the graphical user interface of launcher. [-full] gives full log file.
- o psqueue-set-password <old password> <new password>: change administrator password.
- o psqueue-check-config: check the configuration of Queue Manager. [-check-licenses] check for licenses only.
- o psqueue-upgrade: Allow to upgrade a client side (cf. PolySpace Install guide in

the <PolySpaceCommonDir>/Docs directory). [-list-versions] gives the list of available release to upgrade. [-install-version <version number> [-install-dir <directory>]] [-silent] allow to install an upgrade in a given directory and in silent.

**Note**: <PolySpaceCommonDir>/RemoteLauncher/bin/psqueue-<command> -h gives information about all available options for each command.

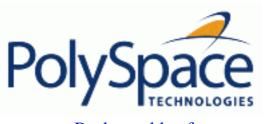

Back to table of contents **Previous** Next

# 2.5.4. Share analyses between accounts

# Analysis-key.txt file

From a security point of view, all analysis spooled on a same Queue Manager are owned by the user who sent the analysis from a specific account. Each analysis has a unique cryptic key.

The public part of the key is stocked in a file analysis-keys.txt associated to a user account. On a Unix account, this file is located in:

• "/home/<username>/.PolySpace"

On a Windows account, it is located in: "C:\Documents and Settings\<username> \Application Data\PolySpace".

```
The format of the ASCII file is the following (spaces are tabulation):
<id of launching> <server name of IP address>
                                                 <public key>
```

## Example:

| 1 | m120 | 27CB36A9D656F0C3F84F959304ACF81BF229827C58BE1A15C8123786 |
|---|------|----------------------------------------------------------|
| 2 | m120 | 2860F820320CDD8317C51E4455E3D1A48DCE576F5C66BEEF391A9962 |
| 8 | m120 | 2D51FF34D7B319121D221272585C7E79501FBCC8973CF287F6C12FCA |

When we make an attempt of management (download, kill and remove, etc.) on a particular analysis, the Queue Manager will examine this file and find the associated public key to authenticate the analysis on the server.

If the key does not exist, an error message appears: "key for analysis <id> not found". So sharing an analysis with another user account necessitates the public key.

Sharing an analysis is quite simple, ask to the owner of the analysis the line in analysis-key.txt which containing the associated ID and put it the line in your own file. After, it will be able to download the analysis.

# Magic key or share analysis between projects

A magic key allows to share analyses without taking into account the <id>. It allows same key for all analysis launched by a user account. The format is the following:

```
<Server id>
                  <your hexadecimal value>
```

All analyses spooled will have this key instead of random one. In the same way, if this kind of key is available in an analysis-key.txt file of another user, it allows to authorize any operation on any analyses pushed with this key.

| Note: It only works for all analysis launched after having put the magic key in the file. If the analysis has been launched before, the allowed key associated to the ID will be used for the authentication. |
|----------------------------------------------------------------------------------------------------|
|                                                                                                    |
|                                                                                                    |
|                                                                                                    |
|                                                                                                    |
|                                                                                                    |
|                                                                                                    |
|                                                                                                    |
|                                                                                                    |
|                                                                                                    |
|                                                                                                    |
|                                                                                                    |
|                                                                                                    |
|                                                                                                    |
|                                                                                                    |
|                                                                                                    |
|                                                                                                    |
|                                                                                                    |
|                                                                                                    |
| Release 2007a+ 79/377                                                                                                    |

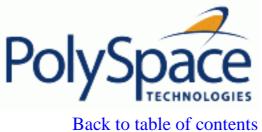

**Previous** 

Back to table of contents Next

# 2.6. Summary

After having followed each steps of this tutorial, you are now able to launch a class analysis using PolySpace Client, and explore some results with PolySpace Viewer. All theses command can be performed locally on your desktop PC or in Client/Server architecture.

You will find more information on advanced options available with our tools in "PolySpace C++ documentation.pdf" available on the CD-ROM or in <PolySpaceCommonDir>\Docs\Manuals.

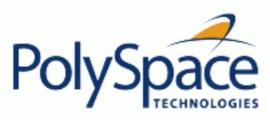

<u>Previous</u> <u>Back to table of contents</u>

# 3. Analysis setup

# **Related subjects:**

- **3.1. Common Compile errors**
- 3.2. Dialect issues
- 3.3. Link messages
- 3.4. Methodology using the pre-processed .ci files
- 3.5. OS and target specifications
- 3.6. Intermediate language errors
- 3.7. Advanced setup

Next

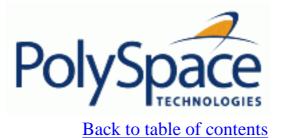

**Previous** 

Next

# 3.1. Common Compile errors

# **Related subjects:**

- **3.1.1. Includes**
- 3.1.2. Specific keyword or extended keyword
- 3.1.3. Initialization of global variables

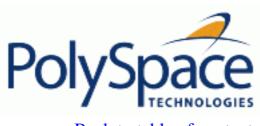

**Previous** 

Back to table of contents Next

## 3.1.1. Includes

As for the C language, access to the standard header files must be provided when the applications use the standard library.

The original code uses standard header files, but a message can appear:

```
Error message:
file.cpp", line 1: catastrophic error: could not open source file
"iostream.h"
file.cpp:
    1     #include "iostream.h"
```

Use the -I option to include the correct header files, including the header files of the compiler.

Next

# 3.1.2. Specific keyword or extended keyword

## Specific keyword

Compilers of specific application are defined theirs owned keyword. A classic example is the compiler for micro controller as IAR or Keil compiler.

### Original code:

| keyword.h                              | keyword.cpp                                           |  |  |  |  |
|----------------------------------------|-------------------------------------------------------|--|--|--|--|
| class keyword                          | #include "keyword.h"                                  |  |  |  |  |
| <pre>{ public:    int far m_val;</pre> | <pre>keyword::keyword(int val) {     m_val = 0;</pre> |  |  |  |  |
| <pre>keyword (int val); };</pre>       | if (val > 10 )  m_val = -1;                           |  |  |  |  |

### Error message:

```
Verifying keyword.cpp
"../sources/keyword.h", line 7: error: expected a ";"
    int far m_val;
    ^

"../sources/keyword.cpp", line 6: error: identifier "m_val" is undefined
    m_val = 0;
    ^
2 errors detected in the compilation of "CPP-ALL/SRC/MACROS/keyword.cpp".
```

You need to use the option -D to not take accounts these keywords: -D far=

### Non ANSI keywords

You might have the same error message as for a regular compilation error, as discussed previously when using some non ANSI keyword containing for example @ as first character. But in this case, the problem cannot be addressed by means of a compilation flag, nor a <u>—include</u> file. In this case, you need to use the post-preprocessing command.

- 1. Create a file called ABC.txt, and save it under c:\PolySpace
- 2. Open it with an ASCII editor, and copy and paste the following text

```
#!/bin/sh
sed "s/titi/toto/g" |
sed "s/@interrupt//g"
```

3. In the launcher, specify the absolute path and file name in the <u>-post-preprocessing-command</u> field using browse button on a Windows system.

Note: that under Linux, you must:

- enter the full path, such as /home/poly/working\_dir/ABC.txt, and
- make sure this file has execution permissions by typing: chmod 755 ABC.txt.

Launch an analysis on the example "my\_file.cpp" below, and confirm that the compilation phase generates no errors.

```
void main(void)
{
@interrupt // will be removed by the command
int titi; // will be replaced by "int toto"
int r=0; r++; toto++;
}
```

To confirm that the right transformation has been performed, open the expanded file "my\_file.ci" which is located in the directory "<results\_folder>/CPP-ALL/my\_file.ci"

### Complex post preprocessing command

#!/usr/bin/perl

If you want to ignore non-compliant keywords such as "far" or 0x followed by an absolute address, you can use the template described below to deal with them. Save it under c:\PolySpace\myTpl.pl, and select myTpl.pl in the PolySpace Launcher using browse button associated to <u>post-preprocessing-command</u>. Content of the myTpl.pl file:

```
# Post Processing template script
# Copyright 1999-2005 PolySpace Technologies.
# Usage from Launcher GUI:
#
  1) Linux:
          /usr/bin/perl PostProcessingTemplate.pl
  2) Solaris: /usr/local/bin/perl PostProcessingTemplate.pl
  3) Windows: /usr/bin/perl PostProcessingTemplate.pl
version = 0.1;
$INFILE = STDIN;
$OUTFILE = STDOUT;
while (<$INFILE>)
 # Remove far keyword
 s/far//;
 # Remove "@ 0xFE1" address constructs
 s/\@\s0x[A-F0-9]*//g;
 # Remove "@0xFE1" address constructs
 \# s/\@0x[A-F0-9]*//q;
 # Remove "@ ((unsigned)&LATD*8)+2" type constructs
 s/@\s(\unsigned)\&[A-Z0-9]+\*8))+\d//g;
```

```
# Convert current line to lower case
# $_ =~ tr/A-Z/a-z/;

# Print the current processed line
print $OUTFILE $_;
}
```

### Perl regular expressions summary

```
# Metacharacter
               What it matches
# Single Characters
                Any character except newline
# [a-z0-9]
                Any single character in the set
# [^a-z0-9]
                Any character not in set
# \d
                A digit same as
# \D
                A non digit same as [^0-9]
# \w
                An Alphanumeric (word) character
# \W
                Non Alphanumeric (non-word) character
#
# Whitespace Characters
                Whitespace character
# \s
#\S
                Non-whitespace character
# \n
                newline
# \r
                return
# \t
                tab
# \f
                formfeed
# \b
                backspace
# Anchored Characters
# \B
                word boundary when no inside []
# \B
                non-word boundary
# ^
                Matches to beginning of line
# $
                Matches to end of line
#
# Repeated Characters
# x?
                0 or 1 occurence of x
                0 or more x's
# x*
# x+
                1 or more x's
                Matches at least m x's and no more than n x's
\# x\{m,n\}
# abc
                All of abc respectively
                One of "to", "be" or "great"
# to|be|great
# Remembered Characters
# (string)
               Used for back referencing see below
               First set of parentheses
# \1 or $1
#\2 or $2
               First second of parentheses
\# \ 3 \ or \ $3
               First third of parentheses
# Back referencing
# e.g. swap first two words around on a line
# red cat -> cat red
\# s/(\w+) (\w+)/$2 $1/;
```

Back to table of contents

**Previous** 

Next

## 3.1.3. Initialization of global variables

When a data member of a class is declared static in the class definition, then it is a *static member* of the class. Static data members are initialized and destroyed outside the class, as they exist even when no instance of the class has been created.

### Original code:

```
class Test
{
public:
    static int m_number = 0;
};
```

### Error message:

### Corrected code:

Note: Some dialects, other than those offered by PolySpace C++, accept the default initialization of static data member during the declaration.

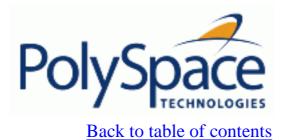

**Previous** 

Next

# 3.2. Dialect issues

# **Related subjects:**

- 3.2.1. iso versus default dialects
- 3.2.2. CFront2 and CFront3 dialects
- 3.2.3. Visual dialects

<u>Previous</u> <u>Back to table of contents</u>

# 3.2.1. iso versus default dialects

The 5 common permissiveness options used by PolySpace are described in this paragraph when using – dialect iso:

Original code:

```
File permissive.cpp
class B {} ;
class A
friend B ;
enum e ;
void f() { long float ff = 0.0 ; }
enum e \{ OK = 0, KO \} ;
};
template <class T>
struct traits
 typedef T * pointer ;
typedef T * pointer ;
} ;
template<class T>
struct C
typedef traits<T>::pointer pointer ;
} ;
int main()
 C<int> c ;
```

```
1.
```

```
"./sources/permissive.cpp", line 5: error: omission of "class" is nonstandard friend B;
```

Using dialect iso, should be: friend class B;

```
2.
```

```
"./sources /permissive.cpp", line 6: error: forward declaration of enum type is nonstandard enum e;
```

<u>Next</u>

Using dialect iso,, the line 6 must be removed

```
3.
```

```
"./sources/permissive.cpp", line 7: error: invalid combination of type specifiers

long float ff = 0.0;
```

Using dialect iso, line 7 should be: double ff = 0.0;

```
4.
```

```
"./sources/permissive.cpp", line 14: error: class member typedef may not be redeclared
typedef T * pointer ; // duplicate !
```

Using dialect iso, line 14 needs to be removed

```
5.
```

```
"./sources/permissive.cpp", line 21: error: nontype "traits<T>::pointer [with T=T]" is not a type name typedef traits<T>::pointer pointer;
```

Using dialect iso, line 21 needs to be changed by: typedef typename traits<T>::pointer pointer

All these error messages will disappear if the -dialect default option is activated.

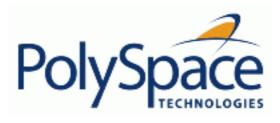

<u>Previous</u> <u>Back to table of contents</u>

# 3.2.2. CFront2 and CFront3 dialects

As mentioned at the beginning of this section, cfront2 and cfront3 dialects were already being used before the publication of the ANSI C++ standard in 1998. Nowadays, these two dialects are used to compile legacy C++ code.

If the cfront2 or cfront3 options are not selected, you may get the common error messages below.

## Variable scope issues

The ANSI C++ standard specifies that the scope of the declarations occurring inside loop definition is local to the loop. However some compilers may assume that the scope is local to the bloc ({ }) which contains the loop.

## Original code:

```
for (int i = 0; i < maxval; i++) {...}
if (i == maxval) {
    ...
}</pre>
```

## Error message:

```
Verifying Test.cpp
"../sources/Test.cpp", line 26: error: identifier "i" is undefined
  if (i == maxval) {
    ^
```

**Note:** This kind of construction has been allowed by compilers until 1999, before the Standard became more strict.

### 'bool' issues

Standard type may need to be turned into 'boolean' type

### Original code:

```
enum bool
    {
      FALSE=0,
      TRUE
    };

class CBool
    {
    public:
      CBool ();
      CBool (bool val);
```

Release 2007a+

Next

```
bool m_val;
};
```

# Error message:

```
Verifying C++ sources ...
Verifying CBool.cpp
"../sources/CBool.h", line 4: error: expected either a definition or a tag
name
   enum bool
   ^
```

<u>Previous</u> <u>Back to table of contents</u> <u>Next</u>

#### 3.2.3. Visual dialects

The following messages will appear if the compiler is based on a visual dialect (including visual8).

## • Import directory

When a Visual application uses #import directives, the Visual C++ compiler generates a header file which contains some definitions. These header files have a .tlh extension and tPolySpace C++ requires the directory containing those files.

### Original code:

```
#include "stdafx.h"
#include <comdef.h>

#import <MsXml.tlb>

MSXML::_xml_error e ;
MSXML::DOMDocument* doc ;

int _tmain(int argc, _TCHAR* argv[])
{
   return 0;
}
```

### Error message:

```
"../sources/ImportDir.cpp", line 7: catastrophic error: could not open source file
"./MsXml.tlh"
#import <MsXml.tlb>
```

The Visual C++ compiler generates these files in its "build-in" directory (usually Debug or Release). Therefore, in order to provide those files, the application needs to be built first. Then, the option <u>-import-dir</u>=<build directory> must be set with a correct path folder.

### pragma pack

Using a different value with the compile flag (#pragma pack) can lead to a linking error message.

# Original code:

| test1.cpp         | type.h                     | test2.cpp         |  |  |  |
|-------------------|----------------------------|-------------------|--|--|--|
| #pragma pack(4)   | struct A<br>{              | #pragma pack(2)   |  |  |  |
| #include "type.h" | char c ;<br>int i ;<br>} ; | #include "type.h" |  |  |  |

#### Error message:

```
Pre-linking C++ sources ...
"../sources/type.h", line 2: error: declaration of class "A" had a different meaning
```

The option <u>-ignore-pragma-pack</u> is mandatory to continue the analysis.

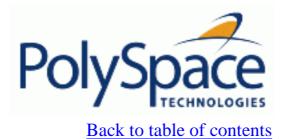

**Previous** 

Next

# 3.3. Link messages

# **Related subjects:**

**3.3.1. STL library** C++ Stubbing errors

3.3.2. Lib C stubbing errors

<u>Previous</u> <u>Back to table of contents</u>

Next

# 3.3.1. STL library C++ Stubbing errors

PolySpace provides an efficient implementation of all functions in the Standard Template Library. The Standard Template Library (STL) and platforms may have different declarations and definitions, otherwise the error messages below appears.

# Original code:

```
#include <map>
struct A
{
    int m_val;
};

struct B
{
    int m_val;
    B& operator=(B &);
};

typedef std::map<A, B> MAP;

int main()
{
    MAP m;
    A a;
    B b;
    m.insert(std::make_pair(a,b));
}
```

### Error message:

```
Verifying template.cpp
"<Product>/Verifier/cinclude/new_stl/map", line 205: error: no operator
"=" matches these operands
  operand types are: pair<A, B> = const map<A, B, less<A>>::value_type
  { volatile int random_alias = 0 ; if (random_alias) *((pair<Key, T> * )
  _pst_elements) = x ; } ; // read of x is done here

  detected during instantiation of
"pair<__pst__generic_iterator<bidirectional_iterator_tag, pair<const Key,
T>>, bool> map<Key, T, Compare>::insert(const map<Key, T, Compare>::
```

value\_type &) [with Key=A, T=B, Compare=less<A>]" at line 23 of "/cygdrive/
c/\_BDS/Test-Polyspace/sources/template.cpp"

Using the option -no-stub-st1 avoid this error message. Then, you need to add the directory containing definitions of own STL library as a directory to include using option -I.

The preceding message can also appear with the directory names:

"<Product>/cinclude/ $new_stl/map$ ", line 205: error: no operator "=" matches these operands

```
"<Product>/cinclude/pst_stl/vector", line 64: error: more than one operator "=" matches these operands:
```

Be careful, that other compile or linking troubles can appear with your own template definitions.

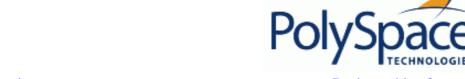

<u>Previous</u> <u>Back to table of contents</u> <u>Next</u>

#### 3.3.2. Lib C stubbing errors

#### Extern C functions

Some functions may be declared inside an extern "C" { } bloc in some files but not in others. In this case, the linkage is different which causes a link error, as it is forbidden by the ANSI standard.

#### Original code:

```
extern "C" {
  void* memcpy(void*, void*, int);
}

class Copy
{
  public:
    Copy() {};
    static void* make(char*, char*, int);
};

void* Copy::make(char* dest, char* src, int size)
{
    return memcpy(dest, src, size);
}
```

#### Error message:

```
Pre-linking C++ sources ...

"<results_dir>/CPP-ALL/CPP-STUBS/__polyspace__stdstubs.c", line 2996: error:

declaration of function "memcpy" is incompatible with a declaration in another

translation unit (parameters do not match)

the other declaration is at line 4 of "/sources/Copy.cpp"

extern void * __pst_profile__memcpy (void *s1, const void *s2, size_t n);

extern "C" void * memcpy (void *s1, const void *s2, size_t n)

^

detected during compilation of secondary translation unit "CPP-ALL/

SRC/MACROS/__polyspace__stdstubs.c"
```

The function memcpy is declared as an external "C" function and as a C++ function. It causes a link problem. Indeed, function management behavior differs whether it relates to a C or a C++ function.

When such error happens, the solution is to homogenize declarations, i.e. add "extern "C" { }" around previous listed C functions.

Another solution consists in using permissive option -no-extern-C. It will remove all declaration extern "C"

### Standard stubs

It could also happen that the compiler (used) does not provide exact ANSI prototypes for a given C function of the standard libC library.

### Original code:

```
#include <signal.h>
extern "C" {
  extern void (*signal (int, void (*)(int)))(int);
}
class Copy
```

```
{
public:
   Copy() {};
};
```

#### Error message:

In the previous example and associated error message, a problem occurs in the \_\_polyspace\_\_stdstubs.c file. At line 891 of this file, located in <results directory>/CPP-ALL/SRC, the prototype of signal function does not match the one given in the original code. In this example, the code to analyse does not follow the Standard ANSI function prototype on function signal.

It is possible to use compiler prototypes by deactivating standard prototype provided by ANSI. To do so, you have to add the flag POLYSPACE\_NO\_STANDARD\_STUBS to the analysis using -D option: -D POLYSPACE\_NO\_STANDARD\_STUBS. All functions declared in assert.h, ctype.h, errno.h, locale.h, math.h, setjmp.h, signal.h, stdio.h, stdarg.h, stdlib.h, string.h and time.h will be taken into account.

#### Functional limitations on some of stubbed standard ANSI functions

- signal.h is stubbed with functional limitations: 'signal' and 'raise' functions do not follow the associated functional model. Even if the function 'raise' is called, the stored function pointer associated to the signal number is not called.
- No jump is performed even if the 'set jmp' and 'longjmp' functions are called.
- errno.h is partially stubbed. Some math functions, for which PolySpace uses built-in code, do no set 'errno' but instead generate a red error when a range or domain error occurs (see examples with **NTC** checks).

You can also use the compile option POLYSPACE\_STRICT\_ANSI\_STANDARD\_STUBS (-D flag) which will only deactivate extensions to ANSI C standard libC. Functions bzero, bcopy, bcmp, chdir, chown, close, fchown, fork, fsync, getlogin, getuid, geteuid, getgid, lchown, link, pipe, read, pread, resolvepath, setuid, setegid, seteuid, setgid, sleep, sync, symlink, ttyname, unlink, vfork, write, pwrite, open, creat, sigsetjmp, \_\_sigsetjmp and siglongjmp are concerned.

Next

# 3.4. Methodology using the pre-processed .ci files

In the preceding paragraphs, common types of compile or linking errors messages have been detailed. They are associated to C++ dialects, or specific options used by the dialect (for instance Microsoft Visual C++ with the option – import-dir).

Nevertheless, sometimes the error messages are not sufficient to find the cause of problems. Indeed they do not correspond to common error messages listed above.

PolySpace, as others compilers, transforms a source code to a pre-processed code. These files are located in the folder: cresults directory>/CPP-ALL/SRC/MACROS or cresults directory>/ALL/SRC/MACROS. They
have a .ci extension and they will help to understand and find precisely the error problem.

### 1.4.1. Example of ci file

A \*.ci file is a copy of original file containing whole header files inside a unique file:

- compile flags activate some parts of code,
- · macro commands are expanded,
- arguments which are described as "#define xxx", are replaced by their owned definition,
- etc.

```
Extension.cpp
                                                            Extension.h
#include "Extension.h"
                                            #define MAX_VALUE
                                            #define ABS(x) ((x)<0?(x):-(x))
Extension::Extension(int val)
                                            class Extension
 m val = 0;
                                            public:
  ABS(val);
                                               int m_val;
  if (val > MAX_VALUE )
                                               Extension(int val);
    m val = -1;
                                            #ifdef DEBUG
                                               void message(char*);
#ifdef _DEBUG
                                            #else
void Extension::message(char*) {}
                                               void print(char*);
                                            #endif
#else
   void print(char*) {}
                                            };
#endif
```

### The associated file Extension.ci uses the compile flag \_DEBUG:

```
# 1 "../sources/extension.cpp"
# 1 "<Product>/Verifier/cinclude/polyspace_std_decls.h" 1
# 1 "../sources/extension.cpp" 2
# 1 "../sources/extension.h" 1
```

```
class Extension
public:
   int m_val;
   Extension(int val);
  message(char*);
                               // DEBUG activates the message member function
};
# 2 "../sources/extension.cpp" 2
Extension::Extension(int val)
 m val = 0;
  ((val)<0?(val): -(val)); // EXPANDED MACRO ABS
  if (val > 10 )
                             // MAX_VALUE REPLACED BY 10
   m_val = -1;
}
void Extension::message(char*) {}
```

Analyzing these files with the compile flag <code>-D</code> <code>\_DEBUG</code> expands the code fully and may help to find the problems quickly.

## 1.4.2. Methodology Guide

This guide is designed to help understanding errors messages, as well as the differences between your compiler and PolySpace:

- 1. Check whether the compile error messages come from a dialect problem.
- 2. Check whether Verify that linking error messages are related or not to:
  - a. A C++ Stubbing error which could be resolved by an option (like -no-stl-stubs)
  - b. C-Stubbing error which could be resolved by an option or a compilation flag like POLYSPACE\_NO\_STANDARD\_STUBS or POLYSPACE\_STRICT\_ANSI\_STANDARD\_STUBS
- 3. Check the pre-processed \*.ci files to see the expanded files. Looking at the pre-processed code can help to find errors faster.

Example with these original codes:

```
Child1.c
                                       Child2.c
                                                                       Test.h
#define DEBUG
                             #undef DEBUG
                                                          class Test
#include "Test.h"
                             #include "Test.h"
                                                          public:
class Child1 : public Test
                             class Child2 : public Test
                                                            Test();
                                                            Test(int val);
public:
                             public:
                               Child2();
                                                            int getVal();
 Child1();
 Child1(int val);
                               Child2(int val);
                                                            void setVal(int val);
 void search(int val);
                               void qshort(int val);
                                                          #ifdef DEBUG
                                                            void algorithm(int val, int
};
                             protected:
                                                          max);
                                                          #endif
                               int m_status;
                                                          private:
```

```
int m_val; };
```

# Error message:

```
Pre-linking C++ sources ...

"../sources/test.h", line 4: error: declaration of function "Test::Test(const Test &)" does not match function "Test::algorithm" during compilation of "CPP-ALL/SRC/MACROS/Child2.cpp" (one may have been removed due to #define)

class Test

detected during compilation of secondary translation unit "CPP-ALL/SRC/MACROS/Child2.cpp"
```

In this example it is clear that DEBUG is defined in childl.c but not in childl.c which creates two different definition of the class test.

The solution can also come up by comparing the two \*.ci files:

```
Test.ci
                                                             Child2.ci
                                             . . . .
# 1 "../sources/Test.cpp" 2
# 1 "../sources/test.h" 1
                                             # 1 "../sources/Child2.cpp" 2
                                             # 1 "../sources/Child2.h" 1
                                             # 1 "../sources/test.h" 1
class Test
public:
                                             class Test
   Test();
   Test(int val);
                                             public:
                                                Test();
   int getVal();
                                                Test(int val);
   void setVal(int val);
                                                int getVal();
                                                void setVal(int val);
   void algorithm(int val, int max);
private:
   int m_val;
};
                                             private:
                                                int m_val;
# 2 "../sources/Test.cpp" 2
                                             # 2 "../sources/Child2.h" 2
. . . .
```

Looking at the pre-processed code can help to find errors faster.

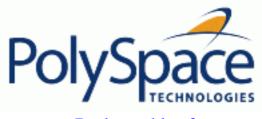

**Previous** 

Back to table of contents

Next

# 3.5. OS and target specifications

# **Related subjects:**

3.5.1. List of already predefined compilation flags

3.5.2. Target specifications

<u>Previous</u> <u>Back to table of contents</u> <u>Next</u>

# 3.5.1. List of already predefined compilation flags

The following table shown for each <u>OS-target</u>, the list of compilation flags defined by default, including pre-include header file (see also <u>—include</u>):

| -OS-target | Compilation flags                  | -include file                                                           | Minimum set of options                                    |
|------------|------------------------------------|-------------------------------------------------------------------------|-----------------------------------------------------------|
| Linux      | -DSIZE_TYPE=unsigned               | <pre><pre><pre><pre>oduct_dir&gt;/cinclude/pst-</pre></pre></pre></pre> | polyspace-[desktop-]cpp -OS-target Linux \                |
|            | -DPTRDIFF_TYPE=int                 | linux.h                                                                 |                                                           |
|            | -DSTRICT_ANSI                      |                                                                         | -I <product_dir>/include/include-linux \</product_dir>    |
|            | -Dinline=inline                    |                                                                         |                                                           |
|            | -Dsigned=signed                    |                                                                         | -I <product_dir>/include/include-linux/next</product_dir> |
|            | -Dgnuc_va_list=va_list             |                                                                         |                                                           |
|            | -D_POSIX_SOURCE                    |                                                                         | Where the PolySpace product has been installed in         |
|            | -DSTL_CLASS_PARTIAL_SPECIALIZATION |                                                                         | the directory <product_dir></product_dir>                 |
|            | -DGNUC=2                           |                                                                         |                                                           |
|            | -DGNUC_MINOR=6                     |                                                                         |                                                           |
|            | -DSTDC                             |                                                                         |                                                           |
|            | -DELF                              |                                                                         |                                                           |
|            | -Dunix                             |                                                                         |                                                           |
|            | -Dunix                             |                                                                         |                                                           |
|            | -Dunix                             |                                                                         |                                                           |
|            | -Dlinux                            |                                                                         |                                                           |
|            | -Dlinux                            |                                                                         |                                                           |
|            | -Dlinux                            |                                                                         |                                                           |
|            | -Di386                             |                                                                         |                                                           |
|            | -Di386                             |                                                                         |                                                           |
|            | -Di386                             |                                                                         |                                                           |
|            | -Di686                             |                                                                         |                                                           |
|            | -Di686                             |                                                                         |                                                           |
|            | -Di686                             |                                                                         |                                                           |
|            | -Dpentiumpro                       |                                                                         |                                                           |
|            | -Dpentiumpro                       |                                                                         |                                                           |
|            | -Dpentiumpro                       |                                                                         |                                                           |

| vxWorks   | -D_SIZE_TYPE_ =unsigned              | <pre> <pre>cinclude/pst-</pre></pre>         | polyspace-[desktop-]cpp \                    |
|-----------|--------------------------------------|----------------------------------------------|----------------------------------------------|
|           | -DPTRDIFF_TYPE=int                   | vxworks.h                                    | -OS-target vxworks \                         |
|           | -DSTRICT_ANSI                        |                                              | -I /your_path_to/Vxworks_include_directories |
|           | -Dinline=inline                      |                                              | -i /your_pach_to/vxworks_include_directories |
|           | -D_signed_=signed                    |                                              |                                              |
|           | -Dgnuc_va_list=va_list               |                                              |                                              |
|           | -D_POSIX_SOURCE                      |                                              |                                              |
|           | -DSTL_CLASS_PARTIAL_SPECIALIZATION - |                                              |                                              |
|           | DGNUC=2                              |                                              |                                              |
|           | -DANSI_PROTOTYPES                    |                                              |                                              |
|           | -DSTATIC=                            |                                              |                                              |
|           | -DCONST=const                        |                                              |                                              |
|           | -DSTDC                               |                                              |                                              |
|           | -DGNUC=2                             |                                              |                                              |
|           | -Dunix                               |                                              |                                              |
|           | -D_unix                              |                                              |                                              |
|           | -D_unix_                             |                                              |                                              |
|           | -Dsparc                              |                                              |                                              |
|           | -D_sparc                             |                                              |                                              |
|           | -Dsparc                              |                                              |                                              |
|           | -Dsun                                |                                              |                                              |
|           | -Dsun                                |                                              |                                              |
|           |                                      |                                              |                                              |
|           | -Dsun                                |                                              |                                              |
| İ         | -D_svr4                              |                                              |                                              |
| 1         | -DSVR4                               |                                              |                                              |
| visual    | -DSIZE_TYPE=unsigned                 | <pre><pre><pre><pre></pre></pre></pre></pre> |                                              |
| /visual6  | -DPTRDIFF_TYPE=int                   | visual.h                                     |                                              |
|           | -DSTRICT_ANSI                        |                                              |                                              |
|           | -Dinline=inline                      |                                              |                                              |
|           | -D_signed_=signed                    |                                              |                                              |
|           | -Dgnuc_va_list=va_list               |                                              |                                              |
|           | -D_POSIX_SOURCE                      |                                              |                                              |
|           | -DSTL_CLASS_PARTIAL_SPECIALIZATION   |                                              |                                              |
| Solaris   | -DSIZE_TYPE=unsigned                 |                                              | If PolySpace runs on a Linux machine:        |
|           | -DPTRDIFF_TYPE=int                   |                                              |                                              |
|           | -DSTRICT_ANSI                        |                                              | polyspace-[desktop-]cpp \                    |
|           | -Dinline=inline                      |                                              | -OS-target Solaris \                         |
|           | -D_signed_signed                     |                                              | -I /your_path_to_solaris_include             |
|           | -Dgnuc_va_list=va_list               |                                              |                                              |
|           | -D_POSIX_SOURCE                      |                                              |                                              |
|           | -DSTL_CLASS_PARTIAL_SPECIALIZATION   |                                              | If PolySpace runs on a Solaris machine:      |
|           | -DGNUC=2                             |                                              |                                              |
|           | -DGNUC_MINOR=8                       |                                              | polyspace-cpp \                              |
|           | -DSTDC                               |                                              | -OS-target Solaris \                         |
|           | -DGCC_NEW_VARARGS                    |                                              | -I /usr/include                              |
|           | -Dunix                               |                                              |                                              |
|           | -Dunix                               |                                              |                                              |
|           | -Dunix                               |                                              |                                              |
|           | -Dsparc                              |                                              |                                              |
|           |                                      |                                              |                                              |
|           | -Dsparc                              |                                              |                                              |
|           |                                      |                                              |                                              |
|           | -Dsparc<br>-Dsparc<br>-Dsun          |                                              |                                              |
|           | -Dsparc<br>-Dsun                     |                                              |                                              |
| se 2007a+ | -Dsparc                              |                                              | 106/3                                        |

|                  | -Dsvr4<br>-Dsvr4                                                                                                    |                                                                                                    |
|------------------|----------------------------------------------------------------------------------------------------|----------------------------------------------------------------------------------------------------|
| no-predefined-OS | -DSIZE_TYPE=unsigned -DPTRDIFF_TYPE=int -DSTRICT_ANSIDinline=inline -Dsigned=signed -Dgnuc_va_list=va_list -D_POSIX_SOURCE -DSTL_CLASS_PARTIAL_SPECIALIZATION | polyspace-[desktop-]cpp \ -OS-target no-predefined-OS \ -I /your_path_to/MyTarget_include_directories |

Note: this list of compiler flags is written in every log file.

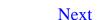

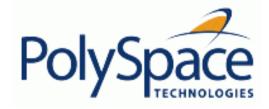

<u>Previous</u> <u>Back to table of contents</u>

# 3.5.2. Target specifications

PolySpace takes the type of CPU used in the target environment into account during verification. This determines various characteristics of data representation such as data sizes, addressing, etc. These are essential to correctly determine some types of errors, such as overflows.

PolySpace supports some of the most commonly used processors as listed in the table below. Even if the processor used in a target environment is not explicitly mentioned, it is safe to specify one from the table which shares the same listed characteristics.

|                         |                                   |       |        | S              | izeof (size i | n bits) |            |               |    |          | LITTLE/ |           |
|-------------------------|-----------------------------------|-------|--------|----------------|---------------|---------|------------|---------------|----|----------|---------|-----------|
| Title                   | char short int long long long flo | float | double | long<br>double | ptr           | char is | BIG ENDIAN | ptr diff type |    |          |         |           |
| sparc                   | 8                                 | 16    | 32     | 32             | 64            | 32      | 64         | 128           | 32 | signed   | Big     | int, long |
| i386                    | 8                                 | 16    | 32     | 32             | 64            | 32      | 64         | 96            | 32 | signed   | Little  | int, long |
| c-167                   | 8                                 | 16    | 16     | 32             | 32            | 32      | 64         | 64            | 16 | signed   | Little  | int       |
| m68k /<br>ColdFire (#1) | 8                                 | 16    | 32     | 32             | 64            | 32      | 64         | 96            | 32 | signed   | Big     | int, long |
| powerpc                 | 8                                 | 16    | 32     | 32             | 64            | 32      | 64         | 128           | 32 | unsigned | Big     | int, long |

#1 The M68k family (68000, 68020, etc.) also has the so-called ColdFire processors as members.

Note: The following table describes target processors that are not fully supported by PolySpace. Nevertheless, the target processor mentioned in column "Nearest Processor" can be chosen for a Verifier analysis, knowing that information in red is not compatible in both target processors.

| Title     | Sizeof (size in bits) |       |     |      |           |       |        |             | char is | ptr diff | Nearest target |           |
|-----------|-----------------------|-------|-----|------|-----------|-------|--------|-------------|---------|----------|----------------|-----------|
| Title     | char                  | short | int | long | long long | float | double | long double | ptr     | signed   | type           | processor |
| tms470r1x | 8                     | 16    | 32  | 32   | N/A       | 32    | 64     | 64          | 32      | TRUE     | int, long      | i386      |
| mpc555    | 8                     | 16    | 32  | 32   | 64        | 32    | 64     | 64          | 32      | TRUE     | int, long      | i386      |
| hc-12     | 8                     | 16    | 16  | 32   | 32        |       | 32     | 32          | 16      | TRUE     | int            | c-167     |

<u>Previous</u> <u>Back to table of contents</u>

## 3.6. Intermediate language errors

The analysis log can sometimes indicate that a red error has been detected in the previous phase, and that the analysis has therefore stopped. If no graphical result is provided, the errors and their locations are listed at the end of the log file. To find them, you can scroll through the analysis log file starting at the end and working backwards.

The log file may be similar to this one:

```
**** C++ to intermediate language translation 14 (P_PT) took 2real, 0.5u +
**** C++ to intermediate language translation 15 (P_IL)
* Set of cloned functions : {operator_delete(void*)}
1 User Program Errors:
* certain failure of correctness condition [non-initialized local
variable] file stubbing.cpp line 43 column 46
Please correct the program and restart the verifier.
**** C++ to intermediate language translation 15 (P_IL) took 32.7real,
10.2u + 19.5s (0.2qc)
**** C++ to intermediate language translation 16 (P_IPF)
**** C++ to intermediate language translation 16 (P_IPF) took 0.3real,
0.1u + 0.1s
* assigns: 63% reduction
* asserts: 33% reduction
* total
        : 71% reduction
*** C++ to intermediate language translation done
Ending at: Oct 6, 2005 18:18:0
User time for iabc-c2if: 65real, 14u + 27.8s
```

Note: This example only explains *where* to find the error list. Moreover, theses errors will be displayed in the Viewer and shown graphically.

Next

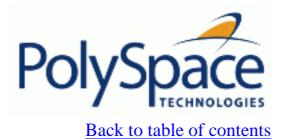

Next

# 3.7. Advanced setup

## **Related subjects:**

- 3.7.1. Reduce oranges step by step
- 3.7.2. Approximations made by PolySpace
- 3.7.3. Variables
- 3.7.4. Types promotion
- 3.7.5. Built-in functions

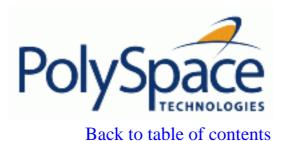

Next

## 3.7.1. Reduce oranges step by step

Although PolySpace is effective and straightforward to launch with the minimum of effort, you may find that some applications would benefit from some code preparation in order to streamline the job of working through the resulting orange checks. There are four primary approaches which may be adopted in isolation or in combination.

- Apply some recommended coding rules. This is the most efficient means to reduce oranges.
- Implement manual stubbing of previously missing (and therefore automatically stubbed) functions.
- Specify call sequences with care.
- Constrain some data assignments. Conventional testing analyses a single set of data, whereas PolySpace can analyse your module for problems by taking into account all possible data values. If the range of possible values is specified more precisely than the default "full range" approach, then there will be less "noise" in the form of orange checks resulting from "impossible" values.

The following examples show how the selectivity can be improved by each of these four means.

### **Examples**

Since increasing the selectivity can bring any of the following benefits – more **red**, more **grey**, or readable **orange** - the following examples will give one example of each. There is no implied link between the approach taken to improve selectivity in an example, and the particular way the improvement manifests itself.

### **Related subjects:**

3.7.1.1. Vary the precision level

3.7.1.2. Apply some manual stubbing

<u>Previous</u> <u>Back to table of contents</u>

## 3.7.1.1. Vary the precision level

One way to affect precision is to select the algorithm that will be used to model the cloud of points. The exact method of modelling is managed internally, but you can influence it by selecting the <u>-quick</u>, -O0, -O1, -O2 or -O3 precision level.

The methods used by Verifier to represent the data internally are reflected in the level of precision to be seen in the results. As illustrated below, the same orange check which results from a low precision analysis will become green when analysed at a higher precision.

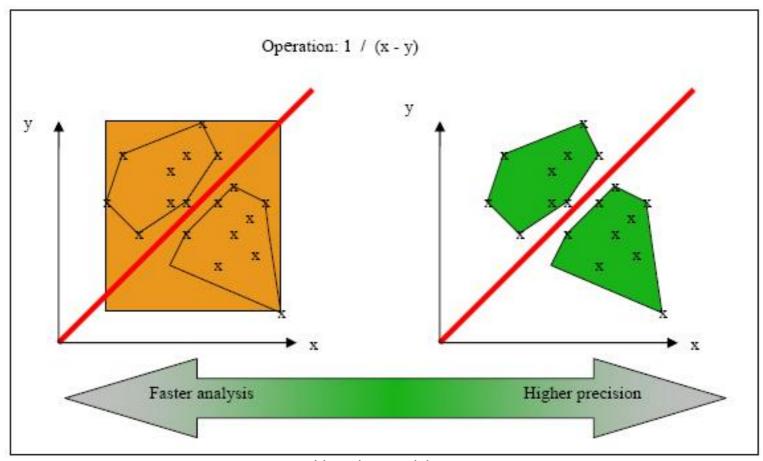

Vary the precision rate

Next

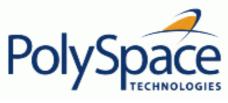

# <u>Previous</u> <u>Back to table of contents</u>

### 3.7.1.2. Apply some manual stubbing

The default behaviour of PolySpace is to automatically stub missing functions members in accordance with their prototypes. If the function takes a pointer as an argument, PolySpace assumes that the stub can write into the contents of this pointer. This default behaviour avoids the occurrence of red errors as the result of incomplete code sets. However, stubbing which accurately reflects the behaviour of the missing code will allow PolySpace to show more red and grey code, rather than orange checks.

The adopted approach to stubbing can have a significant influence on the speed and precision of your analysis, and there are occasions when automatic stubbing will not provide an adequate representation of the code it represents – with regards to both missing functions and assembly instructions.

Stubs do not need to model the details of the functions or procedures involved. They only need to represent the effect that the code might have on the remainder of the system. If a function is supposed to return an integer, the default automatic stubbing will stub it as returning all values in the full type of an integer.

It will reduce the cloud of points and therefore increase the precision if a restricted range is specified instead of the full range. Nevertheless, it is not necessary to write the exact code depending on complicated algorithm, and an interpolation between 4 parameters; only a quick stub is required, as shown in the following example:

| with volatile and assert                 | with assert, and without volatile            | without assert, without volatile, without<br>"if" |
|------------------------------------------|----------------------------------------------|---------------------------------------------------|
|                                          | <pre>int other_func(void);</pre>             | <pre>int other_func(void);</pre>                  |
| int stub(void)                           | int stub(void)                               | int stub(void)                                    |
| <pre>volatile int random; int tmp;</pre> | <pre>{   int tmp;   tmp= other_func();</pre> | <pre>{   int tmp;   do {tmp= other_func();}</pre> |
| tmp = random;                            | assert(tmp>=1 && tmp<=10);                   | while (tmp<1    tmp>10);                          |
| assert(tmp>=1 && tmp<=10);               | return tmp;                                  | return tmp;                                       |
| return tmp; }                            | }                                            | }                                                 |

In the following paragraph, *procedure\_to\_stub* can represent either procedure or a sequence of assembly instructions which would be automatically stubbed in the absence of a manual stub. (Please refer to the assembly code options).

Stubs do not need to model the details of the functions or procedures involved. They only need to represent the effect that the code might have on the remainder of the system.

Consider procedure\_to\_stub, If it represents:

- A timing constraint (such as a timer set/reset, a task activation, a delay, or a counter of ticks between two
  precise locations in the code) then you can stub it to an empty action (void procedure(void)). PolySpace needs
  no concept of timing since it takes into account all possible scheduling and interleaving of concurrent execution.
  There is therefore no need to stub functions that set or reset a timer. Simply declare the variable representing
  time as volatile.
- An I/O access: maybe to a hardware port, a sensor, a read/write of a file, a read of an EEPROM, or a write to a volatile variable. There is no need to stub a write access. If you wish to do so, simply stub a write access to an empty action (void *procedure*(void)). Stub read accesses to "read all possible values (volatile)".
- A write to a global variable. In this case, you may need to consider which procedures or functions write to it and why. Do not stub the concerned *procedure\_to\_stub* if:

- The variable is volatile;
- The variable is a task list. Such lists are accounted for by default because all tasks declared with the task option are automatically modelled as though they have been started. Write a procedure\_to\_stub by hand if
- o The variable is a regular variable read by other procedures or functions.
- A read from a global variable: If you want PolySpace to detect that it is a shared variable, you need to stub a read access. This is easily achieved by copying the value into a local variable.

In general, follow the Data Flow and remember that:

- PolySpace only cares about the C code which is provided;
- PolySpace need not be informed of timing constraints because all possible sequencing is taken into account;
- You can refer to execution hypotheses made by PolySpace for a complete list of constraints.

### **Example**

The following example shows a header for a missing function (which might occur, for example, if the code is a subset of a project.) The missing function copies the value of the 'src' parameter to 'dest' so there would be a division by zero – a run-time error - at run time.

```
void main(void)
{
    a = 1;
    b = 0;
    a_missing_function(&a, b);
    b = 1 / a;
}
```

By relying on Verifier's default stub, the division is shown with an orange warning because 'a' is assumed to be anywhere in the full permissible integer range (including 0). If the function was commented out, then the division would be a green "/". A red "/" could only be achieved with a manual stub.

| Default Stubbing       | Manual Stubbing                                         | Function ignored        |
|------------------------|---------------------------------------------------------|-------------------------|
| void main(void)        | void a_missing_function                                 | void a_missing_function |
| {                      | (int *x, int y;)                                        | (int *x, int y;)        |
| a = 1;                 | $\left\{\begin{array}{ccc} *x = y; \end{array}\right\}$ | { }                     |
| b = 0;                 |                                                         |                         |
| a_missing_function(&a, | void main(void)                                         | void main(void)         |
| b);                    | <b>[</b> {                                              | {                       |
| b = 1 / a;             | a = 1;                                                  | a = 1;                  |
| // orange division     | b = 0;                                                  | b = 0;                  |
| }                      | a_missing_function(&a,                                  | a_missing_function(&a,  |
|                        | (b);                                                    | b);                     |
|                        | b = 1 / a;                                              | b = 1 / a;              |
|                        | // red division                                         | // green division       |

By relying on Verifier's default stub, the assembly code is ignored and the division "/" is green. The red division "/" could only be achieved with a manual stub.

#### **Summary**

- Stub manually: to gain precision by restricting return values generated by automatic stubs; to deal with a function which writes to global variables.
- Stub automatically in the knowledge that no run-time error will be ever introduced by automatic stubbing; to minimize preparation time.

## **Related subjects:**

- 3.7.1.2.1. Examples: specification
- 3.7.1.2.2. Coloured source code example
- 3.7.1.2.3. Specify the call sequence
- 3.7.1.2.4. Constraint for data
- 3.7.1.2.5. Recoding of some specific functions

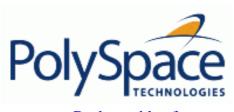

**Previous** Back to table of contents

### 3.7.1.2.1. Examples: specification

The following examples consider the pros and cons of manual and automatic stubbing.

#### Here is the first example.

```
typedef struct _c {
int cnx id;
int port;
int data;
} T_connection ;
int Lib_connection_create(T_connection *in_cnx) ;
int Lib_connection_open (T_connection *in_cnx);
```

| File: connection_ | _lib   | Function : Lib_connection_create                       |  |
|-------------------|--------|--------------------------------------------------------|--|
| param in          | None   |                                                        |  |
| param in/out      | in_cnx | all fields might be changed in case of a success       |  |
| returns           | int    | 0 : failure of connection establishment<br>1 : success |  |

Note Default stubbing is suitable here.

Here are the reasons why:

- The content of the *in\_cnx* structure might be changed by this function.
- The possible return values of 0 or 1 compared to the full range of an integer won't have much impact on the Run Time Error aspect. It is unlikely that the results of this operation will be used to compute some mathematic algorithm. It is probably a Boolean status flag and if so is likely to be stored and compared to 0 or 1. The default stub would therefore have no detrimental effect.

| File: connection | _lib                    | Function : Lib_connection_open                                                                                                    |
|------------------|-------------------------|----------------------------------------------------------------------------------------------------|
| Param in         | T_connection<br>*in_cnx | <pre>in_cnx-&gt;cnx_id is the only parameter used to open the connection, and is a read-only parameter. cnx_id, port and data remain unchanged</pre> |
| Param in/out     | None                    |                                                                                                    |
| returns          | Int                     | 0 : failure of connection establishment<br>1 : success                                                                                               |

Note

Default stubbing works here but manual stubbing would give more benefit.

Here are the reasons why:

- For the return value, default stubbing would be applicable as explained in the previous example.
- Since the structure is a read-only parameter it will be worth stubbing it manually to accurately reflect the behaviour of the missing code. Benefits: PolySpace Desktop will find more red and grey code.

Note: Even in the examples above, it concerns some C code like; stubs of functions members in classes follow same behaviour.

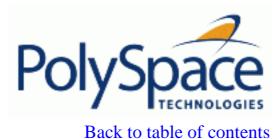

Next

## 3.7.1.2.2. Coloured source code example

```
typedef struct _m { int a,b; } T;
void send_message(T *);

void main(void)
{
  int i;
  T x = {10, 20};

send_message(&x);
  i = x.b /x.a; // orange with the default stubbing
}
```

Suppose that it is known that  $send_message$  does not write into its argument. The division by x.a will be **orange** if default stubbing is used, warning of a potential division by zero. A manual stub which accurately reflects the behaviour of the missing code will result in a **green** division instead, thus increasing the selectivity.

Manual stubbing examples for send\_message:

```
void send_message(T *) {}
```

In this case, an empty function would be a sound manual stub.

**Previous** 

Next

## 3.7.1.2.3. Specify the call sequence

PolySpace Desktop analyses every function in any order. This means that in some particular situations, a function "f" might be called before a function "g". In the default usage, PolySpace Desktop assumes that "f" and "g" can be called in any order. If some actions set by "f" must be executed before "g" is called, writing a main which will call "f" and "g" in the exact order will bring a higher selectivity.

### Coloured source code example

With the default launching mode of PolySpace Desktop, no problem will be highlighted on the following example. With a bit of setup, more bugs can be found.

```
static char x;
static int y;

void f(void)
{
y = 300;
}

void g(void)
{
x = y; // red or green OVFL?
}
```

With knowledge of the relative call sequence between g and f: if g is called first, the assignment is green, otherwise it's red. Thanks to the exact call order, an attempt to place 300 in a char fails, displaying a red.

### **Example of call sequence**

```
void main(void)
{
f()
g()
}
```

Simply create a main that calls in the desired order the list of functions from the module.

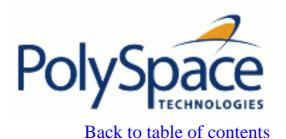

Next

## 3.7.1.2.4. Constraint for data

### Default behaviour of global data

Initially, consider how PolySpace handles the analysis of global variables.

There is a maximum range of values which may be assigned to each variable as defined by its type. By default, PolySpace assigns that full range for each global variable, ensuring that a meaningful analysis of such a variable can take place even when the functions that write to it are not included. If a range of values was not considered in these circumstances, such a variable would be assumed to have a value of zero throughout.

This default launching mode is often adequate, but it is sometimes useful to specify that the range of values which may be assigned to some variables is to be limited to what is appropriate on a functional level. These ranges will be propagated to the whole call tree, and hence will limit the number of "impossible values" which are considered throughout the analysis.

This thinking doesn't just apply to global variables; it is equally appropriate where such a variable is passed as a parameter to a function, or where return values from stubbed functions are under consideration.

To some extent, the effectiveness of this technique is limited by compromises made by PolySpace to deal with issues of code complexity. For instance, it cannot be assumed that all of these ranges will be propagated throughout all function calls. Sometimes, perhaps as a result of complex function interactions or constructions where PolySpace is known to be imprecise, the potential value of a variable will assume its full "type" range despite this technique having been applied.

### Constraining the data

PolySpace experience is that restricting such as global variables to a functional range is a useful technique. However, it is not always fruitful and it is therefore recommended only where its application is not too labour intensive – that is, where its implementation can be automated.

The technique therefore requires

- A knowledge of the variables and the maximum ranges they may take in practice.
- A data dictionary in electronic format from which the variable names and their minimum and maximum values can be extracted.

### Applying the technique

Create the range setting stubs:

- create 6 functions for each type (8,16 or 32 bits, signed and unsigned)
- declare 6 global volatile variables for each type
- write the functions which returns sub-ranges (an example follows)

Gather the initialisation of all relevant variables into a single procedure

Call this procedure at the beginning of the main. This should replace any existing initialisation code.

### • Integer example

```
volatile int tmp;
int polyspace_return_range(int min_value, int max_value)
int ret_value;
ret_value = tmp;
assert (ret_value>=min_value && ret_value<=max_value);</pre>
return ret_value;
void init_all(void)
x1 = polyspace_return_range(1,10);
x2 = polyspace_return_range(0,100);
x3 = polyspace return range(-10,10);
void main(void)
init_all();
while(1)
      if (tmp) function1();
      if (tmp) function2();
      // ...
      }
```

Next

### 3.7.1.2.5. Recoding of some specific functions

Once data ranges have been specified (above), it may be beneficial to recode some functions in support of them.

Sometimes, perhaps as a result of complex function interactions or constructions where PolySpace is known to be imprecise, the potential value of a variable will assume its full "type" range data ranges having been restricted. Recoding those complex functions will address this issue.

Identify in the modules:

API which read global variables through pointers

```
Replace this API
typedef struct _points {
int x,y,nb;
char *p;
} T;
#define MAX Calibration Constant 1 7
char Calibration_Constant_1[MAX_CALIB_1] = \{ 1, 50, 75, 87, 95, 97, 100 \} ;
T Constant_1 = \{ 0, 0, 
                  MAX_Calibration_Constant,
                  &calibration_constant_1[0] } ;
int read_calibration(T * in, int index)
if ((index <= in->nb) && (index >=0)) return in->p[index];
void interpolation(int i)
int a,b;
a= read_calibration(&Constant_1,i);
with this one
```

```
char Constant_1 ;

#define read_calibration(in,index) *in

void main(void)
{
   Constant_1 = polyspace_return_range(1, 100);
}

void interpolation(int i)
{
   int a,b;

a= read_calibration(&Constant_1,i);
}
```

- Points in the source code which expand the data range perceived by PolySpace
- Functions responsible for full range data, as shown by the "Value on assignment" (voa.) feature. if direct access to data is responsible, define the functions as macros.

```
#define read_from_data(param) read_from_data##param
int read_from_data_my_global1(void)
{ return [a functional range for my_global1]; }
Char read_from_data_my_global2(void)
{ }
```

- stub complicated algorithms, calibration read accesses and API functions reading global data as usual. For instance, if an algorithm is iterative stub it.
- variables
  - **§** where the data range held by each element of an array is the same, replace that array with a single variable.
  - **§** where the data range held by each element of an array differs, separate it into discrete variables.

Back to table of contents

Next

## 3.7.2. Approximations made by PolySpace

### **Related subjects:**

- 3.7.2.1. Volatile variables
- 3.7.2.2. Structures with volatile fields
- 3.7.2.3. Absolute addresses
- 3.7.2.4. Pointer comparison
- 3.7.2.5. Left shift on negative variables
- 3.7.2.6. Some bitwise operators
- **3.7.2.7. Bitfieds**
- **3.7.2.8. Float loops**
- 3.7.2.9. Shared variables
- 3.7.2.10. Array of function pointers
- 3.7.2.11. Trigonometric functions
- 3.7.2.12. Unions
- 3.7.2.13. Loop exit conditions
- 3.7.2.14. Constant pointer

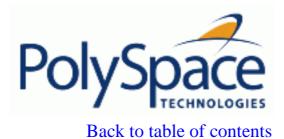

Next

### 3.7.2.1. Volatile variables

Volatile variables are potentially uninitialised and their content is always full range.

```
2 int volatile_test (void)
3 {
4   volatile int tmp;
5   return(tmp); // NIV orange: the variable content is full range[-
2^31;2^31-1]
6 }
```

In the case of a global variable the content would also be full range, but the NIV check would be green.

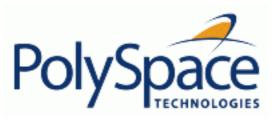

<u>Previous</u> <u>Back to table of contents</u>

Next

### 3.7.2.2. Structures with volatile fields

In this example, although only the b field is declared as volatile, in practice any read access to the "a" field will be full range and **orange**.

```
2 typedef struct {
3    int a;
4    volatile int b;
5 } Vol_Struct;
```

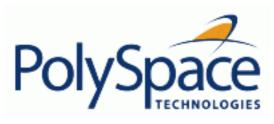

Back to table of contents

Next

### 3.7.2.3. Absolute addresses

Both reading from, and writing to, an absolute address leads to warning checks on the pointer dereference. An absolute address is considered as a volatile variable.

Val = \*((char \*) 0x0F00); // NIV and IDP orange: access to an absolute address

<u>Previous</u> <u>Back to table of contents</u>

Next

### 3.7.2.4. Pointer comparison

PolySpace is a static tool analysing source code. Memory management concerns dynamic considerations, and the characteristics of particular compilers and targets. PolySpace therefore doesn't consider where objects are actually implanted in memory

```
5    int *i, *j, k;
6    i = (int *) 0x0F00;
7    j = (int *) 0x0FF0;
8
9    if ( i < j) // the condition can be true or false
10        k = 12; // this line is reachable
11    else
12        k = 23; // this line is reachable too.</pre>
```

It's the same situation if "i" and "j" points to real variable

```
i = & one_variable;
j = & another_one;
if ( i < j) // the condition can still be true or false</pre>
```

Next

## 3.7.2.5. Left shift on negative variables

Consider the example below.

• When the option -*allow-negative-operand-in- shift* is not used, PolySpace gives a red error on the SHF check because behaviour is compiler-dependant.

Back to table of contents

• When the option -*allow-negative-operand-in-shift* is used, y is always full range even if the signed value of x is known.

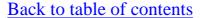

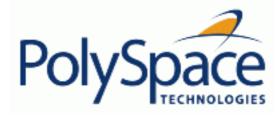

### 3.7.2.6. Some bitwise operators

PolySpace results are not equally precise with all bitwise operators - AND, OR, XOR, and NOT (resp. &, |, ^, ))

```
1
      int random uint(void);
2
3
      void test (void)
4
              unsigned int var1, var2, var3;
5
         var1=0; var2=0;
6
7
        // precision with zero on values with AND bitwise operator
8
        var3= 0x01 & var2;
        if (random uint()) assert(var3==0);
9
                                                // ASRT Checked
10
        var3 = 0x02 \& 0xF3;
        if (random uint()) assert(var3==0x02); // ASRT checked
11
12
        // Full range with other values
13
        var3 = random uint();
        var3 = var3 \& 0x02;
14
15
        if (random_uint()) assert(var3==0x02 | var3==0); // ASRT
Warning
16
17
        // Full range on values with OR bitwise operator
18
        var3=var1 | var2;
19
        if (random_uint()) assert(var3==0);
                                                   // ASRT Warning
20
        if (random_uint()) assert(var3!=0);
                                                    // ASRT Warning
21
22
        // Full range on values with XOR bitwise operator
23
        var3=var1^var2;
24
        if (random_uint()) assert(var3==0);
                                                    // ASRT Warning
                                                   // ASRT Warning
25
        if (random_uint()) assert(var3!=0);
26
27
        // precision with zero values on NEGATIVE bitwise operator
28
        var3 = \sim var1;
        if (random_uint()) assert(var3==0xFFFFFFFF); // ASRT checked
29
30
            // precision on values with NEGATIVE bitwise operator
31
            var3 = \sim 0xAE;
32
            if (random_uint()) assert(var3==0xFFFFFF51); // ASRT
checked
33
     }
```

**Previous** 

Back to table of contents

Next

### 3.7.2.7. Bitfieds

PolySpace considers a bitfield to be a permanently full range variable.

```
4
      typedef struct _x
5
      { unsigned int a:1;
7
        unsigned int b:1; } bit;
      int main(void)
12
13
      { bit z;
14
        z.b = 0;
        z.a = 1;
15
16
        assert(z.a == 1); // orange ASRT
```

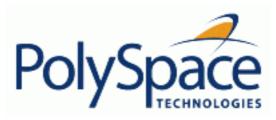

Back to table of contents

Next

## **3.7.2.8. Float loops**

Values on constructions are less precise when floats are used in loops.

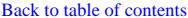

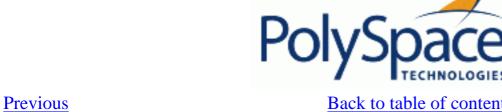

### 3.7.2.9. Shared variables

At the minimum, a shared variable contains a union of all ranges it can contain among the application. At the maximum, the variable will be full range.

```
void p_task1(void)
12
13
14
         begin_cs();
         \mathbf{X} = 0;
15
16
         if (x) {
17
           Y = X;
                                 // Verified NIV, even it should be grey
            assert (Y == 12); // Warning assert, even it should be grey
18
19
20
         end_cs();
21
22
23
       void p_task2(void)
24
25
         begin_cs();
26
         \mathbf{X} = 12;
         Y = X + 1;
27
                           // Verifier considers [X==1] or [X==13]
28
         if (Y == 13)
29
           Y = 14;
30
         else
                           // Verified checks even it should be grey
31
           \mathbf{Y} = \mathbf{X} - \mathbf{1} \; ;
32
         end cs();
33
```

<u>Previous</u> <u>Back to table of contents</u> <u>Next</u>

## 3.7.2.10. Array of function pointers

In the following example, PolySpace results show an orange check despite the test for a NULL function pointer test. However, it does accurately track the functions being called.

```
ptr_func array_func[] = {
18
19
     f1,
20
     f2,
21
     NULL,
22
    };
23
24
    void main(void)
25
26
     int
            i;
27
28
     i = 0;
29
     while (i < 3) {
      if (array_func[i] != NULL)
30
31
         array_func[i](); // COR Warning [function must point to a valid
function]
32
           i++;
33
     }
```

Release 2007a+

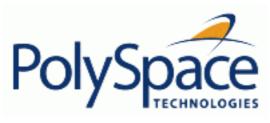

### 3.7.2.11. Trigonometric functions

With all trigonometric functions such as cosines, sines etc., PolySpace always assumes that the return value is bound between the limits of that function – irrespective of the parameter passed to it. Consider the following example, which uses acos, sin and asin functions.

```
7
        double res;
8
9
        res = sin(3.141592654);
10
        assert(res == 0.0); // VOA says [-1..1]
11
12
        res = asin(0.0);
13
        assert(res == 0.0);
                               // VOA Always in [-pi/2..pi/2]
14
15
        res = acos(0.0);
16
        assert(res == 0.0);
                              // VOA always in [0..pi]
```

**Previous** 

**Previous** 

Next

### 3.7.2.12. Unions

It is recognised nonetheless that there are situations in which the careful use of unions is desirable in constructing an efficient implementation. Nevertheless, the kinds of implementation behaviour that might relevant are:

- Padding: padding could be inserted at the end of an union.
- Alignment: members of any structures within union could have different alignments.
- Endianness: whether the most significant byte of a word could be stored at the lowest or highest memory address.
- Bit-order: bits within bytes could have both different numbering and allocation to bit fields.

This why PolySpace can lose precision when structure unions are considered. Indeed this kind of implementation is compiler dependant. Conversions from one type a union to another will cause a loss of precision on two checks:

- Is the other field initialized? Orange NIV
- What is the content of the other field? Full range for VOA

```
typedef union _u {
int a;
char b[4]; } my_union;

my_union X;

X.b[0] = 1; X.b[1] = 1; X.b[2] = 1; X.b[1] = 1;
if (X.A == 0x1111)
else // both branches are reachable
```

**Previous** 

Next

## 3.7.2.13. Loop exit conditions

PolySpace is more precise in loops where a test other than "does not equal" is used. Consider the loop index exit value in the following examples.

The orange check in this example ...:

is not evident here...:

```
5 While (x <= value)
. ...
8 x++;</pre>
```

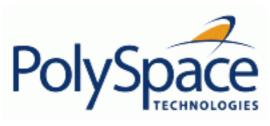

Back to table of contents

Next

## 3.7.2.14. Constant pointer

To increase PolySpace precision where pointers are analysed, replace

const int \*p = &y;
with
#define p (&y)

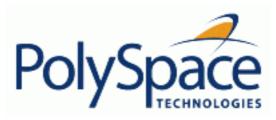

Back to table of contents

Next

## 3.7.3. Variables

## **Related subjects:**

- 3.7.3.1. How are variables initialized?
- 3.7.3.2. Data and coding rules
- 3.7.3.3. Variables: Declaration and definition
- 3.7.3.4. How can I model variable values external to my application?

Next

#### 3.7.3.1. How are variables initialized?

Consider external, volatile and absolute address variable in the following examples.

#### • Extern

PolySpace works on the principle that a global or static extern variable could take any value within the range of its type.

```
extern int x;
int y;
y = 1 / x; // orange because x ~ [-2^31, 2^31-1]
y = 1 / x; // green because x ~ [-2^31 -1] U [1, 2^31-1]
```

Refer to "Reviewing code coloured by PolySpace" for more information on colour propagation.

For extern structures containing field(s) of type "pointer to function", this principle leads to red errors in the viewer. In this case, the resulting default behaviour is that these pointers don't point to any valid function. For results to be meaningful here, you may well need to define these variables explicitly.

#### Volatile

volatile int x; // x ~ [-2^31, 2^31-1], although x has not been initialized

- If x is a global variable, the NIV is green
- If x is a local variable, the NIV is always orange

### Absolute addressing

The content of an absolute address is always considered to be potentially uninitialized (orange NIV):

```
#define X (* ((int *)0x20000))

• X = 100;

• y = 1 / X; // NIV on X is orange

• int *p = (int *)0x20000;

• *p = 100;

• y = 1 / *p; // NIV on *p is orange
```

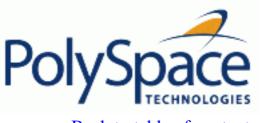

Back to table of contents

### 3.7.3.2. Data and coding rules

Data rules are design rules which dictate how modules and/or files interact with each other.

For instance, consider global variables. It is not always apparent which global variables are produced by a given file, or which global variables are used by that file. The excessive use of global variables can lead to resulting problems in a design, such as

- File APIs (or function accessible from outside the file) with no procedure parameters;
- The requirement for a formal list of variables which are produced and used, as well as the theoretical ranges they can take as input and/or output values.

Next

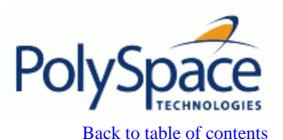

Next

### 3.7.3.3. Variables: Declaration and definition

The definition and declaration of a variable are two discrete but related operations which are frequently confused.

#### **Declaration**

- for a function, the prototype: int f(void);
- for an external variable: extern int x;

A declaration provides information about the type of the function or variable. If the function or variable is used in a file where it has not been declared, a compilation error will result.

#### **Definition**

- for a function: the body of the function has been written: int f(void) { return 0; }
- for a variable : a part of memory has been reserved for the variable : int x; or extern int x=0;

When a variable is not defined, the -allow-undef-variable is required to start the analysis. Where that option is used, PolySpace will consider the variable to be initialized, and to potentially take any value in its full range (see PolySpace and variables initialisation section).

When a function is not defined, it is stubbed automatically.

Next

### 3.7.3.4. How can I model variable values external to my application?

Back to table of contents

There are three main considerations.

- Usage of volatile variable;
- Express that the variable content can change at every new read access;
- Express that some variables are external to the application.

A volatile variable can be defined as a variable which does not respect following axiom:

"if I write a value V in the variable X, and if I read X's value before any other writing to X occurs, I will get V."

Thus the value of a volatile variable is "unknown". It can be any value that can be represented by a variable of its type, and that value can change at any time - even between 2 successive memory accesses.

A volatile variable is viewed as a "permanent random" by PolySpace because the value may have changed between one read access and the next.

Note that although the volatile characteristic of a variable is also commonly used by programmers to avoid compiler optimisation, this characteristic has no consequence for PolySpace.

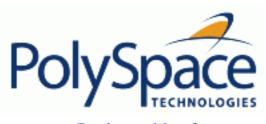

Back to table of contents

Next

# 3.7.4. Types promotion

## **Related subjects:**

3.7.4.1. An example of an unsigned promoted to signed

3.7.4.2. What are the promotions rules in operators?

### **Previous**

Next

### 3.7.4.1. An example of an unsigned promoted to signed

It is important to understand the circumstances under which signed integers are promoted to unsigned.

For example, the execution of the following piece of code would produce an assertion failure and a core dump.

```
#include <assert.h>
int main(void) {
  int x = -2;
  unsigned int y = 5;
  assert(x <= y);
}</pre>
```

Consider the range of possible values (interval) of x in this second example. Again, this code would cause assertion failure:

```
volatile int random;
unsigned int y = 7;
int x = random;
assert ( x >= -7 && x <= y );</pre>
```

However, given that the interval range of x after the second assertion is **not** [ -7 ... 7 ], but rather [ 0 ... 7 ], the following assertion would hold true.

```
assert (x>=0 && x<=7);
```

### Implicit promotion explains this behaviour.

```
In fact, in the second example x \le y is implicitly:
```

```
((unsigned int) x) <= y /* implicit promotion because y is unsigned */
```

A negative cast into unsigned gives a big value, which has to be bigger that 7. And this big value can never be <= 7, and so the assertion can never hold true.

Release 2007a+

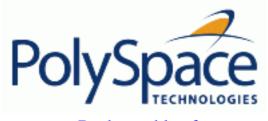

Back to table of contents

Next

# 3.7.4.2. What are the promotions rules in operators?

Knowledge of the rules applying to the standard operators of the C language will help you to analyse those orange and **red** checks which relate to overflows on type operations. Those rules are:

- Unary operators operate on the type of the operand;
- Shifts operate on the type of the left operand;
- Boolean operators operate on Booleans;
- Other binary operators operate on a common type. If the types of the 2 operands are different, they are promoted to the first common type which can represent both of them.

So, be careful of constant types (refer to <u>The type of constants and constant overflows</u> section), and also when analysing any operation between variables of different types without an explicit cast.

Consider the integral promotion aspect of the ANSI standard. On arithmetic operators like +, -, \*, % and /, an integral promotion is applied on both operands. From the PolySpace point of view, that can imply an OVFL or a UNFL orange check.

#### Example

```
2
      extern char random_char(void);
      extern int random_int(void);
3
4
5
      void main(void)
6
7
        char c1 = random_char();
        char c2 = random char();
8
        int i1 = random_int();
9
             i2 = random_int();
10
        int
11
12
        i1 = i1 + i2;
                         // A typical OVFL/UNFL on a + operator
13
        c1 = c1 + c2;
                         // An OVFL/UNFL warning on the cl assignment [from
int32 to int81
14
```

Unlike the addition of two integers at line 12, an implicit promotion is used in the addition of the two chars at line 13. Consider this second "equivalence" example.

```
2    extern char random_char(void);
3
4    void main(void)
5    {
```

```
char c1 = random_char();
char c2 = random_char();

c1 = (char)((int)c1 + (int)c2); // Warning UOVFL: due to integral promotion
}
```

An orange check represents a warning of a potential overflow (OVFL), generated on the (char) cast [from int32 to int8]. A green check represents a verification that there is no possibility of any overflow (OVFL) on the + operator.

In general, integral promotion requires that the abstract machine should promote the type of each variable to the integral target size before realizing the arithmetic operation and subsequently adjusting the assignment type. See the equivalence example of a simple addition of two *char* (above).

Integral promotion respects the size hierarchy of basic types:

- char (signed or not) and signed short are promoted to int.
- unsigned short is promoted to int only if int can represent all the possible values of an unsigned short. If that is not the case (perhaps because of a 16-bit target, for example) then unsigned short is promoted to unsigned int.
- Other types like (un)signed int, (un)signed long int and (un)signed long long int promote themselves.

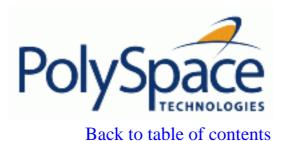

Next

# 3.7.5. Built-in functions

PolySpace stubs all functions which are not defined within the analysis. PolySpace provides for all the functions defined in the stl, in the standard libc, an accurate stub taking into account functional aspect of the function.

#### Stubs of stl functions

All functions of the stl are stubs by PolySpace. Using <u>-no-stl-stubs</u> allows deactivating standard stl stubs (not recommended for further possible scaling trouble).

Note that all allocation functions found in the code to analyze like new, new[], delete and delete[] are replaced by internal and optimized stubs of new and delete. A warning is given in the log file when such replace occurs.

#### Stubs of libc functions

Concerning the libc, all theses functions are declared in the standard list of headers and can be redefined using its own definition by invalidating the associated set of functions:

- Using -D POLYSPACE\_NO\_STANDARD\_STUBS for all functions declared in Standard ANSI headers: assert.h, ctype.h, errno.h, locale.h, math.h, setjmp.h ('setjmp' and 'longjmp' functions are partially implemented see <polyspaceProduct>/cinclude/\_polyspace\_\_stdstubs.c), signal.h ('signal' and 'raise' functions are partially implemented see <polyspaceProduct>/cinclude/\_polyspace\_\_stdstubs.c), stdio.h, stdarg.h, stdlib.h, string.h, and time.h.
- Using -D POLYSPACE\_STRICT\_ANSI\_STANDARD\_STUBS for functions only declared in strings.h, unistd.h, and fcntl.h.

Most of the time theses functions can be redefined and analysed by PolySpace by invalidating the associated set of functions or only the specific function using <code>-D \_\_polyspace\_no\_<function</code> <code>name></code>. For example, If you want to redefine the <code>fabs()</code> function, you need to add the <code>-D \_\_polyspace\_no\_fabs</code> directive and add the code of your own <code>fabs()</code> function in a PolySpace analysis.

There are five exceptions to theses rules The following functions which deal with memory allocation can not be redefined: malloc(), calloc(), realloc(), valloc(), alloca(), \_\_built\_in\_malloc() and \_\_built\_in\_alloca().

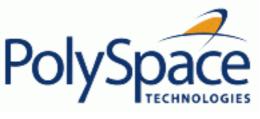

<u>Previous</u> <u>Back to table of contents</u> <u>Next</u>

# 4. PolySpace class analyzer process

This paragraph presents a strategy for analyzing C++ classes. This allows the developer to identify, and possibly remove most of the runtime errors present in a class.

For technical details on how to use PolySpace class analyzer please refer to "Getting started" section.

## **Related subjects:**

- 4.1. Why providing a class analyzer?
- 4.2. Simple class
- 4.3. Simple inheritance
- 4.4. Multiple inheritance
- 4.5. Abstract class
- 4.6. Virtual inheritance
- 4.7. Other types

Release 2007a+

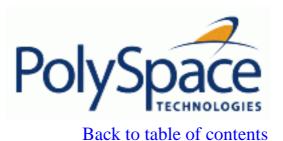

Next

# 4.1. Why providing a class analyzer?

One aim of object languages such as C++ is reusability. A class or a class family is reusable if it is free of bugs, for all uses of the class. It can be considered free of bugs if runtime errors have been removed and functional tests are successful. As evidence, the first objective is to remove as much as possible runtime errors.

PolySpace class analyzer is a mean for removing runtime errors at compilation time. PolySpace will simulate all the possible use of a class, by:

- 1. Creating objects using all constructors (default if no one exists),
- 2. Calling all methods (public, static, and protected) on previous objects in any orders,
- 3. Calling all methods of the class between zero and an infinity of times,
- 4. Calling every destructor on previous object (if they exist).

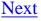

# 4.2. Simple class

On the following class:

#### Stack.h

```
#define MAXARRAY 100

class stack
{
   int array[MAXARRAY];
   long toparray;

public:
   int Top (void);
   int IsEmpty (void);
   int Push (int newval);
   void Pop (void);
   stack ();
};
```

# stack.cpp

```
#include "stack.h"
2
3
      stack::stack ()
4
5
        toparray = -1;
6
        for (int i = 0; i < MAXARRAY; i++)
7
          array[i] = 0;
8
      }
9
10
      int stack::top (void)
11
12
        int i = toparray;
13
        return (array[i]);
14
      }
15
16
      bool stack::isempty (void)
17
18
        if (toparray >= 0)
19
          return false;
20
        else
```

```
21
           return true;
22
      }
23
24
      bool stack::push (int newvalue)
25
26
         if (toparray < MAXARRAY)</pre>
27
           {
28
             array[++toparray] = newvalue;
29
             return true;
30
31
32
        return false;
      }
33
34
35
      void stack::pop (void)
36
37
         if (toparray >= 0)
38
           toparray--;
39
      }
```

The Class analyzer calls the constructor and then all methods in any orders many times.

The analyze of this class with PolySpace Class-Analyzer highlights 2 problems, as shown in previous

The analyze of this class with PolySpace Class-Analyzer highlights 2 problems, as shown in previous Viewer results:

- The stack::push method may write after the last element of the array (then the OBAI orange check at line 28).
- The stack::top method if called before Push will access element -1 (then the OBAI and NIV checks at line 13).

Fixing these problems will turn the class runtime error bugs free.

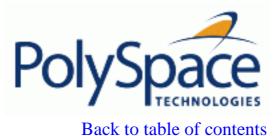

Next

### 4.3. Simple inheritance

Consider classes as follow:

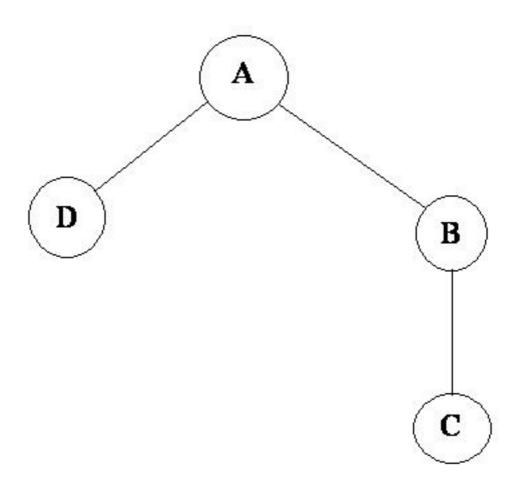

A is the base class of B and D. B is the base class of C.

In such case PolySpace allows to do the following analysis:

- 1. The A class can be analysed just by providing its own code to PolySpace. This corresponds to the previous simple class paragraph.
- 2. The B class can be analysed by providing B code and A class declaration. In this case A code will be stubbed automatically by PolySpace.
- 3. The B class can be analysed by providing B and A codes (declaration and definition). This is a first level of integration analysis. The class analyzer will not call A methods. In this case objective is to find bugs in B class code. Bugs in class A are found during previous steps.

- 4. The C class can be analysed by providing C code, B class declaration and A class declaration. In this case A and B codes will be stubbed automatically.
- 5. The C class can be analysed by providing codes of A, B and C classes as an integration analysis. The class analyzer will call all the C methods but not inherited methods from B and A. The objective is to find bugs in C class.

In these cases there is no need to provide D class code for analysing A, B and C class as long as they do not use the class (e.g. member type) or need it (e.g. inherit).

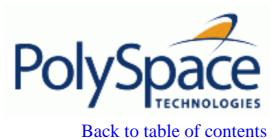

Next

### 4.4. Multiple inheritance

Consider classes as follow:

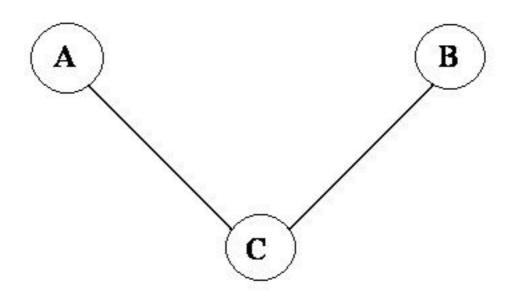

A and B are C base classes.

In such case PolySpace allows to do the following analysis:

- 1. A and B classes can be analysed separately just by providing there own code to PolySpace. This corresponds to the previous simple class paragraph.
- 2. The C class can be analysed just by providing its own code with A and B declarations. A and B methods will be stubbed automatically.
- 3. The C class can be analysed by providing codes of A, B and C classes as an integration analysis. The class analyzer will call all the C methods but not inherited methods from A and B. The objective is to find bugs in C class.

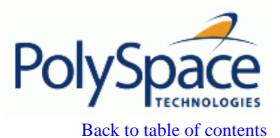

Next

#### 4.5. Abstract class

Consider classes as follow:

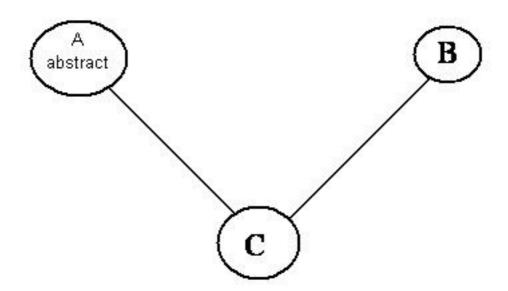

A is an abstract class B is a simple class.

A and B are C base classes.

C is not an abstract class.

As it is not possible to create an object of class A, this class cannot be analyzed separately from other classes. Therefore it is not allowed to specify such class to PolySpace class analyzer. Of course, C class can be analysed in the same way as in previous paragraph.

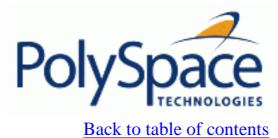

Next

#### 4.6. Virtual inheritance

Consider classes as follow:

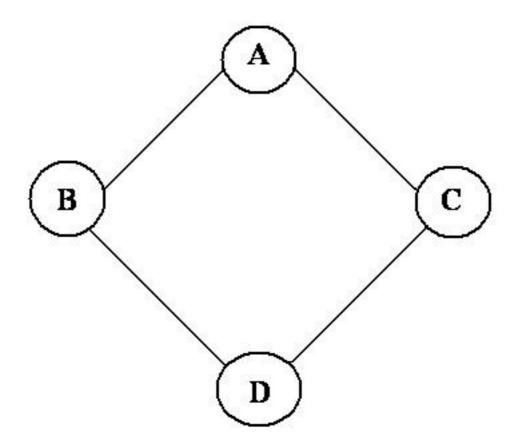

B and C classes virtually inherit the A class

B and C are D base classes.

A, B, C and D can be analyzed in way described in previous chapter.

Virtual inheritance has no impact on the way of using the class analyzer.

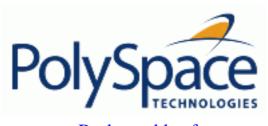

<u>Previous</u> <u>Back to table of contents</u> <u>Next</u>

# 4.7. Other types

## Template

A template class can not be analyzed directly. But a class instantiating a template can be analyzed by PolySpace. **Note**: if only the template declaration is provided, missing functions definitions will be automatically stubbed.

Example:

```
template < class T > class A {
public:
   T i;
   T geti() {return i;}
   A() : i(1) {}
};
```

You have to define a "typedef" to create a specialization of the template:

and use option <u>-class-analyzer</u> my\_template. It will analyze one instance of the template.

#### Class integration

Let's consider a C class inheriting from A and B classes and having object members of AA and BB classes.

Doing a class integration analysis consists in verifying the C class and providing the code of A, B, AA and BB class. If some definitions are missing PolySpace will stub them automatically.

Release 2007a+

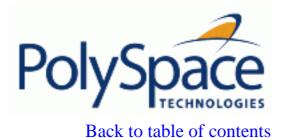

<u>Next</u>

# 5. PolySpace C++ add-in for Visual Studio

This paragraph describes the usage of PolySpace for C++ while integrated in the Microsoft Visual C++ . NET (see The PolySpace Install guide in <PolySpaceInstallCommon>/Docs directory for the exact compatibility).

The PolySpace C++ add-in for Visual Studio provides automatic source code verification and bug detection in source code developed inside the Visual IDE®. It includes the following main features:

- An automatic setting of PolySpace project configuration file derived from your Visual project settings.
- A direct launching of C++ classes and files analyses from Visual IDE.
- A report of PolySpace compilation findings back to the IDE.

#### **Related subjects:**

- 5.1. PolySpace usage inside Visual Studio
- 5.2. Launching an analysis on the entire project

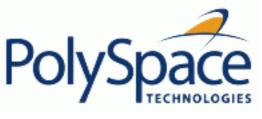

<u>Previous</u> <u>Back to table of contents</u> <u>Next</u>

# 5.1. PolySpace usage inside Visual Studio

The PolySpace for Visual .NET plug-in allows launching C++ analyses inside the Visual C++ IDE whatever those analyses are local or remote.

Launching options are integrated within the Visual editor through a PolySpace menu and a toolbox. **Note** that some components of the plug-in are not automatically docked at installation. They must be manually moved where user wants them. Next time the interface will open, the components will be at the same place.

## **Related subjects:**

- **5.1.1. PolySpace Parameters Inside Visual Studio**
- 5.1.2. Your first PolySpace Class analysis inside Visual Studio
- 5.1.3. The configuration file and default options

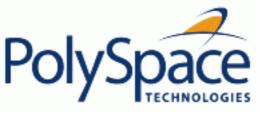

# 5.1.1. PolySpace Parameters Inside Visual Studio

When the PolySpace/Visual C++ plug-in has been installed, a PolySpace toolbar, a PolySpace menu and two tabs are displayed inside the Visual Studio IDE. Those tools are used to start local or remote analysis on current classes and files of a Visual Studio C++ project (see next figure) without getting off your own development environment.

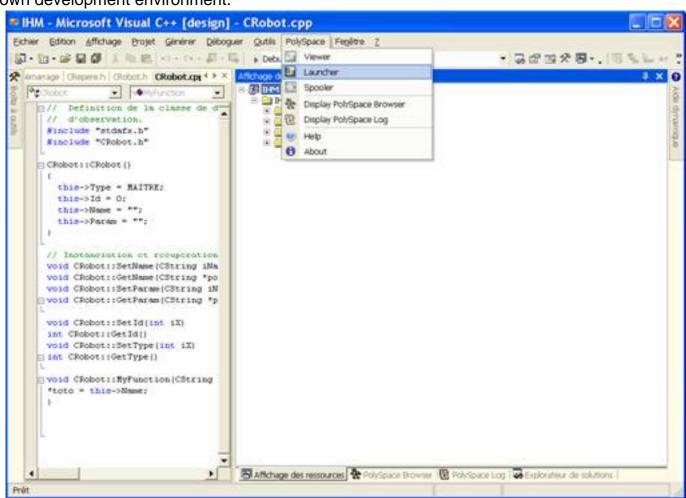

PolySpace Toolbar, tabs and PolySpace menu in Visual Studio

# The PolySpace Menu and Toolbar

• Click on "Launcher" (or use "PolySpace> Launcher" menu) to open the PolySpace launcher on the <u>last</u> configuration file updated in Visual.

**Note:** The consistency is not checked with the current project and a warning message is always displayed. The "cfg" file could not correspond to "cfg" file of the current project.

• Click on "Spooler" (or use "PolySpace> Spooler") to start the PolySpace spooler. This tool is used to manage PolySpace jobs that are performed on remote servers. See "Getting Started section in the PolySpace for C++ documentation".

Next

- Click on "Viewer" (or use "PolySpace> Viewer" menu) to open the PolySpace Viewer with the **last** available results. If the analysis has been done on the server, downloading them first is required before clicking on this button.
- Display "Display PolySpace Browser" and "Display PolySpace Log" allow to see other Tab (see below).
- Click on "Help" to start the PolySpace for C++ documentation (PDF format).
- Click on "About" to display the release number of the PolySpace for Visual Studio plugin.

### The "PolySpace Log" tab

When an analysis is launched, the "PolySpace Log Window" tab displays the PolySpace progress report. Compilation error if any, are highlighted as a hyper-link. Click on those links to display the corresponding file and line number that includes the compilation error.

Click on red X just below the "PolySpace Log" header to stop the PolySpace analysis running locally. If the analysis has been remotely spooled this option will only work during the compilation phase before the analysis is sent to the server. However, you can use the "PolySpace>Spooler" button and stop the analysis from the spooler dialog.

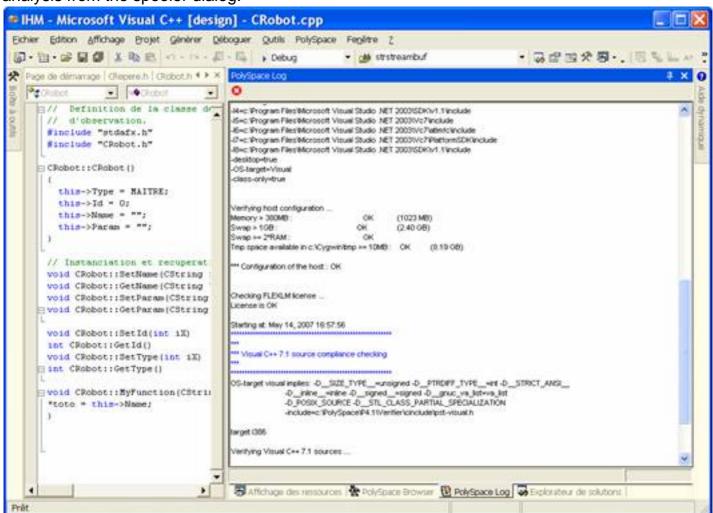

The PolySpace Log Window

#### The "PolySpace Browser" tab

The "PolySpace Browser" tab displays classes and files of the project on which PolySpace can perform analyses. A dynamic link is established between classes and files of the project and the "PolySpace browser" window. All classes available in the project are accessible in the browser (see picture below)

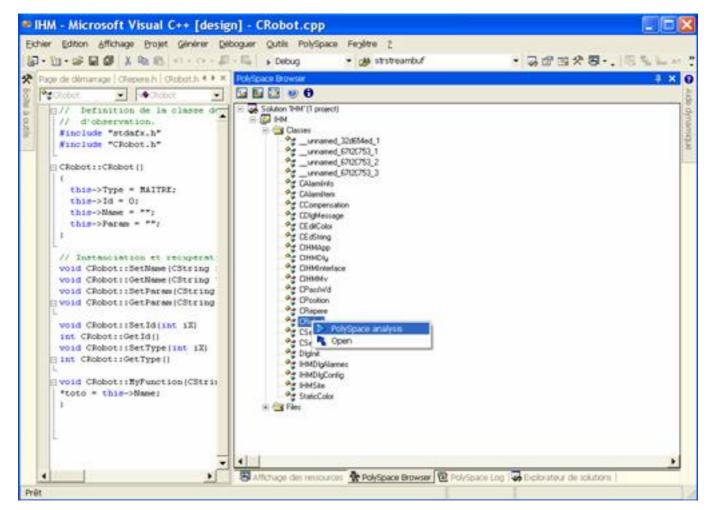

The PolySpace Browser window

Select a class or a file and apply right click to get class specific pop-up menu:

- Select the "PolySpace Analysis" option to launch an analysis on all selected classes and files in the "PolySpace Browser" tab.
- When a class is selected, the "Open" option opens the file which contains the declaration of the class into the Visual Studio IDE. When a file is selected, this option opens it in Visual Studio.

If you right click on the project name, another pop-up menu appears (see below):

- Select the "Edit PolySpace Configuration" option to launch the PolySpace Launcher on the associated cfg file of the Visual project. It updates the PolySpace Configuration file located in the project directory. It is possible to add some more options than theses implicitly extracted from the Visual project (see "default options").
- Select the "Generate PolySpace configuration" field menu to update the PolySpace Configuration file. Be aware that it will remove the previous cfg file if it exists.

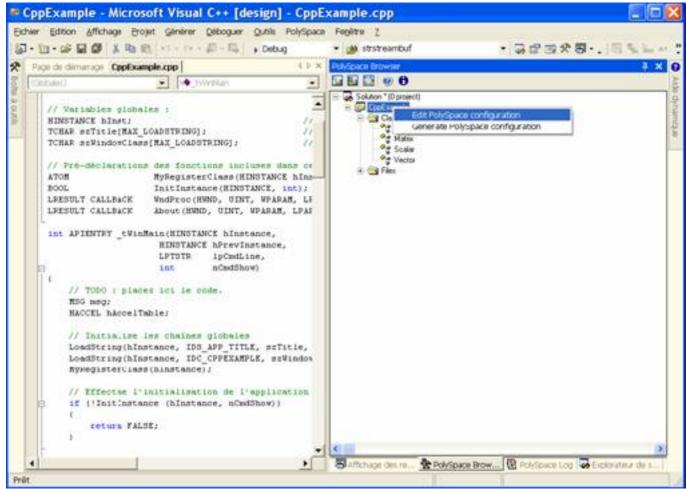

The pop-up menu on the project name

# 5.1.2. Your first PolySpace Class analysis inside Visual Studio

Start your first analysis step by step:

- Create a new project space (use "File>New>Project >New" menu), select "Project Console Win32", type the name "CppExample" and save it under an adequate location. For example: "C: \PolySpace\Visual". Some files and a Project Console Win32 is created.
- Add "matrix.cpp" and "matrix.h" located in <PolySpaceProduct>/Examples/
  Demo\_Cpp\_Long/sources to the "CppExample" project (goto tab "Browse the solution", right click into the project name and use "Add>Add existing element..." pop-up item).
- Go into "PolySpace Browser", expands "CppExample>CppExample>Classes", select the "Matrix" class and right click on "PolySpace Analysis" (See next figure).

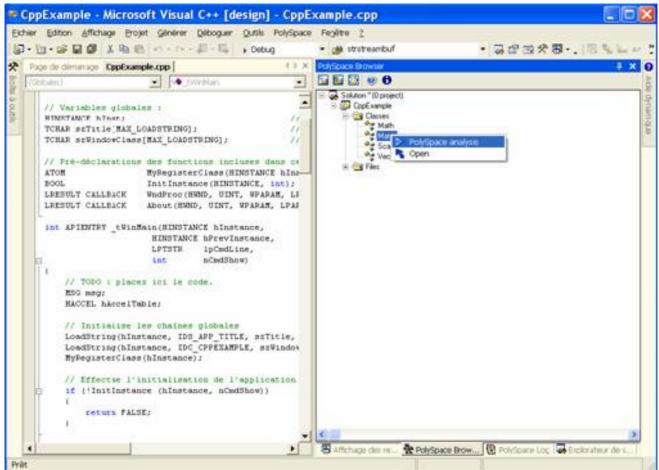

A dialog box labelled "PolySpace Basic Settings [C++]" is displayed so you can set some default pieces of information including precision of the current analysis and a result folder (See next figure).

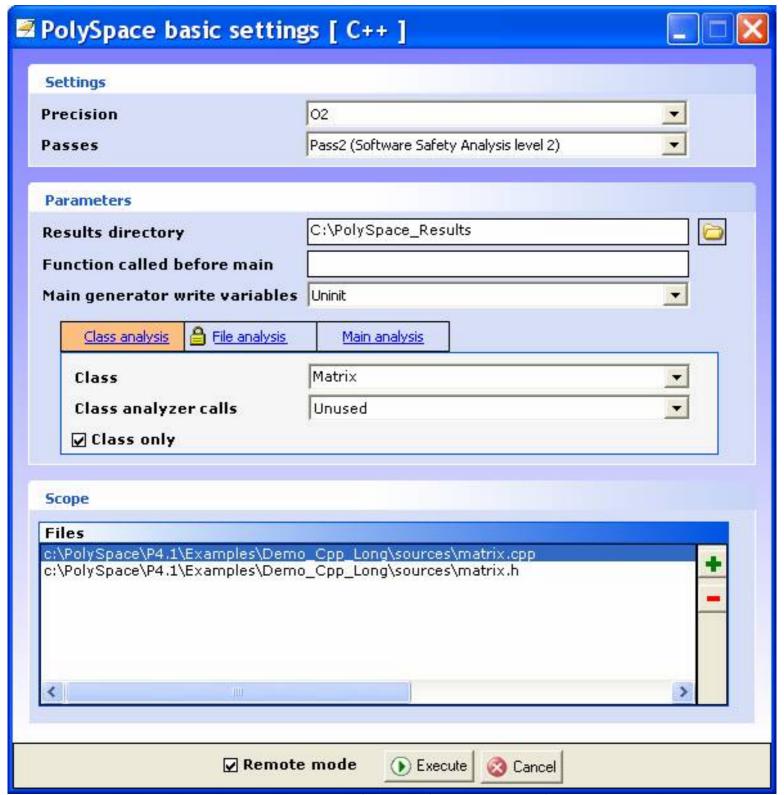

The PolySpace Basic Settings [C++] window

Then select some basic options for the current class analysis:

- Sub window "Settings" allow to select precision (<u>-0/-quick</u>) and level of analysis (<u>-to</u>);
- Sub window "Parameters" allow to select:
  - the results directory (<u>-results-dir</u>); the name of a function, if any, called before all functions (<u>-function-call-before-main</u>) and the type of initialisation for global variables (<u>-main-generator-writes-variables</u>).
  - By default the "Class analysis" Tab enables the class analysis with default options: the class to analyse (<u>-class-analyzer</u>) and associated options which can change behaviour of the analysis (<u>-class-only</u> and <u>-class-analyzer-calls</u>).
  - You can chose a partial integration analysis by using the "Main analysis" tab allowing to choose the name of the "main" (-main).

- You can also choose a file analysis (by ticking the "File analysis" Tab) with associated option (<u>-main-generator-calls</u>).
- Sub window "Scope" allows to give the list of files and classes which are used with the analysis. When more than one class is selected, PolySpace selects in an automatic way the list of cpp files from the project to add to the analysis.

Then, Click on "Execute" to proceed. The progress of the analysis can be followed in the "PolySpace Log" window and later using the PolySpace Spooler if remote launching has been enabled.

Next

## Back to table of contents

# 5.1.3. The configuration file and default options

Some options are set by default and some others are directly extracted from the Visual project and set in the associated PolySpace configuration file.

The list of Visual options extracted from the project file is:

| Visual Option    | PolySpace Option                   |  |
|------------------|------------------------------------|--|
| /D <name></name> | -D <name></name>                   |  |
| /U <name></name> | -U <name></name>                   |  |
| /MT              | -D_MT                              |  |
| /MTd             | -D_MT -D_DEBUG                     |  |
| /MD              | -D_MT -D_DLL                       |  |
| /MDd             | -D_MT -D_DLL -D_DEBUG              |  |
| /MLd             | -D_DEBUG                           |  |
| /Zc:wchar_t      | -wchar-t-is keyword                |  |
| /Zc:forScope     | -for-loop-index-scope in           |  |
| /FX              | -support-FX-option-results         |  |
| /Zp[1,2,4,8,16]  | -pack-alignment-value [1,2,4,8,16] |  |

- Sources and includes directories (<u>-I</u>) are also extracted automatically from Visual options.
- Default options passed to the kernel depends of the Visual Studio release: <u>-</u> <u>dialect</u> Visual7.1 (or -dialect visual8) <u>-OS-target</u> Visual -target i386 -desktop

Standard PolySpace options like <u>-voa</u>, can be set by clicking on the "Launcher" right click menu (or from the PolySpace menu).

It starts the standard graphical interface polyspace-launcher on a particular PolySpace configuration file (with .cfg extension).

Every option selected, will be taken into account during the analysis, except the list of options set in the "PolySpace Basic Setting [C++]" window.

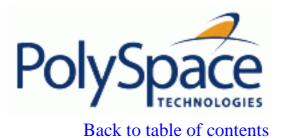

Next

# 5.2. Launching an analysis on the entire project

The launching of PolySpace on an entire project can only be made through the PolySpace Launcher using the "Launcher" command. In this case, the option <u>—main</u> must be set manually.

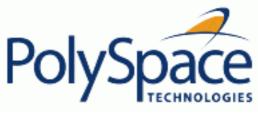

<u>Previous</u> <u>Back to table of contents</u>

<u>Next</u>

# 6. PolySpace UML Link RH

While using Collaborative Model-Driven Development, run-time errors can be caused either by design issues in the model itself or faulty hand written code. These reliability flaws can sometimes be found using code reviews and intensive testing – but these techniques are time-consuming and costly. PolySpace saves you both time and money by performing an exhaustive verification of the code and automatically flagging flaws directly in the original Rhapsody model, enabling developers to fix these issues guickly and early during the design process.

# **Related subjects:**

6.1. Getting Started

6.2. PolySpace Panel

6.3. Installing the Integration into an existing model

**6.4. Other Topics** 

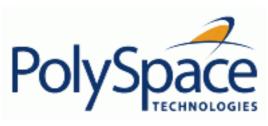

<u>Previous</u> <u>Back to table of contents</u>

Next

# 6.1. Getting Started

The getting started guide takes you through the steps required to analyze a model. Note that the PolySpace plug-in has already been integrated into the example model. Before other models can be analyzed the plug-in may need manually installing into the Rhapsody project directory. During the getting started the following conventions will be used: "<PolySpaceInstallCommon>" will refer to the installation location of the PolySpace common folder.

### **Related subjects:**

6.1.1. Step 1 - Open and display the example airbag model

6.1.2. Step 2 - Starting an analysis

6.1.3. Step 3 - The Start Analysis Panel

6.1.4. Step 4 - Navigating from the PolySpace results to the Rhapsody model

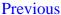

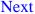

# 6.1.1. Step 1 - Open and display the example airbag model

- 1. Open the airbag\_CPP.rpy model in "<PolySpaceInstallCommon>/PolySpaceUMLLink/example".
- 1. Open the PolySpace Panel by expanding the package list and right click on "AirBagFiles", select "PolySpace Panel" from menu.

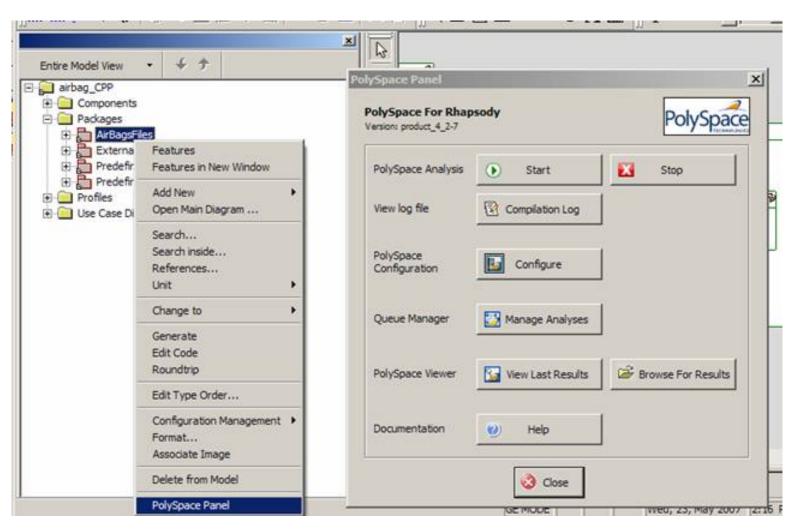

The PolySpace Panel is the interface to the PolySpace UML Link RH within Rhapsody.

<u>Previous</u> <u>Back to table of contents</u> <u>Next</u>

# 6.1.2. Step 2 - Starting an analysis

• Click on the Start button in the PolySpace Panel.

For the first analysis of the model, or if the Rhapsody configuration environment changes, the Build Environment Settings dialog will be displayed.

The operating system target (<u>-OS-target</u>) is set automatically from the model's environment. When the Linux environment is detected the dialect will be set to default (<u>-dialect</u>) and include directory will be configured to use the Linux header files supplied with PolySpace.

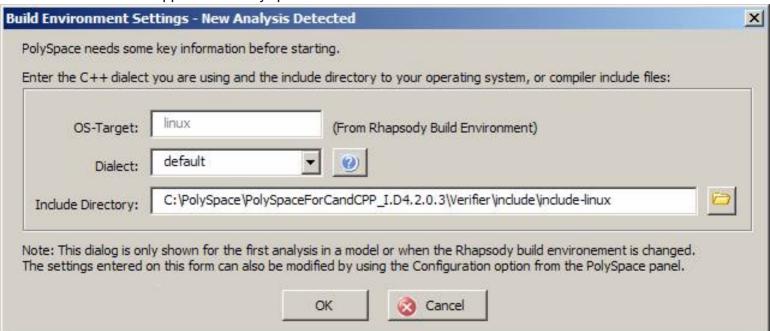

Select "OK".

**Note**: Make sure that the generated code for the model is up to date before starting an analysis.

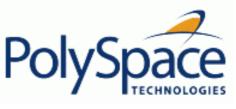

Back to table of contents

Next

# 6.1.3. Step 3 - The Start Analysis Panel

The "Start Analysis" panel allows the selection of the type of analysis (Analysis frame) class to in the model analyze (in the Scope frame), and analysis options (Settings frame).

Note that the results directory is set automatically when the class to analyze or analysis mode is changed. Set the options as they are shown below:

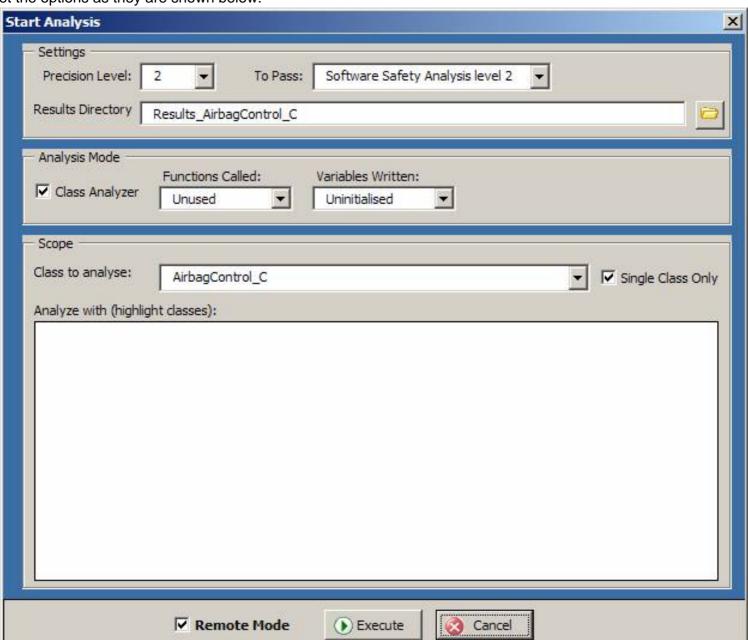

Select the Execute button - if no remote PolySpace Server is available deselect the "Remote Mode" option and the analysis can be performed locally.

A command window will be displayed during which the phases of the analyses performed locally can be viewed:

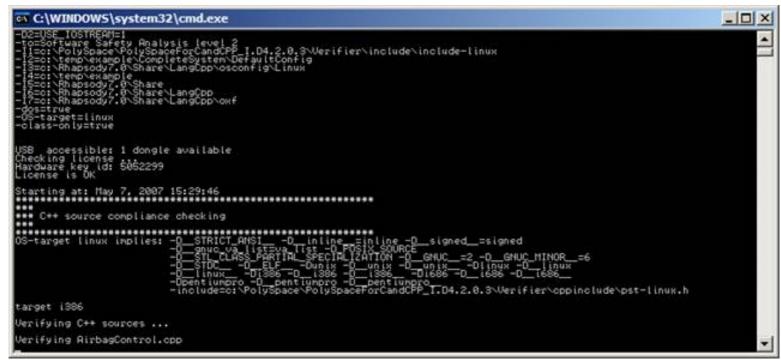

Note: The settings (size of window, number of lines of history, font etc) for the command window can be changed by right clicking on the window title and selecting properties. It follows standard settings of the "Command Windows" associated with Windows OS.

The following of the analysis on the server, if the "Remote Mode" has been ticked, can by clicking on the "Manage Analyses" button in the PolySpace panel which will display the PolySpace Queue Manager interface (or Spooler). When the analysis has completed download the results and when prompted open with the PolySpace Viewer.

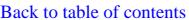

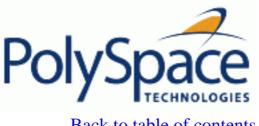

**Previous** Next

# 6.1.4. Step 4 - Navigating from the PolySpace results to the Rhapsody model

Navigate to the first red error, a non initialized variable detected in the model at line 104 of Airbag Control\_C and right click. From the pop-up menu select "Back to Model".

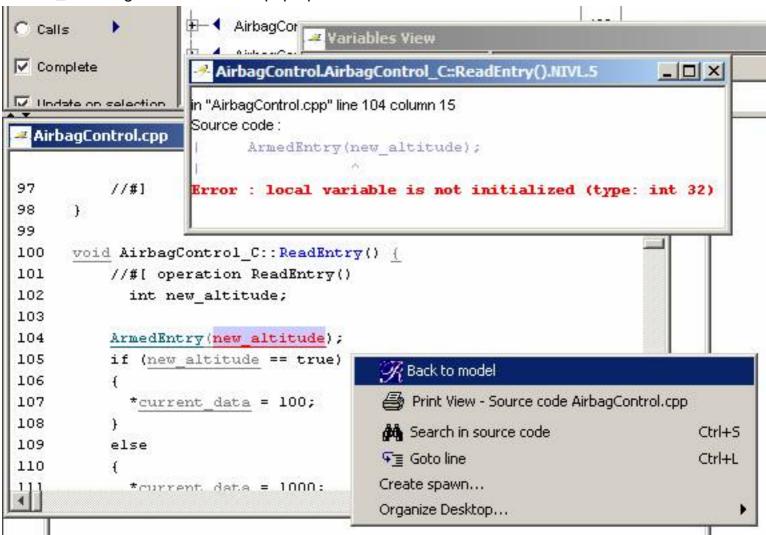

Important Note: for the "Back To Model" feature to work Rhapsody must be running with the model open.

This will cause the code to be located within the Rhapsody model. Depending on the Rhapsody configuration this will either be shown in a popup dialog (such as shown below) or in the code view:

```
Primitive Operation: ReadEntry in AirbagControl
 General Description Implementation Arguments Relations Tags Properties
  void ReadEntry()
         int new altitude;
      ArmedEntry(new altitude);
       if (new altitude == true)
         *current data = 100;
       }
      else
         *current_data = 1000;
      }
 Locate
           OK
                  Apply
```

This is the end of the getting started guide.

Back to table of contents

Next

# 6.2. PolySpace Panel

The PolySpace Panel is the main interface of the PolySpace integration with Rhapsody. The Panel can be started by right clicking on either a package or a class in the Rhapsody "Entire Model View" and selecting PolySpace Analysis.

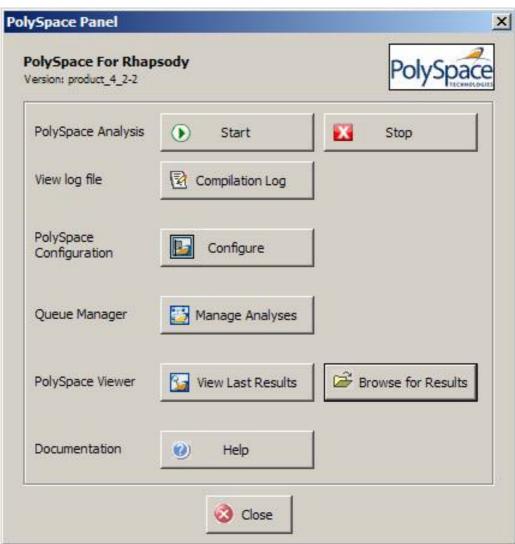

#### "Start" Button

The "Start" button is used to start an analysis.

Either for the first analysis of the model, or if the Rhapsody configuration environment has changed since the last analysis the "Build Environment Settings" dialog will be displayed:

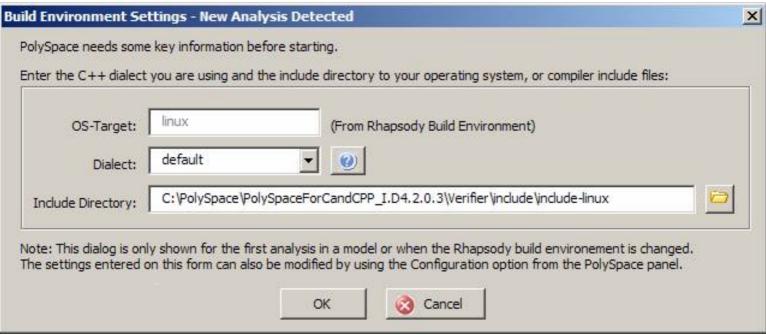

The Operating System Target (<u>-OS-target</u>) is detected automatically from the active Rhapsody build environment. Select the appropriate C++ dialect and the location of the include files for the compiler. If more than one include directory is required this can be added later using the "Configure" option on the PolySpace Panel. Note: If the 'visual' OS-Target is detected and a PolySpace supported version of the Microsoft Visual C++ compiler is installed the "Dialect" (-dialect) and "Include Directory" fields will be automatically completed. This also applies if 'Linux' is detected as the -OS-Target, the dialect and include directory will be configured to process the header files from the PolySpace Client/Server for C/C++ product directory. Start Analysis Dialog:

- - Selecting OK will result in the Start Analysis dialog being displayed.
  - Select the class to analyze from the scope section. The results directory is automatically set according to the name of the selected class, but can be overwritten once the class to analyze has been selected.
- Select execute to start the analysis. When "Remote Mode" is selected the analysis will be sent to the PolySpace Server at the end of the compilation phase.

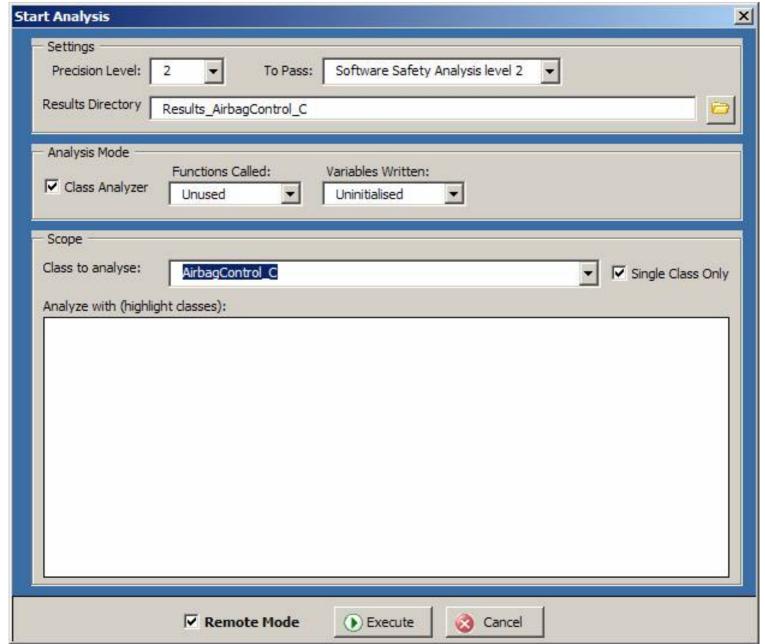

The "Settings" section allows setting of the analysis precision, the number of passes of the analysis to perform and the results directory.

The "Analysis Mode" section allows configuration of the type of analysis to perform. The options are either to use the "Class Analyzer" to analyze individual classes, or, without in which case a valid "main" function needs to be present in the code. To analyze multiple classes at the same time deselect the "Single Class Only" option, and highlight the classes to analyze in the list. The control and shift keys can be used to control the selection of classes from the list.

#### "Stop" Button

The client based phase (compilation) of the analysis can be stopped by clicking on the "stop" button. For analysis running on the PolySpace Server use the "Queue Manager" to control the jobs.

#### "Compilation Log" Button

The latest compilation log can be viewed at any time by clicking on the "Compilation Log" button.

#### "Configure" Button

The configure button displays a cut-down version of the PolySpace Launcher. From this interface advanced PolySpace options can be configured. Also when required extra source code compilation parameters can be entered.

Click the disc button in the top left corner to save the configuration.

| Search internal n                                  | ame from the selected lin | je:                          |
|----------------------------------------------------|---------------------------|------------------------------|
| Name                                               | Value                     | Internal name                |
| nalysis options                                    |                           |                              |
| General                                            |                           |                              |
| —Session identifier                                | template cfq              | -prog                        |
| —Date                                              | 10/05/2007                | -date                        |
| —Author                                            | ian                       | -author                      |
| Project version                                    | 1.0                       | -verif-version               |
| Examine effects of scalar assignments              | ▽                         | -voa                         |
| Keep all intermediate files                        |                           | -keep-all-files              |
| Continue with the current configuration            |                           | -continue-with-existing-host |
| Continue even on an unsupported Linux distribution |                           | -allow-unsupported-linux     |
| ⊡−Target/Compiler                                  |                           |                              |
| ⊡-Compliance with standards                        |                           |                              |
| PolySpace inner settings                           |                           |                              |
| Precision/Scaling                                  |                           |                              |
| ± Multitasking                                     |                           |                              |

**Note**: The PolySpace integration extracts the include directories and compilation flags from the current build environment. In many cases no further configuration other than that requested by the "Build Environment" dialog should be required for a standard analysis.

#### "Manage Analyses" Button

To download the results from a PolySpace Server or follow the progress of an analysis running on a Server click on the "Analysis Manager" button.

### "View Results" Button

To view results the results from the last performed analysis click on the "View Results" button. If no results are available (they are still on the server) the user will be prompted to start the PolySpace Queue Manager. From the "Queue Manager" the results can be downloaded and opened.

#### "Browse for Results" Button

This option allows browsing and opening of all the PolySpace results for a model.

#### "Help" Button

The help button opens the PDF document containing this help.

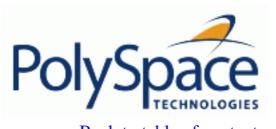

<u>Previous</u> <u>Back to table of contents</u> <u>Next</u>

# 6.3. Installing the Integration into an existing model

This section details the configuration required to use PolySpace for UML link in a Rhapsody project. The integration is written using the Visual Basic extension provided by Rhapsody. To install the integration into new Rhapsody projects it uses the <code>copyVBA</code> feature contained in the Rhapsody <code>ini</code> file (Windows directory "c:\rhapsody.ini").

However, for existing projects, the PolySpace Visual Basic module needs copying from <PolySpaceCommonInstall>\PolySpaceUMLLink\bin\polyspace.vba to the project directory and then renaming to croject\_name>.vba, replacing the existing vba file.

For sites already using the Rhapsody visual basic feature, a merge of the PolySpace code and the existing code can be performed. To perform the merge:

- a) Export each form and module for the existing code using the Rhapsody Visual Basic editor.
- b) Close you model and copy the PolySpace.vba file into the model directory and rename it to "ct\_name>.vba".
- c) Re-open the model, start the Visual Basic Editor and import all of the module/form code that was exported in the item 'a)'.
- d) Optional: The master polyspace.vba file can be updated if required with the contents of "contents of "contents or use in new projects.

Release 2007a+ Revision 4.2 vA <u>Previous</u> <u>Back to table of contents</u>

Next

# 6.4. Other Topics

## Analysis Information

The first time an analysis is performed, a template PolySpace configuration file is copied from <PolySpaceInstallCommon>/PolySpaceForUML/etc/template\_<Language>.cfg to the project directory and is renamed <model>\_<language>.cfg where <model> is the name of your model and <language> is the name of the language the model is targeted at e.g. C++ for this release. The template cfg file can be updated either by editing it with the PolySpace Launcher by double clicking the file in a Windows Explorer window or by manually copying a cfg file from a Rhapsody model directory over the template file. In this way configuration can be shared amongst project members and used with other projects.

## **Default template CFG Options**

The following options are set by default in the template\_C++.cfg file:

- -lang=CPP
- -prog=template\_cfg
- -results-dir=r->results
- -allow-undef-variables=true
- -respect-types-in-globals=true
- -respect-types-in-fields=true
- -dos=true
- -target=i386
- -D=[OM NO FRAMEWORK MEMORY MANAGER]
- $-t \circ = 7$
- -OS-target=no-predefined-OS
- -voa=true

#### Back to Model Viewer link

The "BackToModel" command in the Viewer (right click on a check) is currently limited to source code lines containing a PolySpace check and also not containing a macro.

- A warning "Unable to go back to the UML model from this location" will be given when trying to use the command on a line containing a macro.
- A warning "No element found in model" will be given for locations that Rhapsody does not support the back to model feature, or for lines of code not in the model.

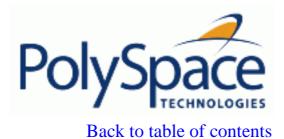

Next

# 7. Working with results review

# **Related subjects:**

- 7.1. Basics: prerequisite being able to review PolySpace results
- 7.2. Methodology: selective orange review
- 7.3. Category of checks
- 7.4. Advanced results review

Back to table of contents

**Previous** 

Next

# 7.1. Basics: prerequisite being able to review PolySpace results

Once PolySpace has completed an analysis and there are graphical results available, there will be coloured entries shown in the source code. This section explains how to understand the implications of the four colours:

- Red shows run-time errors which will occur every time that piece of code is executed;
- Grey shows code which is unreachable (dead code);
- Orange is a warning;
- Green shows safe instructions: these are code sections which can never lead to a runtime error.

This section explains the steps necessary to analyze a result of any colour. There are four core rules to bear in mind throughout this section, viz.

- The next instruction is reached providing no run-time error was met at the previous one.
- Each run-time error implies a "core dump" for PolySpace. The corresponding execution is considered to have stopped, even if the run-time execution of the code might not. SO red checks will be followed by grey checks, and orange checks only propagate the green parts through to subsequent checks.
- You should focus on the message given by PolySpace, and try not to jump to false conclusions. You must explain the colour of a check step by step, until you find the root cause.
- You should focus on an explanation by examining the code, and try not to be influenced by knowledge of what the code actually does.

## **Related subjects:**

- 7.1.1. Grey follows red
- 7.1.2. What is the message and what does it mean?
- 7.1.3. What is the C++ explanation?
- 7.1.4. Review run-time errors: Fix red errors
- 7.1.5. Review dead code checks: why is grey code interesting?
- 7.1.6. How to conclude an orange review

Next

## 7.1.1. Grey follows red

For this step, you'll find why green is propagated out of orange. In the example below, consider the explanation of:

- the grey after the red in the red function;
- and the green colour of the array.

#### **Explanation**

Let's detail each line of code for:

- The red function:
  - When PolySpace divides by X, X has not been initialized. Therefore the corresponding check (Non Initialized Variable) on X is red;
  - As a result all possible execution paths are stopped, because they all produce an RTE.
- The propagate function:
  - X is assigned the value of Read\_An\_Input. After this assignment, X ~ [-2^31, 2^31-1].
  - At the first array access, an "out of bounds" error is possible since X can be equal to (say) 3 as well as 3;
  - $\circ$  All conditions leading to an RTE are assumed to have been truncated they are no longer considered in the analysis. So on the following line, the executions for which X ~ [-2^31, -1] and [100, 2^31-1] are stopped;
  - Consequently at the next instructions X ~ [0, 99];
  - Hence at the second array access, the check is green because X ~ [0, 99].

#### Summary

**Green** is propagated out of **orange**. When doing manual stubbing and by using assert, you can use value propagation to restrict input values for data. See <u>Manual stubbing</u> section

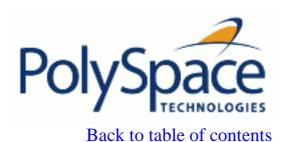

Next

# 7.1.2. What is the message and what does it mean?

PolySpace numbers the results in the same order than an execution would have performed the associated operations.

Consider the instruction:

```
X++;
```

In each case, PolySpace first checks for a potential NIV (Non Initialized Variable) for x, then checks the potential OVFL (overflow). An awareness of such sequences will help to understand the message which PolySpace is presenting before going on to assess what that means for the code.

In the example below, the orange NIV on X in the test:

```
if (x > 100)
```

doesn't mean PolySpace doesn't know the value of X, which might be the conclusion of a hasty analysis.

## **Explanation**

When you click on the check under the Viewer, you see the category of the check. Here, the category is NIV (Non Initialized Variable). However, PolySpace may well analyze subsequent lines of code, and continue with an understanding of the possible values as if initialization has taken place.

The correct analysis of this result might be that if X has been initialized, the only possible value for X is { 100 }, which is not greater than 101, so the rest of the code is grey. Hence we can conclude that PolySpace did know the values - which is different from our first, hasty analysis.

#### **Summary**

- FALSE: if "(x > 100)" means: PolySpace doesn't know anything;
- TRUE: if "(x > 100)" means: PolySpace doesn't know if X has been initialized.

The first rules of reviewing results are:

- focus on the message given by PolySpace Verifier,
- do not focus on a quick interpretation.

Back to table of contents

Next

# 7.1.3. What is the C++ explanation?

Results can only be explained based on the code and not on:

- a physical action;
- a particular configuration;
- or any reason other than the code itself.

Remember, all the tool is aware of is the C++ code itself!

Let's consider the example below, with regards to the explanation for the dead code (grey code) following the "if" statement.

```
extern int read_an_input(void);

void main(void)
{
  int x;
  int y[100];
  x = read_an_input();
  y[x] = 0; // [array index within bounds]
  y[x-1] = (1 / X) + X;
  if (x == 0)
    y[x] = 1; // grey code on this line
}
```

Once step 1 has been performed, the analysis is:

- the line containing the access to the Y array is unreachable;
- so the test to assess whether x is equal to 0 is always false;
- the initial conclusion is that "the test is always false". Now, it would be easy to jump to the conclusion that this results from input data which is always different from 0. However, Read\_An\_Input can be any value in the full integer range, so this is not the right explanation.

So, why is the test always false?

- The orange will truncate all executions paths that lead to a run-time error, so that in our example, all instances where X is equal to 0 are stopped. From the division on,  $X \sim [1; 99]$ ;
- That is why X is never equal to 0 at this line and hence, the array access is green (Y(x-1).

**Note**: for the array access at the previous line (y[x]), we have  $X \sim [-2^31, 2^31-1]$  - hence the orange on (1/X).

# **Summary**

In this example, all results are located in the same procedure. But it is the same work to perform using the call tree if a result comes from a procedure called by many others. Follow the "called by" call tree. Focus on the explanation within the code only!

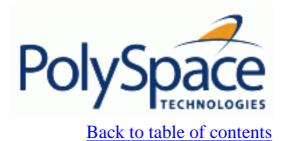

Next

## 7.1.4. Review run-time errors: Fix red errors

All run-time Errors (RTE) highlighted by PolySpace are determined by reference to the language standard, and are sometimes implementation dependant – that is, they may be acceptable for a particular compiler but unacceptable according to the language standard.

Consider an overflow on a type restricted from -128 to 127. The computation of 127+1 cannot be 128, but depending on the environment a "wrap around" might be performed with a resulting value of -128.

This result is of course mathematically incorrect. If the value represents the altitude of a plane, this could result in a disaster.

By default, PolySpace doesn't make assumptions about the way a variable is used. Any deviation from the recommendations of the language standard is treated as a **red error**, and must therefore be corrected.

PolySpace identifies two kinds of red checks

- Red errors which are **compiler-dependant** in a specific way. On some occasions a PolySpace option may be used to allow particular compiler specific behaviour, and on others the code must be corrected in order to comply. An example of a PolySpace option to permit compiler specific behaviour would be the option to force dealing with constant overflows, shift operation on negative values, etc.
- All other red errors must be fixed. They are bugs.

Most of the bugs you'll find are easy to correct once they are identified. PolySpace identifies bugs irrespective of their consequence, or of the ease with which they can be corrected.

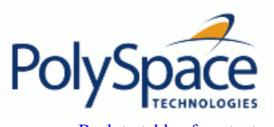

<u>Previous</u> <u>Back to table of contents</u>

# 7.1.5. Review dead code checks: why is grey code interesting?

# Functional bugs can be found in grey code

PolySpace finds different types of dead code. Common examples include:

- Defensive code which is never reached
- Dead code due to a particular configuration
- Libraries which are not used to their full extent in a particular context
- Dead code resulting from bugs in the source code.

The causes of dead code listed in the examples below are taken from critical applications of embedded software, analysed by PolySpace.

• A lack of parenthesis and operand priorities in the testing clause can change the meaning significantly.

Consider this line of "pseudo" code:

```
IF NOT a AND b OR c AND d
```

Now consider how misplaced parentheses might influence how that line behaves:

- The test of variable inside a branch where the conditions are never met;
- An unreachable "else" clause where the wrong variable is tested in the "if" statement
- A variable that is supposed to be local to the file but instead is local to the function
- Wrong variable prototyping leading to a comparison which is always false (say)

As is the case for red errors, the consequence of dead code and the effort needed to deal with it is unpredictable. It can vary

- From one week effort of functional testing on target, trying to build a scenario going into that branch, and wondering why the functional behaviour is altered, to
- A 3 minutes code review discovering the bug.

Again, as for red errors, PolySpace Verifier doesn't measure the impact of dead code.

The tool provides a list of dead code. A short code review will enable you to place each entry from that list into one of the five categories from the beginning of this chapter. Doing will identify known dead code and uncover real bugs.

PolySpace experience is that at least 30% of grey code reveals real bugs.

## Structural coverage

PolySpace always performs upper approximations of all possible executions. Therefore even if a line of code is shown in green, there remains a possibility that it is a dead portion of code. Because

Next

PolySpace made an upper approximation, it could not conclude that the code was dead, but it could conclude that no run-time error could be found. PolySpace will find around 80% of dead code that the developer would find by doing structural coverage.

PolySpace is intended to be used as a productivity help in dead code detection. It detects dead code which might take days of effort to find by any other means.

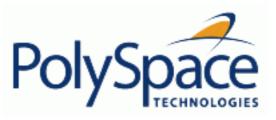

Back to table of contents

Next

# 7.1.6. How to conclude an orange review

# **Related subjects:**

**7.1.6.1.** What is an orange?

7.1.6.2. What are the different sources of oranges?

7.1.6.3. How to determine the cause of one orange?

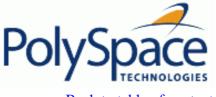

Previous Back to table of contents

#### 7.1.6.1. What is an orange?

If a check is orange, it means that the approximate data set assumed by the analysis to represent a variable intersects with the error zone.

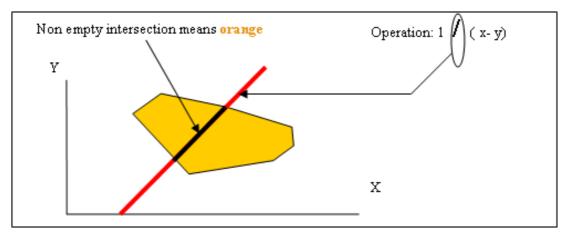

Graphical representation of an orange check

Behind this picture, the orange colour can reveal any of the situations below.

Note that any an orange check can approximate a check of any other colour.

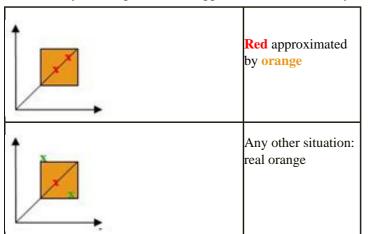

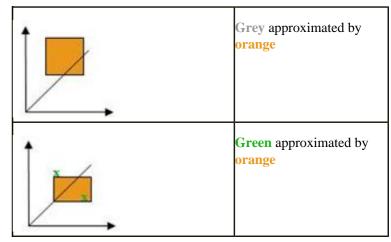

If PolySpace attempted to manipulate every possible discrete value for all variables, the overheads for the analysis would be so large that the problem would become incomputable. PolySpace manipulates polyhedrons representing data sets, and therefore cannot distinguish the category of an orange. That task is left to you, and is detailed in the following chapters.

(As a consequence, sometimes you may find an **orange check** which represents something which seems an obvious bug, and at other times you may find such a **check** which is obviously safe. As far as the mechanism within PolySpace is concerned, it simply represents the intersection of two data sets – which is why you are left to perform the results review to draw these distinctions.)

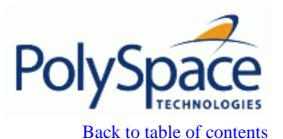

Next

## 7.1.6.2. What are the different sources of oranges?

There are a number of possible causes of **orange checks** to be considered.

- 1. <u>Potential bug</u>: an orange check can represent a real bug.
  - Example loop with division by zero
- 2. <u>Inconclusive check</u>: an **orange check** can represent a situation where PolySpace is unable to conclude whether a problem exists. It is sometimes in the nature of software code that it cannot be concluded whether there is a potential error. In the example below, the task T1 can be started before or after T2, so PolySpace can't conclude without the calling sequence being defined.
  - Consider a variable X initialized to 0, and two concurrent tasks T1 and T2.
  - Suppose that T1 assigns a value of 12 to variable X
  - Now suppose that T2 divides a local variable by X. The division is shown as an **orange check** because T1 can be started before or after T2 (so a division by zero is possible).
- 3. <u>Data set issue</u>: an **orange check** resulting from a theoretical set of data. PolySpace considers all combinations of input data rather than *one* particular combination (that is, it uses an upper approximation of the data set). Therefore a check may be coloured **orange** as the result of a combination of input values which is analysed by PolySpace, but which will not be possible at execution time.
  - Consider three variables X, Y and Z which can vary between 1 and 1000
  - Now suppose that the code computes a value of X\*Y\*Z on a type 16 bits. The result can potentially overflow. It may be known when the code is developed that the variables can't all take the value 1000 at the same time, but this information is not available to PolySpace. The code will be coloured **orange**, accordingly.
  - 4. <u>Basic imprecision</u>: an orange check can be due to an imprecise approximation.
    - Consider X, a signed integer between -2^31 and 2^31-1.
    - Suppose a function is called which performs the assignment x=1/x
    - The parameters passed to the function imply that x must be equal to -5, -3, 8 or [10..20]. It is clear from inspection that there is no problem here, but in this case PolySpace has made an imprecise approximation.

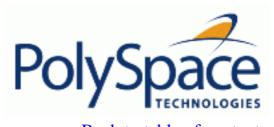

<u>Previous</u> <u>Back to table of contents</u>

<u>Next</u>

## 7.1.6.3. How to determine the cause of one orange?

Consider each of the four categories in turn. Bugs may be revealed by any category of **orange check** other than the "Basic imprecision" category.

- 1. <u>Potential bug</u>: An **orange check** can reveal code which will fail under some circumstances. The following section describes how to find them.
- 2. <u>Inconclusive analysis</u>: Most inconclusive **orange checks** will take some time to investigate. An inconclusive **orange check** may well result from a very complex situation such that it may take an hour or more to understand the cause. You may decide to recode in order to be certain that there is no risk, bearing in mind the criticality of the function and the required speed of execution.
- 3. <u>Data set issue</u>:. It is normally possible to conclude that an **orange check** is the result of data set problem in a couple of minutes. You may wish to comment the code to flag this warning, or alternatively modify the code in order to take constraints into account.
- 4. <u>Basic imprecision</u>: PolySpace cannot help to debug this code. You may or may not have a problem here, but you will need a supplementary activity to be sure. Most of the time, a quick code review is a suitable path to take, perhaps using the Viewer's navigation facilities.

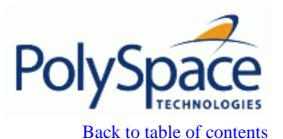

Next

# 7.2. Methodology: selective orange review

The purpose of this activity is to assess the probability of missing an orange containing a bug when performing a "selective orange review". This needs to be balanced with the cost of a bug left in the code. Nevertheless, before reading this section, it is necessary to understand how the user might conclude the status of an orange check. This is explained in a later section.

Suppose, for example, that the user wishes to spend the first hour of the day reviewing an analysis which was performed overnight. This is an approach which can be adopted to enhance the quality of code under development, perhaps supported by more extensive analysis as the project nears completion.

Experience suggests that such approach can highlight 5 bugs in orange checks in a timescale: "finding 5 bugs in an hour".

## **Related subjects:**

7.2.1. The basic principles

7.2.2. The rationale behind the approach

7.2.3. In practice

7.2.4. Step by step

7.2.5. Considering the effects of application code size

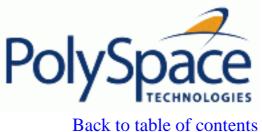

table of contents Next

# 7.2.1. The basic principles

Focus on modules which have the highest selectivity in the application, where the **selectivity** is the ratio of (**green** + **grey** + **red**) / (total number of checks).

The selectivity ratio can be found in the "procedural entities" view on PolySpace Viewer in the percentage column. For example, review will be applied only on modules which have a selectivity ratio greater than 85%, indeed by beginning the module which has the highest ratio. Then:

- Spend no more than 5 minutes per orange check.
- Review at least 50 checks an hour.

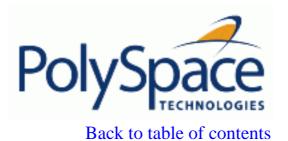

Next

# 7.2.2. The rationale behind the approach

If PolySpace finds only one or two **orange checks** in a module or function, there is a very good possibility that they are not caused by "basic imprecision". Consequently, the concentration of bugs in **orange checks** here will be higher than in those found elsewhere in the code.

If you come across an **orange check** which takes more than a few minutes to understand, it might well be the result of inconclusive PolySpace analysis. To optimise the number of bugs found in a limited time, you should move on to another check. A good rule of thumb is to spend no more than 5 minutes on each check, remembering that the goal is to review at least 50 checks per hour to maximise the number of bugs found.

Considering such an orange, you have to classify it in one of the four possible reasons explained in a section above:

Potential bug

If the data set analysed reveals real bugs, they should be corrected.

Inconclusive check

The most interesting type of inconclusive check is identified when PolySpace states that the code is too complicated. In such a case it is usually true that most orange checks in the problem file are related, and that patient navigation will always draw the user back to a same cause – perhaps a function or a variable modified many times. Experience suggests that such situations often focus on functions or variables which have also caused trouble earlier in the development cycle.

Indeed, there is no scenario identified which leads to a real bug, but perhaps the development team knows that there was trouble with this variable during development and the earlier testing phases. PolySpace has also found this to be a problem, providing supporting evidence that the code is poorly designed.

Basic imprecision.

On some rare occasions, a module will contain a lot of similar occurrences of a "basic imprecision". This is most likely to be caused by a function close to the edge of an application, or in some stub routines. In this case, PolySpace can only assist by means of the call tree and dictionary. This code needs to be reviewed by an alternative activity – perhaps through additional unit tests or code review with the developer. These checks are usually local to functions, so their impact on the project as a whole is limited.

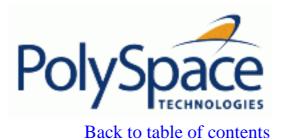

Next

# 7.2.3. In practice

For any particular function, PolySpace may be better at detecting some kinds of Run Time Errors than others. For instance, the analysis of one function may yield imprecise results from the analysis of Non Initialised Variables (NIV) but very precise results from the analysis of overflows (OVFL). In the analysis of another function, the precise opposite may be true.

So, the "high selectivity focus" should be applied to each Run Time Error category separately.

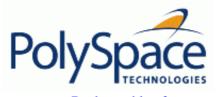

<u>Previous</u> <u>Back to table of contents</u> <u>Next</u>

#### 7.2.4. Step by step

1. Select one type of Run Time Error category, beginning from the left side (see figure below: "Tool bar for checks")

such as Out Of Bound Array Index (OBAI) as shown in the example. Click on Filter and then click on the check type of interest (**OBAI** in the example)

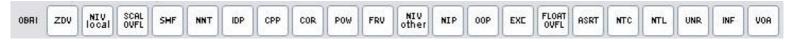

Tool bar for checks

In figure above, all categories of checks are filtered except OBAI category.

- 2. Choose function member containing a high selectivity ration, i.e. few **orange checks** of the selected kind surrounded by a lot of **green** checks.
- 3. Proceed with a quick code review on each **orange check**, spending no more than 5 minutes on each. The goal is to identify the **orange check** as a *potential bug, inconclusive check* or *data set issue*, navigating the code using the call tree and the dictionary. If the check proves too complicated to explain, it may well be the result of a *basic imprecision*.
- 4. Once this job done, the user can select the "Verified" checkbox in the PolySpace Viewer, and put an explanation of the check in the comment field (for instance, "inconclusive", or "data set issue", "when calibration of <x> is set greater than 100", ...)

Select another type of category and repeat step 1-4. **Note**: It is important to review checks from left to right and finish with "C++" checks (CPP, EXC and OOP).

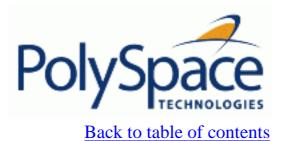

Next

# 7.2.5. Considering the effects of application code size

PolySpace Verifier can make approximations when computing the possible values of the variables, at any point in the program. Such an approximation will always use a superset of the actual possible values.

For instance, in a relatively small application, PolySpace Verifier might retain very detailed information about the data at a particular point in the code, so that for example the variable VAR can take the values { -2; 1; 2; 10; 15; 16; 17; 25 }. If VAR is used to divide, the division is green (because 0 is not a possible value).

If the program being analyzed is large, PolySpace Verifier would simplify the internal data representation by using a less precise approximation, such as [-2; 2] U {10} U [15; 17] U {25}. Here, the same division appears as an orange check.

If the complexity of the internal data becomes even greater later in the analysis, PolySpace Verifier might further simplify the VAR range to (say) [-2; 20].

This phenomenon leads to the increase or the number of orange warnings when the size of the program becomes large.

Note that the amount of simplification applied to the data representations also depends on the required precision level (O0, O2), PolySpace Verifier will adjust the level of simplification, viz.:

- -O0 and -quick: shorter computation time. Focus only red and grey.
- -O2: less orange warnings.
- -O3: less orange warnings and bigger computation time.

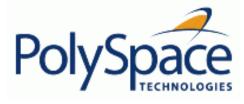

<u>Previous</u> <u>Back to table of contents</u> <u>Next</u>

# 7.3. Category of checks

Revision 4.2 vA

This section presents all categories of checks that PolySpace analyses. Theses checks are classified into acronyms. Each acronym represents one or more verification made by PolySpace. The list of acronyms, checks and associated coloured messages are listed in the following tables.

• Acronyms associated to C++ specific constructions:

| Category                                                                     | Acronym    | Green                                                                         | Grey                                                                                     |
|------------------------------------------------------------------------------|------------|-------------------------------------------------------------------------------|------------------------------------------------------------------------------------------|
| function returns a value                                                     | FRV        | function returns a value                                                      | Unreachable check: function returns a value                                              |
| non null this-pointer                                                        | NNT        | this-pointer [of f] is not null                                               | Unreachable check: this-pointer [of f] is not null                                       |
| C++ related instructions                                                     | <u>CPP</u> | array size is strictly positive                                               | Unreachable check: array size is strictly positive                                       |
|                                                                              | <u>CPP</u> | typeid argument is correct                                                    | Unreachable check: typeid argument is correct                                            |
|                                                                              | <u>CPP</u> | ·                                                                             | Unreachable check: dynamic_cast on pointer is correct                                    |
|                                                                              | <u>CPP</u> | 1                                                                             | Unreachable check: dynamic_cast on reference is correct                                  |
|                                                                              | INF        | Informative check: f is implicitly called                                     | Informative check: implicit call of f is unreachable                                     |
| Display of errors that relate to Object Oriented Programming and inheritance | <u>00P</u> | call of virtual function [f] is not pure                                      | Unreachable check: call of pure virtual function [f]                                     |
|                                                                              | <u>00P</u> | this-pointer type [of f] is correct                                           | Unreachable check: this-pointer type [of f] is correct                                   |
|                                                                              | INF        | Informative check: f is called if this-pointer is of type T                   | Informative check: call of f depending on this type is unreachable                       |
|                                                                              | <u>OOP</u> | i ·                                                                           | Unreachable check: pointer to member function points to a valid member function          |
|                                                                              | OOP        |                                                                               | Unreachable check: call to no function Information                                       |
|                                                                              | <u>INF</u> | Informative check: f is potentially called through pointer to member function | Informative check: potential call to f through pointer to member function is unreachable |
| 2007a+                                                                       | <u>INF</u> | Informative check: f is called during construction of T                       | Informative check: call of f during construction of T is unreachable                     |

|                                                     | <u>INF</u> | Informative check: f is called during destruction of T | Informative check: call of f during destruction of T is unreachable     |
|-----------------------------------------------------|------------|--------------------------------------------------------|-------------------------------------------------------------------------|
| Display of errors that relate to exception handling | EXC        | exception raised as specified in the throw list        | Unreachable check: exception raised as specified in the throw list      |
|                                                     | EXC        | catch parameter construction does not throw            | Unreachable check: catch parameter construction does not throw          |
|                                                     | EXC        | dynamic initialization does not throw                  | Unreachable check: dynamic initialization does not throw                |
|                                                     | EXC        | destructor or delete does not throw                    | Unreachable check: destructor or delete does not throw                  |
|                                                     | EXC        | main, task or C library function does not throw        | Unreachable check: main, task or C library function does not throw      |
|                                                     | EXC        | logic_error is not thrown                              | Unreachable check: logic_error is not thrown                            |
|                                                     | EXC        | runtime_error is not thrown                            | Unreachable check: runtime_error is not thrown                          |
|                                                     | <u>EXC</u> | call [to f] does not throw                             | Unreachable check: call [to f] does not throw                           |
|                                                     | EXC        | function does not throw                                | Unreachable check: function does not throw                              |
|                                                     | EXC        | expression value is not EXCEPTION_CONTINUE_EXECUTION   | Unreachable check: expression value is not EXCEPTION_CONTINUE_EXECUTION |
|                                                     | EXC        |                                                        | Unreachable check: throw is not allowed with option - no-exception      |

| Category                                                                           | Acronym    | Red                                                                                | Orange                                              |
|------------------------------------------------------------------------------------|------------|------------------------------------------------------------------------------------|-----------------------------------------------------|
| function returns a value                                                           | FRV        | Error: function does not return a value                                            | Warning: function may not return a value            |
| non null this-pointer                                                              | NNT        | Error: this-pointer [of f] is null                                                 | Warning: this-pointer [of f] may be null            |
| C++ related instructions                                                           | <u>CPP</u> | Error: array size is not strictly positive                                         | Warning: array size may not be strictly positive    |
|                                                                                    | <u>CPP</u> | Error: incorrect typeid argument                                                   | Warning: typeid argument may be incorrect           |
|                                                                                    | CPP        | Error: incorrect dynamic_cast on pointer (analysis continues using a null pointer) | Warning: dynamic_cast on pointer may be incorrect   |
|                                                                                    | <u>CPP</u> | Error: incorrect dynamic cast on reference                                         | Warning: dynamic_cast on reference may be incorrect |
|                                                                                    | INF        |                                                                                    |                                                     |
| Display of errors that relate to<br>Object Oriented Programming<br>and inheritance | <u>00P</u> | Error: call of pure virtual function [f]                                           | Warning: call of virtual function [f] may be pure   |
|                                                                                    | OOP        | Error: incorrect this-pointer type [of f]                                          | Warning: this-pointer type of [f] may be incorrect  |

|                                                     | INF        |                                                                                   |                                                                                        |
|-----------------------------------------------------|------------|-----------------------------------------------------------------------------------|----------------------------------------------------------------------------------------|
|                                                     | OOP        | Error: pointer to member function is null or points to an invalid member function | Warning: pointer to member function may be null or point to an invalid member function |
|                                                     | OOP        | Internal PolySpace error: please contact support                                  |                                                                                        |
|                                                     | <u>INF</u> |                                                                                   |                                                                                        |
|                                                     | <u>INF</u> |                                                                                   |                                                                                        |
|                                                     | INF        |                                                                                   |                                                                                        |
| Display of errors that relate to exception handling | EXC        | Error: exception raised is not specified in the throw list                        | Warning: exception raised may not be specified in the throw list                       |
|                                                     | EXC        | Error: throw during catch parameter construction                                  | Warning: possible throw during catch parameter construction                            |
|                                                     | EXC        | Error: throw during dynamic initialization                                        | Warning: possible throw during dynamic initialization                                  |
|                                                     | EXC        | Error: throw during destructor or delete                                          | Warning: possible throw during destructor or delete                                    |
|                                                     | EXC        | Error: main, task or C library function throws                                    | Warning: main, task or C library function may throw                                    |
|                                                     | EXC        | Error: logic_error is thrown (analysis jumps to enclosing handler)                | Warning: logic_error may be thrown                                                     |
|                                                     | EXC        | Error: runtime_error is thrown (analysis jumps to enclosing handler)              | Warning: runtime_error may be thrown                                                   |
|                                                     | EXC        | Error: call [to f] throws (analysis jumps to enclosing handler)                   | Warning: call [to f] may throw                                                         |
|                                                     | EXC        | Error: function throws (analysis jumps to enclosing handler)                      | Warning: function may throw                                                            |
|                                                     | EXC        | Error: expression value is EXCEPTION_CONTINUE_EXECUTION (limitation)              | Warning: expression value may be EXCEPTION_CONTINUE_EXECUTION (limitation)             |
|                                                     | EXC        | Error: throw is not allowed with option -no-exception                             |                                                                                        |

• Acronym not related to C++ constructions (also used for C code):

| Category                 | Acronym     | Green                            | Grey                                               |
|--------------------------|-------------|----------------------------------|----------------------------------------------------|
| Out of bound array index | <u>OBAI</u> | Array index is within its bounds | Unreachable check: out of bounds array index error |
| Zero division            | ZDV         |                                  | Unreachable check:                                 |

| Non-initialized variable    | NIV local/other  | [local] variable is initialized                 | Unreachable check:                                                 |
|-----------------------------|------------------|-------------------------------------------------|--------------------------------------------------------------------|
| scalar or float overflows   | <u>OVFL/UNFL</u> |                                                 | Unreachable check: variable overflow error                         |
| Illegal dereference pointer | <u>IDP</u>       |                                                 | Unreachable check: illegal dereference pointer error               |
| Correctness condition       | COR              | Function pointer must point to a valid function | Unreachable check: Function pointer must point to a valid function |
|                             | COR              |                                                 |                                                                    |
|                             | COR              |                                                 |                                                                    |
|                             | COR              |                                                 |                                                                    |
| Power must be positive      | POW              | Power is positive                               | Unreachable check: power positive error                            |
| Shift amount out of bounds  | SHF              | Scalar shift amount is within its bounds        | Unreachable check: shift error                                     |
|                             | SHF              |                                                 |                                                                    |
| Non initialized pointer     | NIP              |                                                 | Unreachable check:                                                 |
| user assertion failures     | <u>ASRT</u>      | User assertion is verified                      | Unreachable check: user assertion error                            |
| non termination of call     | <u>NTC</u>       |                                                 |                                                                    |
| non termination of loop     | <u>NTL</u>       |                                                 |                                                                    |
| Unreachable check           | <u>UNR</u>       |                                                 | Unreachable code                                                   |
| Value on assignment         | <u>VOA</u>       | {Range inf. <= [expr] <= range sup.}            |                                                                    |

| Acronym         | Red                                                                         | Orange                                                                                                    |
|-----------------|-----------------------------------------------------------------------------|----------------------------------------------------------------------------------------------------|
| OBAI            | Out of bound array                                                          | Array index may be outside its bounds                                                                                                    |
| <u>ZDV</u>      | [scalar   float] division by zero occurs                                    | [scalar   float] division by zero may occur                                                                                                    |
| NIV local/other | [local] variable is not initialized                                         | [local] variable may not initialized                                                                                                    |
| OVFL/UNFL       |                                                                             |                                                                                                    |
| <u>IDP</u>      | Pointer is outside its bounds                                               | Pointer may be outside its bounds                                                                                                    |
| <u>COR</u>      | Function pointer must point to a valid function                             | Function pointer may point to a valid function                                                                                                    |
| COR             |                                                                             | wrong type for argument of call to function                                                                                                    |
| <u>COR</u>      |                                                                             | wrong number of arguments for call to function                                                                                                    |
| <u>COR</u>      | Array conversion must not extend range                                      |                                                                                                    |
| <u>POW</u>      | Power is not positive                                                       | Power may be not positive                                                                                                    |
| SHF             | Scalar shift amount is outside its bounds                                   |                                                                                                    |
| <u>SHF</u>      | Left operand of left shit is negative                                       |                                                                                                    |
| <u>NIP</u>      |                                                                             |                                                                                                    |
| <u>ASRT</u>     | User assertion fails                                                        | User assertion may fail                                                                                                    |
| <u>NTC</u>      | [f] call never terminates                                                   |                                                                                                    |
| <u>NTL</u>      | non termination of loop                                                     | 206/37                                                                                                    |
|                 | OBAI ZDV NIV local/other OVFL/UNFL IDP COR COR COR COR SHF SHF NIP ASRT NTC | OBAI Out of bound array  ZDV [scalar   float] division by zero occurs  NIV local/other [local] variable is not initialized  OVFL/UNFL  IDP Pointer is outside its bounds  COR Function pointer must point to a valid function  COR  COR  COR  COR  Array conversion must not extend range  POW Power is not positive  SHF Scalar shift amount is outside its bounds  SHF Left operand of left shit is negative  NIP  ASRT User assertion fails  NTC [f] call never terminates |

| Unreachable check   | <u>UNR</u> |  |
|---------------------|------------|--|
| Value on assignment | <u>VOA</u> |  |

## **Related subjects:**

7.3.1. Function returns a value: FRV

7.3.2. Non null this-pointer: NNT

7.3.3. Positive array size: CPP

7.3.4. incorrect typeid argument: CPP

7.3.5. incorrect dynamic\_cast on pointer: CPP

7.3.6. incorrect dynamic\_cast on reference: CPP

7.3.7. invalid pointer to member: OOP

7.3.8. Call of pure virtual function: OOP

7.3.9. incorrect type for this-pointer: OOP

7.3.10. potential call to: INF

7.3.11. Non-Initialized Variable: NIV/NIVL

7.3.12. Non-Initialized Pointer: NIP

7.3.13. User Assertion failure: ASRT

7.3.14. Overflows and underflows

7.3.15. Scalar or Float Division by zero: ZDV

7.3.16. Shift amount is outside its bounds: SHF

7.3.17. Left operand of left shift is negative: SHF

7.3.18. Power must be positive: POW

7.3.19. Array index is outside its bounds: OBAI

7.3.20. Function pointer must point to a valid function: COR

7.3.21. Wrong number of arguments: COR

7.3.22. Wrong type of argument: COR

7.3.23. Pointer is outside its bounds: IDP

7.3.24. logic\_error is thrown: EXC

7.3.25. runtime error is thrown: EXC

7.3.26. Function throws: EXC

7.3.27. Call to throws: EXC

7.3.28. destructor or delete throws: EXC

7.3.29. Main, tasks or C library function throws: EXC

7.3.30. exception raised is not specified in the throw list: EXC

7.3.31. throw during catch parameter construction: EXC

7.3.32. Continue execution in \_\_except: EXC

7.3.33. Unreachable code: UNR

7.3.34. Values on assignment: VOA

**7.3.35.** Non Terminations: Calls and Loops

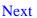

#### 7.3.1. Function returns a value: FRV

Check to establish whether on every value-returning function there is no flowing off the end the function.

#### C++ Example:

```
static volatile int rand;
1
2
      class function {
3
4
      public:
5
        function() { rep = 0; }
        int reply(int msg) {
                                   // FRV Verified: [function returns a value]
6
7
          if (msg > 0) return rep;
        };
8
9
10
        int reply2(int msg) {
                                   // FRV ERROR: [function does not return a value]
11
          if (msg > 0) return rep;
        };
12
13
14
        int reply3(int msg) {
                                   // FRV Warning: [function may not return a value]
15
          if (msg > 0) return rep;
16
        };
17
18
      protected:
19
        int rep ;
      };
20
21
      void main(void){
22
23
24
        int ans;
        function f;
25
26
27
        if (rand)
28
          ans = f.reply(1);
29
30
        else if (rand)
31
          ans = f.reply2(0); // NTC ERROR: propagation of FRV ERROR
32
        else
33
          f.reply3(rand);
      }
34
```

#### **Explanation:**

Variables are often initialized using the return value of functions. However it may occur that, as in the above example, the return value is not initialized for all input parameter values (which should always be the case). In this case, the target variable will not be properly initialized with a valid return.

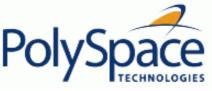

## 7.3.2. Non null this-pointer: NNT

This check verifies that the *this* pointer is null during call of a member function.

#### C++ Example:

```
1
      #include <new>
      static volatile int random_int = 0;
2
3
4
      class Company
5
6
      public:
7
        Company(int numbClients):numberClients(numbClients){};
8
        void newClients (int numb) {
          numberClients = numberClients + numb;
9
10
11
      protected:
12
        int numberClients;
13
      };
14
15
      void main (void)
16
17
        Company *Tech = 0;
18
19
        if (random_int)
20
          Tech->newClients(2); // NNT ERROR: [this-pointer of newClients is null]
21
2.2
        Company *newTech = new Company(2);
23
        newTech->newClients(1); // NNT Verified: [this-pointer of newClients is not
null1
24
25
      }
26
```

#### **Explanation:**

Polyspace verifies that all functions, virtual or not virtual, by a direct calling, and through pointer calling are never called with a null this-pointer.

In the above example, a pointer to a *Company* object is declared and initialized to null. When the *newClients* member function of the *Company* class is called (line 20), PolySpace detects that the class object is a null pointer.

On the new allocation at line 22, as standard *new* operator returns an initialized pointer or raises an exception, the *this-pointer* is considered as correctly allocated at line 23.

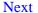

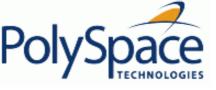

## 7.3.3. Positive array size: CPP

This check verifies that the array size is always a non-negative value. In the following example, the array is defined with a negative value by a function call.

#### C++ Example:

```
static volatile int random_int = 1;
1
2
      static volatile unsigned short int random_user;
3
4
      class Licence {
      public:
5
        Licence(int nUser);
6
7
        void initArray();
8
      protected:
9
        int numberUser;
10
        int (*array)[2];
11
      };
12
13
      Licence::Licence(int nUser) : numberUser(nUser) {
14
        array = new int [numberUser][2]; // PAS ERROR: [array size is not strictly
positive]
15
        initArray();
      }
16
17
18
      void Licence::initArray() {
19
        for (int i = 0; i < numberUser; i++) {
2.0
          array[i][2]=0;
21
      };
22
23
24
      void main (void)
25
        if (random_int && random_user != 0)
26
27
          Licence FirmUnknown (-random_user); // NTC ERROR: propagation of PAS ERROR
      }
28
```

## **Explanation:**

The property, the non-negative value of an array size, is checked at line 14, where the *array* is defined with the [numberUser][1] dimension. Unfortunately the numberUser variable is always negative as an opposite of an unsigned short int type. PolySpace detects a red error and displays a message.

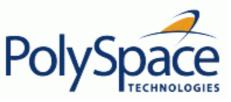

# 7.3.4. incorrect typeid argument: CPP

#include <typeinfo>

Check to establish whether a typeid argument is not a null pointer dereference. This check only occurs using typeid function declared in stl library.

#### C++ Example:

1

```
2
3
      static volatile int random_int=1;
4
5
      class Form
6
7
      public:
        Form (){};
8
9
        virtual void trace(){};
10
11
12
      class Circle : public Form
13
14
      public:
        Circle() : Form () {};
15
16
        void trace(){};
17
      };
18
19
20
      int main ()
21
      {
22
23
        Form* pForm = 0;
24
        Circle *pCircle = new Circle();
25
26
        if (random_int)
                                                          // CPP ERROR: [incorrect
27
          return (typeid(Form) == typeid(*pForm));
typeid argument]
28
        if (random_int)
29
          return (typeid(Form) == typeid(*pCircle)); // CPP Verified: [typeid
argument is correct]
30
      }
31
32
33
34
```

# **Explanation:**

In this example, the *pForm* variable is a pointer to a *Form* object and initialized to a null pointer. Using the *typeid* standard function, an exception is raised. In fact here, the typeid parameter of an expression obtained by applying the unary "\*" operator is a null pointer leading to this red error.

At line 29, \*pCircle is not null and typeid can be applied.

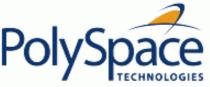

## 7.3.5. incorrect dynamic\_cast on pointer: CPP

Check to establish when only valid pointer casts are performed through *dynamic\_cast* operator.

#### C++ Example:

```
1
      #include <new>
      static volatile int random = 1;
2
3
      class Object {
4
5
      protected:
        static Object* obj;
6
7
      public:
8
        virtual ~Object() {}
      };
9
10
11
      class Item : Object {
12
      private:
13
        static Item* item;
      public:
14
15
        Item();
16
17
18
      Object* Object::obj = new Object;
19
20
      Item::Item() {
2.1
        if (obj != 0) {
2.2
          item = dynamic_cast<Item*>(obj); // CPP ERROR: [incorrect dynamic_cast on
pointer (analysis continue using a null pointer)]
23
          if (item == 0) { // here analysed and reachable code
             item = this;
24
25
26
      }
27
28
29
      void main()
30
31
        Item *first= new Item();
32
```

#### **Explanation:**

Only the dynamic casting between a subclass and its upclass is authorized. So, the casting of *Object* object to a *Item* object is an error on *dynamic\_cast* at line 21, because *Object* is not a subclass of *Item*.

Behaviour follows ANSI C++ standard, in sense that even if dynamic\_cast is forbidden, analysis continue using null pointer. So at line 22, *item* is considered as null and assigned to *this* at line 23.

Note that this is only check where we can have another colour after a red. It is not the case for a dynamic\_cast on a

reference.

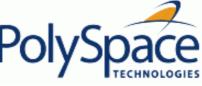

# 7.3.6. incorrect dynamic\_cast on reference: CPP

Check to establish when only valid reference casts are performed through *dynamic\_cast* operator.

#### C++ Example:

#include <new>

1

```
static volatile int random = 1;
2
      class Object {
3
      protected:
4
5
        static Object* obj;
6
      public:
7
        virtual ~Object() {}
8
      };
9
10
      class Item : public Object {
11
      private:
12
        static Item* item;
13
      public:
14
        Item& get_item();
15
        Item& other_item();
16
      };
17
18
      Object* Object::obj = new Object;
19
20
      Item& Item::get_item() {
        Item& ref = dynamic_cast<Item&>(*Object::obj); // CPP ERROR: [incorrect
dynamic_cast on reference]
22
        *item = ref;
                                                           // unreachable code
23
      }
24
25
      void main ()
26
        Item * first= new Item();
27
28
        if (random)
29
          first->get_item();
                                                         // NTC ERROR: propagation of
dynamic_cast reference error
        Object &refo = dynamic_cast<Object&>(first->other_item()); // CPP Verified:
[dynamic_cast on reference is correct]
31
      }
```

### **Explanation:**

Only the dynamic casting between a subclass and its upclass is authorized. So, the casting of reference *Object* object to a reference *Item* object is an error on *dynamic\_cast* at line 20, because *Object* is not a subclass of *Item*. The analysis stops at line 20 and the error is propagated to a <a href="https://www.ntc.nih.gov/NTC">NTC</a> error at line 28. The behaviour is different with a

dynamic\_cast on a pointer.

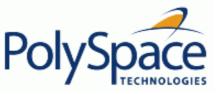

# 7.3.7. invalid pointer to member: OOP

PolySpace checks that the pointer to a function member is invalid or null.

#### C++ Example:

```
1
      static volatile int random = 1;
2
3
      class Object {
4
5
      public:
        Object(int numero) : numeroObject(numero) {};
6
7
        int returnNumero(){return numeroObject;};
8
        virtual void displayNumero(Object* o){ o->returnNumero();};
        virtual void displayObject(){};
9
10
      private:
11
        int numeroObject;
12
      };
13
14
      class DerivedBase : public Object {
15
      public:
16
        DerivedBase(): Object(0){};
17
        virtual void initDerivedVirtual();
      };
18
19
20
      typedef void (DerivedBase::*pDerived)();
21
      typedef int (Object::*pDisplayNumero)(Object*);
2.2
23
      typedef void (Object::*pDisplayObj)();
24
      void main (void)
25
26
27
28
        Object* newObject = new Object(5);
29
        pDisplayNumero ptDisp = 0 ;
30
31
        if (random)
32
          (newObject ->*ptDisp)(newObject); // OOP ERROR: [pointer to member
function is null or points to an invalid member function]
33
34
        pDerived pDeriv = &DerivedBase::initDerivedVirtual;
35
        pDisplayObj pbv = static_cast <pDisplayObj> (pDeriv);
36
37
        if (random)
          (newObject->*pbv)(); // OOP ERROR: [pointer to member function is null or
points to an invalid member function]
      }
39
```

When a function pointer operates on a null pointer to a member value, the behavior is undefined. In the above example, the *ptDisp* pointer is declared and initialized to a null member function. When the function is called (at line 32) a red error is raised.

In the second set of inctructions, *DerivedBase* inherit from Object class. A function that operates on a *DerivedBase* can possibly access fields that a *Object* would not have, therefore it is not type-safe to call a pointer to member that is of a *DerivedBase* if it has been obtained by up-cast. A down-cast should be performed first. PolySpace displays a red message when the function obtained by up-cast is called (line 38).

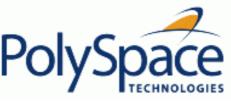

# 7.3.8. Call of pure virtual function: OOP

This check detects a pure virtual function call.

## C++ Example:

1

```
2
      class Form
3
4
      public:
5
        Form(Form* f){};
        Form(Form* f, char* title){
6
7
          f->draw(); // OOP Warning: [call of pure virtual function draw()]
8
        };
9
        virtual void draw() = 0;
10
      };
11
12
      class Rectangle : public Form
13
14
      public:
15
        Rectangle(): Form (this, "Rectangle"){};
        void draw();
16
17
      };
18
19
      void Rectangle::draw () {
        Form::draw(); // Draw the rectangle
20
21
      };
22
23
      void main (void)
24
25
        Rectangle Rect1;
26
        Rect1.draw();
27
      }
```

## **Explanation:**

The effect of making a virtual call to a pure virtual function directly or indirectly for the object being created (or destroyed) from such a constructor (or destructor) is undefined (see Standard ANSI ISO/IEC 1998 pp. 199).

One *Rectangle* object is declared: *Rect1* calls the constructor (line 15), and so the *Form* constructor (line 6) whose the *draw()* function member is called. Unfortunately, this function is a pure virtual function. PolySpace

Next

points out a warning at line 7.

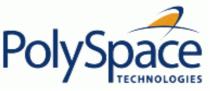

# 7.3.9. incorrect type for this-pointer: OOP

Check to verify that a member function is associated to the right instance of a class.

Three principal causes lead to an incorrect this-pointer type:

• An out of bounds pointer access

#include <new>

- A non initialized variable member
- An inadequat cast.

Following example shows the three possible cases.

### C++ Example:

1

```
2
3
      extern int rand;
4
5
      struct A {
6
        virtual int f();
7
      };
8
9
      struct C {
        virtual int h() { return 7; }
10
11
      };
12
13
      struct T {
14
        int m_j;
15
        C m_field;
16
        T(): m_j(m_field.h()) {} // OOP ERROR (initialisation): [incorrect this-
pointer type of T]
      } badInit;
17
18
19
      class Bad
20
21
      public:
2.2
        int i;
23
        void f();
24
        Bad() : i(0) \{ \}
      };
25
26
27
28
      class Good
29
30
      public:
31
        virtual void g() {}
        void h() {}
32
33
        static void k() {}
      };
34
```

```
35
36
      int main()
37
38
39
        A* a = new A;
40
        Good *ptr = (Good *)(void *)(new Bad);
41
42
        a - > f();
                              // OOP Verified: [this-pointer type of A is correct]
43
44
        if (rand) {
45
          C* c = new C;
46
          ++c;
47
          c \rightarrow h();
                              // OOP ERROR (out of bounds): [incorrect this-pointer
type of C]
48
49
50
        if (rand) ptr->g(); // OOP ERROR (cast): [incorrect this-pointer type of Bad]
51
        if (rand) ptr->h(); // OOP ERROR (cast): [incorrect this-pointer type of Bad]
52
53
        ptr->k();
                    // correct call to a static function
54
      }
55
```

At line 16 of previous example, PolySpace points out here a this-pointer type problem (OOP category), because of an initialisation missing for member field  $m_{field}$ . This problem raises at definition of badInit variable at line 55.

At line 47 of previous example, PolySpace points out that even if the function member h is part of the c Class, we are outside the structure. It could be compared to  $\overline{\text{IDP}}$  for simple class.

At last, lines 50 and 51 show anothers this-pointer problems: function members g and h are not part of the *Bad* Class. *Good* does not inherite from *Bad*. Note that there is no problem with static function member k because it is only syntaxic.

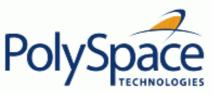

# 7.3.10. potential call to: INF

#include <iostream>

[potential call to] are informative checks that help to understand reasonning of PolySpace during function calls, constructions and destructions of objects through

### C++ Example:

1

**Previous** 

```
2
      static volatile int random_int = 1 ;
3
4
      typedef enum { AOP, UTC, GET } valueKind;
5
6
      class SubVal {
7
        valueKind val;
8
        void init();
9
      public:
10
        SubVal(valueKind v);
11
        virtual ~SubVal() {}
12
        virtual void log(const char* msg);
        valueKind getVal() {return val;};
13
        void undef();
14
15
      };
16
17
      SubVal::SubVal(valueKind v) : val(v) {
18
        init();
19
20
21
      void SubVal::init() {
22
        log("SubVal creation");
                                               // INF informative: [call of log during
construction]
23
      }
24
      void SubVal::log(const char* msg) {
25
26
        cout << msg;
27
28
29
      void SubVal::undef() {
        log("ArithVal destruction");
                                             // INF informative: [call of log during
destruction]
31
      }
32
33
      class ArithVal : SubVal {
34
      public:
35
        ArithVal(double d) : SubVal(GET) {}
36
        ~ArithVal();
37
        void ArithAdd(double d) {};
        virtual void log(const char* msg) {
38
39
          cout << getVal();</pre>
        };
```

```
};
41
42
43
      ArithVal::~ArithVal() {
44
        undef();
45
46
47
      void main(void){
48
        ArithVal *xVal = new ArithVal(10.0);
49
        xVal->ArithAdd(1.0);
                                 // INF informative: [call to X::function()]
50
        SubVal *eVal = new SubVal(AOP);
51
52
        eVal->log("new");
                                   // INF informative: [potential call to X::function
()]
53
54
        delete xVal;
55
        delete eVal;
56
      }
```

In this example, a base and derived classes are described. From main program, we create objects, call member functions and delete them. Associated to each function call, including constructors and destructors, some informative checks are put giving (potential) call of functions, during construction and destruction of objects.

Theses checks can only be green or grey.

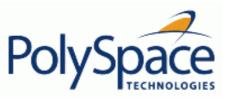

# 7.3.11. Non-Initialized Variable: NIV/NIVL

extern int random\_int(void);

Check to establish whether a variable local or not is initialized before being read. We make a distinction between local variables (including parameters of functions) and others. So PolySpace checks for same problems into two categories.

### C++ example:

1

```
2
      typedef double tab[20];
3
4
5
      class operation
6
7
      public:
8
        int addI(int x, int y) { return y+=x; };
9
        void initTab(){
10
           for (int i = 1; i < 20; i++) {
11
             twentyFloat[i] = 0.0;
12
13
        };
14
15
16
        void addD(int x, int y){
17
           twentyFloat[x] = twentyFloat[y] + 5.0; // Unproven NIV: index 0 is not
initialized.
        };
18
19
20
      protected:
21
        tab twentyFloat;
22
23
24
25
      void main(void)
26
27
        operation calculate;
28
        int x, y = 0;
29
30
        if (random_int()) {
          calculate.addI(x,y);
                                                        // NIV ERROR: Non Initialized
Variable
32
        }
33
34
        calculate.initTab();
35
        calculate.addD(2,4);
36
37
      }
```

The result of the addition is unknown at line 28 because *x* is not initialized, (<u>UNR</u> unreachable code on "+" operator). In addition, line 16 shows how Polyspace Verifier prompts the user to investigate further (by means of an orange check) when all cells have not been initialized.

A local variable is notified with a NIVL acronym.

**Note** that the message associated with the check NIV or NIVL can give the type of the variable if it concerns a basic type: "variable may be non initialized (type unsigned int32)". The modifier volatile can also be notified: (type: volatile unsigned int 8).

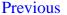

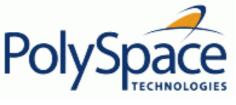

Back to table of contents

Next

# 7.3.12. Non-Initialized Pointer: NIP

Check to establish whether a pointer is initialized before being dereferenced.

# C++ example:

```
class declare
1
2
3
      public:
        declare(int* p):pointer(p){};
4
        int changeValue(int val){*pointer = 0;};
5
6
      protected:
7
        int* pointer;
8
      };
9
10
      void main(void)
11
        int* p;
12
13
        declare newPointer(p);
                                          // NIP ERROR: pointer not initialized
14
        newPointer.changeValue(0);
15
      }
```

# **Explanation:**

As p is not initialized, the line 5 (\*pointer = 0) would overwrite an unknown memory cell (corresponding to the unreachable grey code on "\*").

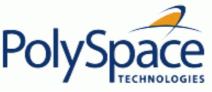

### 7.3.13. User Assertion failure: ASRT

#include <assert.h>

Check to establish whether a user assertion is valid. If the assumption implied by an assertion is invalid, then the standard behavior of the assert macro is to abort the program. Verifier therefore considers a failed assertion to be a runtime error.

### C++ Example:

1

```
2
3
      typedef enum
4
5
        monday=1, tuesday,
6
        wensday,
                   thursday,
7
        friday,
                   saturday,
8
        sunday
9
      } dayofweek
10
11
      // stubbed function
12
      dayofweek random_day(void);
13
      int random_value(void);
14
15
      void main(void)
16
17
        unsigned int var_flip;
18
        unsigned int flip_flop;
19
        dayofweek curDay;
20
        unsigned int constant = 1;
2.1
22
        if (random_value()) flip_flop=1; else flip_flop=0; // flip_flop randomly be
1 or 0
        var_flip = (constant | random_value());
                                                              // var_flip is always > 0
23
24
25
        if(random_value()) {
          assert(flip_flop==0 | flip_flop==1); // ASRT Verified: user assertion is
26
verified
27
          assert(var_flip>0);
                                                   // ASRT Verified
28
          assert(var_flip==0);
                                                   // ASRT ERROR: user assertion fails
29
        }
30
31
        if (random_value()) {
32
          curDay = random_day();
                                                   // Random day of the week
33
          assert( curDay > thursday);
                                                   // ASRT Warning: User assertion may
fail
34
          assert( curDay > thursday);
                                                   // ASRT Verified
          assert( curDay <= thursday);</pre>
35
                                                   // ASRT ERROR: user assertion fails
36
      }
37
```

In the *main*, the *assert* function is used in two different way:

- To establish whether the values *flip\_flop* and *var\_flip* in the program are inside the domain which the program is designed to handle. If the values were outside the range implied by the *assert* (see line 28), then the program would not be able to run properly. Thus they are flagged as run-time errors.
- To redefine the range of variables as shown at line 34 where *curDay* is restricted to just a few days. Indeed, Polyspace Verifier make the assumption that if the program is executed without run-time error at line 33, *curDay* can only have a value greather than *thursday* after this line.

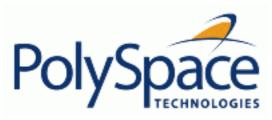

Previous Back to table of contents

Next

# 7.3.14. Overflows and underflows

# **Related subjects:**

7.3.14.1. Scalar and Float Overflows: OVFL

7.3.14.2. Scalar and Float Underflows: UNFL

7.3.14.3. Float underflow and overflow: UOVFL

7.3.14.4. Overflow on the biggest float

7.3.14.5. Constant overflow

7.3.14.6. Float underflow versus values near zero

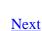

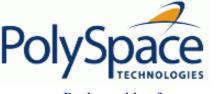

#### 7.3.14.1. Scalar and Float Overflows: OVFL

Check to establish whether an arithmetic expression overflows. This is a scalar check with integer type and float check for floating point expression.

#### C++ Example:

```
#include <float.h>
1
2
3
      extern int random_int(void);
4
5
      class Calcul
6
7
      public:
8
        int makeOverflow(int i){
          return 2 * (i - 1) + 2;
9
                                      // OVFL ERROR: [scalar variable overflows on
[+] ...]
          // 2^31 is an overflow value for int32
10
11
12
        float overflow (float value){
13
          return 2 * value + 1.0; // OVFL ERROR: [float variable overflows on
[conversion from ...]]
14
15
      };
16
17
18
      void main(void)
19
20
        Calcul c;
21
        int i = 1;
22
        float fvalue = FLT_MAX;
23
        i = i << 30;
                                               // i = 2**30
24
25
26
        if (random int())
27
          i = c.makeOverflow(i);
                                               // NTC ERROR: propagation of OVFL ERROR
28
29
        if (random_int())
30
          fvalue = c.overflow(fvalue);
                                               // NTC ERROR: propagation of OVFL ERROR
      }
31
```

## **Explanation:**

On a 32-bits architecture platform, the maximum integer value is 2<sup>3</sup>1-1, thus 2<sup>3</sup>1 will raise an overflow. In the same manner, if *fvalue* represents the biggest float its double cannot be represented with same type and raises an overflow.

Back to table of contents

Next

### 7.3.14.2. Scalar and Float Underflows: UNFL

#include <float.h>

Check to establish whether an arithmetic expression underflows. This is a scalar check with integer type and a float check for floating point expressions.

## C++ Example:

1

```
2
3
      extern int random_int(void);
5
      class Calcul
6
7
      public:
8
        int makeUnderflow(int i){
9
          return i - 1;
                                      // UNFL ERROR: scalar variable is underflow
10
        float underflow (float value){
11
          return - 2 * value;
                                      // UNFL ERROR: float variable is underflow
12
13
14
      };
15
16
17
      void main(void)
18
19
        Calcul c;
        int i = 1;
20
21
        float fval = FLT_MAX;
2.2
23
        i = -2 * (i << 30);
                                        // i = -2**31
24
25
        if (random_int())
26
          i = c.makeUnderflow(i);  // NTC ERROR: propagation of UNFL ERROR
27
        if (random_int())
28
29
          fval = c.underflow(fval); // NTC ERROR: propagation of UNFL ERROR
30
      }
```

### **Explanation:**

The minimum integer value on a 32 bit architecture platform is represented by -2\*\*31, thus adding (-1) will raise an underflow.

## 7.3.14.3. Float underflow and overflow: UOVFL

The check UOVFL only concerns float variables. PolySpace shows an UOVFL when both overflow and underflow can occur on the same operation.

### **Example:**

```
#include <math.h>
1
2
   extern int prand (void);
3
   #define FLT_MAX 3.40282347e+38F
4
5
   int toto(void)
6
7
     float x;
8
      if (prand ())
9
10
         x = -FLT_MAX;
11
12
      else if (prand ())
13
14
          x = FLT_MAX;
15
16
      else
17
18
          x = 0;
19
20
      x = 2.0F * x;
                                   // UOVFL unproven: possible overflow and
underflow
21
      return 1;
22 }
```

According to the branch in use, the results of the operation 2.0F \*  $\times$  could overflow or underflow.

# 7.3.14.4. Overflow on the biggest float

There are occasions when it is important to understand when overflow may occur on a float value approaching its maximum value. Consider the following example.

There is a red error on the second assignment, but not the first. The real "biggest" value for a float is: 340282346638528859811704183484516925440.0 - MAXFLOAT -.

Now, rounding is not the same when casting a constant to a float, or a constant to a double:

- floats are rounded to the nearest lower value;
- doubles are rounded to the nearest higher value;
- 3.40282347e+38 is strictly bigger than 340282346638528859811704183484516925440 (named MAXFLOAT).
- In the case of the second assignment, the value is cast to a double first by your compiler, using a temporary variable D1 -, then into a float another temporary variable -, because of the cast. Float value is greater than MAXFLOAT, so the check is red.
- In the case of the first assignment, 3.40282347e+38f is directly cast into a float, which is less than MAXFLOAT

The solution to this problem is to use the "f" suffix to specify the variable directly as a float, rather than casting.

<u>Previous</u> <u>Back to table of contents</u>

Next

### 7.3.14.5. Constant overflow

Consider the following example, which would cause an overflow.

```
int x = 0xFFFF; /* OVFL */
```

The type given to a constant is the first type which can accommodate its value, from the appropriate sequence shown below. (Please <u>refer to "Target specification" section</u> for information about the size of a type depending on the target.)

| Decimals     | int , long , unsigned long                |
|--------------|-------------------------------------------|
| Hexadecimals | Int, unsigned int, long,<br>unsigned long |
| Floats       | double                                    |

For examples (assuming 16-bits target):

| 5.8    | double       |
|--------|--------------|
| 6      | int          |
| 65536  | long         |
| 0×6    | int          |
| 0xffff | unsigned int |
| 5.8F   | float        |
| 65536U | unsigned int |

The options <u>—ignore-constant-overflows</u> allow the user to bypass this limitation and consider the line int x = 0xFFFF; /\* OVFL \*/ as int x = -1; instead of 65535, which does not fit into a 16-bit integer (from -32768 to 32767).

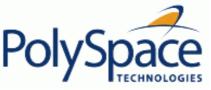

#### Previous

#### 7.3.14.6. Float underflow versus values near zero

The definition of the word "underflow" differs between the ANSI standard and the ANSI/IEEE 754-1985 standard. According to the former definition, underflow occurs when a number is sufficiently negative for its type not to be capable of representing it. According to the latter, underflow describes the erroneous representation of a value close to zero due to the limits of its representation.

PolySpace analyses apply the former definition.

(The latter definition does not impose the raising of an exception as a result of an underflow. By default, processors supporting this standard permit the deactivation of such exceptions.)

Consider the following example.

```
2
      #define FLT_MAX
                            3.40282347e+38F
                                              // maximum representable float found in <float.h>
                                                                               found in <float.h>
3
      #define FLT_MIN
                            1.17549435e-38F
                                              // minimum normalised float
4
5
      void main(void)
6
7
        float zer_float =
                            FLT_MIN;
8
        float min_float = -(FLT_MAX);
9
        zer_float = zer_float * zer_float; // No check underflow near zero. VOA says {[expr] =
10
0.0}
11
        min_float = min_float * min_float; // UNFL ERROR: underflow checked by verifier
12
13
      }
```

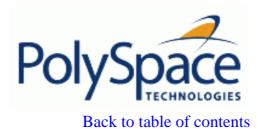

# 7.3.15. Scalar or Float Division by zero: ZDV

Check to establish whether the right operand of a division (denominator) is different from 0[.0].

## C++ example:

```
1
      extern int random_value(void);
2
3
      class Operation {
4
      public:
        int zdvs(int p){
5
6
          int j = 1;
          return (1024 / (j-p)); // ZDV ERROR: Scalar Division by Zero
7
8
9
        float zdvf(float p){
10
          float j = 1.0;
11
          return (1024.0 / (j-p)); // ZDV ERROR: float Division by Zero
12
13
      };
14
15
      int main(void)
16
17
        Operation op;
18
19
        if (random_value())
          op.zdvs(1);
20
                                       // NTC ERROR: propagation of ZDV ERROR.
21
22
        if (random_value())
23
          op.zdvf(1.0);
                                       // NTC ERROR: propagation of ZDV ERROR.
24
      }
```

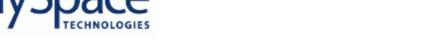

### 7.3.16. Shift amount is outside its bounds: SHF

extern int random\_value(void);

Check to establish that a shift (left or right) is not bigger than the size of integral type (int and long int). The range of allowed shift depends on the target processor: 16 bits on c-167, 32 bits on i386 for int, etc.

#### C++ Example:

1

```
2
3
     class Shift {
4
     public:
5
       Shift(int val) : k(val){};
       void opShift(int x, int 1){
6
7
         k = x \ll 1;
                                    // SHF ERROR: [scalar shift amount is outside
its bounds 0..31]
8
9
       void opShiftSup(int x, int 1){
                                    // SHF ERROR: [scalar shift amount is outside
10
         k = x >> 1;
its bounds 0..311
12
       void opShiftUnsigned(unsigned int x, int 1){
13
         unsigned int v = 1024;
14
         v = x >> 1;
                                    // SHF ERROR: [scalar shift amount is outside
its bounds 0..31]
15
16
     protected:
       int k;
17
18
     };
19
20
     void main(void)
21
22
23
       int m, l = 1024;
                                // 32 bits on i386
24
       unsigned u = 1024;
25
       Shift s(1024);
26
27
2.8
       if (random_value()) s.opShift(1 ,32 );
                                                    // NTC ERROR: propagation of
SHF ERROR
29
       if (random_value()) s.opShiftUnsigned(u ,32 ); // NTC ERROR: propagation of
SHF ERROR
       30
SHF ERROR
31
     }
32
```

### **Explanation:**

Next

In this example, we just show that shift amount is greater than the integer size.

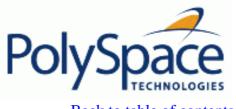

**Previous** Back to table of contents Next

# 7.3.17. Left operand of left shift is negative: SHF

Check to establish whether the operand of a left shift is a signed number.

## C++ example:

```
extern int random_value(void);
1
2
3
      class Shift {
4
      public:
5
        Shift(){};
6
        int operationShift(int x, int y){
          return x << 1; // SHF ERROR: left operand of left shift is negative
7
8
      };
9
10
11
12
      void main(void)
13
14
        Shift* s = new Shift();
15
16
        if (random value())
17
          s->operationShift(-200,1); // NTC ERROR: propagation of SHF ERROR
18
      }
```

### **Explanation:**

As signed number representation is stored in the higher order bit, you can not left-shift a signed number without loosing sign information.

As an aside, note that the *-allow-negative-operand-in-shift* option used at launching time instructs PolySpace to allow explicitly signed numbers on shift operations. Using the option in the current example, the red check at line 8 is transformed in a green one.

Back to table of contents **Previous** 

# 7.3.18. Power must be positive: POW

#include <math.h>

Check to establish whether the left operand of the pow mathematical function declared in is positive (directly or in generated constructors or destructors)

#### C++ example:

1

```
2.
3
      static volatile int random_int = 1;
4
      static unsigned int rPositive;
5
      class Numeric_power
7
8
      public:
9
        Numeric_power(unsigned int *baseV, int *exponentV);
        ~Numeric_power(){};
10
11
      private:
12
        double powerValue;
13
      };
14
15
      Numeric_power::Numeric_power(unsigned int *baseV, int *exponentV){
        powerValue = pow(*baseV, *exponentV); // POW Warning: [power may be not
16
positive]
17
      }
18
      double calculate_power (int baseValue,int exponentValue) {
19
        return pow(baseValue, exponentValue); // POW Warning: [power may be not
20
positive]
21
2.2
23
      void main (void)
24
        int x[3] = \{3, 5, -1\};
25
        int negative = -(13%2);
26
27
        volatile unsigned int pr;
28
29
        if (random_int) {
          rPositive = pr;
30
31
          Numeric_power p(&rPositive,x);
32
33
34
        if (random_int) calculate_power(negative,4);
35
        if (random_int) pow(-7,4); // POW Warning: [power may be not positive]
36
37
```

The *numeric\_power* constructor initialises its class member *power\_value* with two arguments. At line 26, the first argument, the left operand, is a volatile unsigned int, and even it is safe, a warning message is display by PolySpace. The *calculate\_power* function has a negative argument on the left but Polyspace points out a warning instead of a real problem. Remeber that behind orange there is also run-time errors.

# Back to table of contents

# 7.3.19. Array index is outside its bounds: OBAI

Check to establish whether an index is compatible with the length of the array being accessed.

# C++ example:

```
#define TAILLE_TAB
2.
      typedef int tab[TAILLE_TAB];
3
4
      class Array
5
6
      public:
        Array(){};
7
8
        void initArray();
9
      private:
10
        tab table;
11
      };
12
13
14
      void Array::initArray()
15
16
        int index;
17
18
        for (index = 0; index < TAILLE_TAB ; index++){</pre>
19
          table[index] = 10;
20
21
        table[index] = 1; // OBAI ERROR: [out of bounds array index]
22
      };
23
24
25
      void main(void)
26
27
        Array* test = new Array();
28
        test->initArray(); // NTC ERROR: propagation of OBAI ERROR
29
```

Just after the loop, index equals  $SIZE\_TAB$ . Thus tab[index] = 1 overwrites the memory cell just after the last array element.

**Note** that the message associated with the check OBAI gives always the range of the array: out of bounds array index [0..1023]

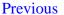

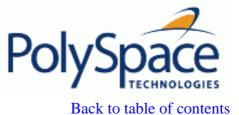

# 7.3.20. Function pointer must point to a valid function: COR

Check to establish whether a function pointer points to a valid function, or to function with a valid prototype.

## C++ example:

```
1
      typedef void (*CallBack)(void *data);
2
3
      struct {
4
        int ID;
        char name[20];
5
        CallBack func;
6
7
      } funcS;
8
9
      float fval;
10
11
      void main(void)
12
        CallBack cb =(CallBack)((char*)&funcS + 24 * sizeof(char));
13
14
15
        cb(&fval); // COR ERROR: function pointer must point to a valid function
      }
16
```

# **Explanation:**

In the example, func has a prototype in conformance with CallBack's declaration. Therefore func is initialized to point to the NULL function through the global declaration of funcS.

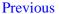

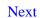

## 7.3.21. Wrong number of arguments: COR

Check to establish whether the number of arguments passed to a function matches the number of argument in its prototype.

#### C++ example:

```
1
      extern int random_value(void);
2
3
      typedef int (*t_func_2)(int);
      typedef int (*t_func_2b)(int,int);
4
5
6
      int foo_nb(int x)
7
8
        if (x%2 == 0)
          return 0;
9
10
11
          return 1;
      }
12
13
14
      void main(void)
15
16
        t_func_2b ptr_func;
17
        int i = 0;
18
19
        ptr_func = (t_func_2b)foo_nb;
20
        if (random_value())
21
          i = ptr_func(1,2); // COR ERROR: [function pointer must point on a valid
function]
        // COR Warning: [wrong number of arguments for call to function foo_nb(int):
got 2 instead of 1]
23
      }
```

### **Explanation:**

In this example, *ptr\_func* is a pointer to a function that takes two arguments but it has been initialized to point to a function that only takes one.

In this case this is the associated COR warning which explains the COR ERROR: [wrong number of arguments for call to function: got instead of ], where is the number of argument used and the number of argument waited.

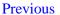

# 7.3.22. Wrong type of argument: COR

Check to establish whether each argument passed to a function matches the prototype of that function.

#### C++ example:

```
static volatile int random = 1;
1
2
3
      int f(float f) { return 0; }
      int g(int i) { return i; }
4
5
6
      typedef int (*func_int)(int);
7
8
      func_int ftab = (func_int)f;
9
10
      void badTab(int i) {
                       // COR ERROR: [function pointer must point on a valid function]
11
        ftab(++i);
12
        // COR Warning: [wrong type for argument #1 of call to function f(float)]
      }
13
14
15
      int main()
16
        int idx = 0;
17
18
19
        for (int i = 9; i < 10; ++ i) {
20
          if (random)
21
            badTab(++idx); // NTC ERROR: propagation of COR ERROR
22
23
```

### **Explanation:**

In this example, *tab* is an function pointer to functions which expects a float as input argument. However, the parameter used is an *int*. So PolySpace Viewer prompts the user to check the validity oh the code.

In this case, this is the associated COR warning which explains the COR ERROR: [wrong type for argument # of call to function ], where gives the location of the wrong argument in the function.

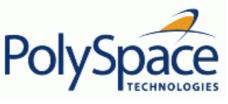

## 7.3.23. Pointer is outside its bounds: IDP

Check to establish whether the dereferenced pointer is still inbound of the pointed object.

# C++ example:

```
1
      #define TAILLE_TAB
                            1024
2
3
      typedef int tab[TAILLE_TAB];
4
5
      class Array {
6
      public:
        Array(tab a){
7
8
           p = a;
9
           initArray();
10
11
        void initArray(){
12
           int index;
13
           for (index = 0; index < TAILLE_TAB ; index++, p++) {</pre>
             *p = 0;
14
15
           }
16
17
        void changeNextElementWithValue(int i){
18
           *p = i;
                                      // IDP ERROR: pointer is outside its bound
         }
19
20
21
      private:
22
        int *p;
23
      };
24
25
26
      void main(void)
27
      {
28
        tab t;
29
30
        Array a(t);
31
        a.changeNextElementWithValue(1); // NTC ERROR: propagation of IDP ERROR
32
```

### **Related subjects:**

7.3.23.1. Understanding addressing

7.3.23.2. Understanding pointers

The pointer *p* is initialized to point to the first element of *tab* at line 4. When the loop exits, *p* points one past the last element of the array. Thus line 16 overwrites this cell.

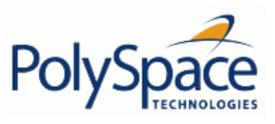

**Previous** 

Back to table of contents

Next

# 7.3.23.1. Understanding addressing

# **Related subjects:**

7.3.23.1.1. hardware registers

**7.3.23.1.2. NULL pointer** 

7.3.23.1.3. Comparing address

Previous Back to table of contents

#### 7.3.23.1.1. hardware registers

Many code analyses exhibit orange out of bound checks with respect to accesses to absolute addresses and/or hardware registers.

(Also refer to the discussion on Absolute Addressing)

Here is an example of what such code might look like:

```
#define X (* ((int *)0x20000))
X = 100;
y = 1 / X;
           // ZDV check is orange because X ~ [-2^31, 2^31-1] permanently.
            // The pointer out of bounds check is orange because 0x20000
            // may address anything of any length
            // NIV check is orange on X as a consequence
                                                           void main (void)
 Expanded source code - PolySpace Viewer
                                              _ | D | X
                                                        4
                                                           {
                                                        5
                                                           int y;
 Expanded source code :
          y = 1 / (* ((int *)0x20000));
 18
                                                           X = 100;
                                                           y = 1 / X;
 Expanded source code - PolySpace Viewer
                                             _ | D | X |
                                                        10
                                                              }
 Expanded source code :
           (* ((int *)0x20000))
 17
                                        = 100;
int *p = (int *)0x20000;
*p = 100;
 = 1 / *p; // ZDV check is orange because *p ~ [-2^31, 2^31-1] permanently
            // The pointer out of bounds is orange because 0x20000
            // may address anything of any length
            // NIV check on *p is orange as a consequence
```

This can be addressed by defining registers as regular variables:

| Replace  | By                                                                                                    |
|----------|----------------------------------------------------------------------------------------------------|
| define X | int X;                                                                                                    |
| int *p;  | int _p; #define p (&_p)  Note Check that the chosen variable name (p in this example) doesn't already exist |
| int *p;  | <pre>volatile int _p;<br/>int *p = &amp;_p;</pre>                                                           |

The <u>volatile section</u> discusses an approach which will help avoid the <u>orange check</u> on the pointer dereference, but retains the representation of a "full range" variable.

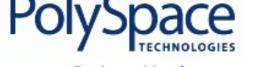

## <u>Previous</u> <u>Back to table of contents</u>

## 7.3.23.1.2. *NULL* pointer

Consider the NULL address, viz.

```
#define NULL 0
```

- · It is illegal to dereference this 0 value
- · 0 is not treated as an absolute address.

```
*NULL = 100; // produces a red - Illegal Dereference Pointer (IDP)
```

Assuming these declarations:-

```
int *p = 0x5;
volatile int y;
```

• and these definitions:-

```
#define NULL 0
#define RAM_MAX ((int *)0xffffffff)
```

• consider the code snippets below.

```
While (p != (void *)0x1)
p--; // terminates
```

0x1 is an absolute address, it can be reached and the loop terminates

```
for (p = NULL; p <= RAM_MAX; p++)
{
   *p = 0; // illegal dereference of pointer
}</pre>
```

At the first iteration of the loop p is a NULL pointer. Dereferencing a NULL pointer is forbidden.

```
While (p != NULL)
{
   p--;
   *p = 0; // Orange dereference of a pointer
}
```

When p reaches the address 0x0, there is an attempt to considered it as an absolute address In effect, it is an attempt to dereference a NULL pointer – which is forbidden.

Note that in this case, the check is orange because the execution of the code here is ok (green) until 0x0 is reached (red)

The best way to address this issue depends on the purpose of the function.

- Thanks to the default behaviour of PolySpace, it is easy to automatically stub a function whose purpose is to copy data from/to RAM or to compute a checksum on RAM.
- If a function is supposed to copy calibration data, it should also be stubbed automatically.
- If the purpose of a function is to map EEPROM data to global variables, then a manually written stub is essential to ensure the assignment of the correct initialisation values to them.

Next

# 7.3.23.1.3. Comparing address

PolySpace only deals with the information referred to by a pointer, and not the physical location of a variable. Consequently it does not compare addresses of variables, and makes no assumption regarding where they are located in memory.

# Consider the following two examples of PolySpace behaviour:

"x" is aliased by no other variable. No pointer points to "x" in this example, so as far as the PolySpace analysis is concerned, "x" remains constantly equal to 12.

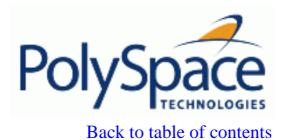

Next

### 7.3.23.2. Understanding pointers

PolySpace doesn't analyse anything which would require the physical address of a variable to be taken into account.

- Consider two variables x and y. PolySpace analysis will not make a meaningful comparison of "&x" (address of x) and "&y"
- So, the Boolean (&x < &y) can be true or false as far as PolySpace analysis is concerned.

However, PolySpace analysis does keep track of the pointers that point to a particular variable.

• So, if ptr points to X, \*ptr and X will be synonyms.

# **Related subjects:**

7.3.23.2.1. How does malloc work for PolySpace?

7.3.23.2.2. Structure Handling

Back to table of contents Next

# 7.3.23.2.1. How does malloc work for PolySpace?

PolySpace analysis accurately models malloc, such that both the possible return values of a null pointer and the requested amount of memory are taken into account.

Consider the following example.

```
void main(void)
{
   char *p;
   char *q;
   p = malloc(120);
   q = p;
   *q = 'a'; // results in an orange dereference check
}
This code will avoid the orange dereference:
void main(void)
{
   char *p;
```

char \*p;
char \*q;
p = malloc(120);
q = p;
if (p!= NULL)

}

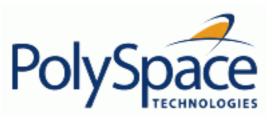

Back to table of contents

Next

# 7.3.23.2.2. Structure Handling

# **Related subjects:**

7.3.23.2.2.1. Array conversions: COR

7.3.23.2.2.2. Mapping of a small structure into a bigger one

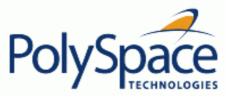

7.3.23.2.2.1. Array conversions: COR

Check to establish whether a small array is mapped onto a bigger one through pointer cast.

#### C++ Example:

**Previous** 

```
1
     typedef int Big[100];
     typedef int Small[10];
2
3
     typedef short EquivBig[200];
4
     Small smalltab;
5
6
     Big bigtab;
7
8
     extern int random_val();
9
     void main(void)
10
11
12
13
            * ptr_big
                       = &biqtab;
       Biq
14
       Small * ptr_small = &smalltab;
15
16
       if (random_val()){
         17
must not extend range
18
       }
19
20
       if (random_val()){
21
         EquivBig *ptr_equivbig = (EquivBig*)ptr_big;
         Small *ptr_new_small = (Small*)ptr_big; // COR Verified
22
23
24
     }
```

#### **Explanation:**

In the example above, a pointer is initialized to the *Big* array with the address of a the *Small* array. This is not legal since it would be possible to dereference this pointer outside of the *Small* array. Line 22 shows that the mapping of arrays with same length and different prototypes is authorised.

<u>Previous</u> <u>Back to table of contents</u>

Next

# 7.3.23.2.2.2. Mapping of a small structure into a bigger one

For example, if p is a pointer to an object of type  $t\_struct$  and it is initialized to point to an object of type  $t\_struct\_bis$  whose size is less than the size of  $t\_struct$ , it is illegal to dereference p because it would be possible to access memory outside of  $t\_struct\_bis$ . PolySpace prompts user to investigate further by means of an orange check. See the following example.

```
#include <malloc.h>
1
2
3
      typedef struct {
4
        int a;
5
        union {
6
          char c;
7
          float f;
8
        } b;
9
      } t_struct;
10
11
      void main(void)
12
13
        t_struct *p;
14
15
        // optimize memory usage
16
        p = (t_struct *)malloc(sizeof(int)+sizeof(char));
17
                   // IDP Warning: pointer may be outside its bounds
18
        p->a = 1;
19
20
      }
```

# 7.3.24. logic\_error is thrown: EXC

This check determines whether a logic\_error is raised.

#include <stdexcept>

#### C++ Example:

1

**Previous** 

```
2.
      #include <vector>
3
      #include <stdio.h>
4
5
      using namespace std;
6
7
      int maxSizeTable = 10;
8
9
      class ComputerFirm : private out_of_range
10
11
      public:
        ComputerFirm(int number): out_of_range ("error") { // EXC Verified:
[logic_error is not thrown]
13
          numberC = number;
        };
14
15
        int whichQuantity(int i) throw (logic_error);
        void InitComputerFirm() throw (out_of_range);
16
17
18
      protected:
19
        unsigned int numberC ;
20
        vector<int> table;
      };
21
22
23
      void ComputerFirm::InitComputerFirm() throw (out_of_range) // EXC Warning:
[logic_error may be thrown]
24
25
        table.resize(numberC);
26
        for (int i = 0; i < table.size(); i++) {
27
          try {
28
            if (i >= maxSizeTable)
29
               throw out_of_range("out_of_range");
30
            table[i] = 1;
31
32
          catch (...) {
33
            throw;
34
          };
35
        };
      };
36
37
      int ComputerFirm::whichQuantity(int i) throw (logic_error) // EXC ERROR:
```

```
[logic error is thrown (analysis jumps to enclosing handler)]
39
40
        if (i > maxSizeTable)
41
          throw logic_error ("logic_error");
42
        return table[i];
      }
43
44
45
      void main (void)
46
47
        try {
48
          ComputerFirm* pRichardFirm = new ComputerFirm(10);
49
          pRichardFirm->InitComputerFirm();
          int q = pRichardFirm->whichQuantity(12);
50
                                                     // EXC ERROR: [call to
whichQuantity thrown (analysis jumps to enclosing handler)]
51
52
        catch (const exception& e) {
          int ret = printf("error"); // display error message
53
54
        }
55
```

Here, a pointer of class *ComputerFirm* named *pRichardFirm* is created, with three functions members and a vector of integers with a maximum size of 10 elements. The class *logic\_error* defines the type of objects thrown as exceptions to report errors presumably detectable before the program executes, such as violation of logical preconditions.

At line 49, *InitComputerFirm* is called. This function initializes all elements to 1. In this function (line 28), the size of the created vector is checked against the maximum authorized size. In this case, the vector's size and the maximum size are both equal to 10, so no logic\_error is raised but du to imprecision PolySpace does not exactly know if it is the case or not leading to a warning message.

At line 50, a second function member is called, *whichQuantity* which returns the value of the element in parameter. For this call the value is 12, greater than the maximum size, therefore a logic error is detected. A red message is displayed on the function definition on word *throw*(see line 36).

*Note*: this check is positionned only when class logic error is found in the source code. A code which does not include stdexcept header will not get this useless information.

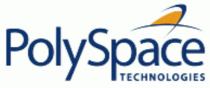

## 7.3.25. runtime\_error is thrown: EXC

Check to establish that a runtime\_error exception is raised.

#include <stdexcept>

#### C++ Example:

1

```
2
     #include <math.h>
     #include <float.h>
3
     #include <limits.h>
4
5
     using namespace std;
6
7
     static volatile int random_int = 1;
8
     double maxFloat = FLT_MAX;
     short int sInt = SHRT_MAX;
9
10
11
12
     class RUE : runtime_error
13
14
     public:
15
       RUE() : runtime_error("rien"){}
16
       [runtime_error is not thrown]
17
         result = pow(maxFloat, maxFloat) ;
18
       };
19
     protected:
       float result;
20
21
     };
2.2
23
24
     long addDouble(float firstOperand, int secondOperand) throw (int,runtime_error)
{ // EXC ERROR: [runfunction throws (analysis jumps to enclosing handler)]
25
       if ((firstOperand+secondOperand) > LONG MAX)
26
         throw runtime_error("overflow");
27
       else
         return firstOperand + secondOperand;
28
29
30
31
     int f(){ // EXC unreachable: [function does not throw]
32
       RUE r;
33
       throw r;
34
     };
35
36
     void main(void)
37
38
       try {
39
         RUE testAddition(maxFloat);
         addDouble(maxFloat,sInt); // EXC ERROR: [call to addDouble() throws
(analysis jumps to enclosing handler)]
```

Next

```
41          f();
42     }
43          catch (runtime_error) {
44          cout << "Error : overflow";
45     }
46 }</pre>
```

The class *runtime\_error* defines the type of objects thrown as exceptions to report errors presumably detectable only when the program executes.

In this example, we create an object RUE with the maximum size of a float as parameter (line 39). Its constructor can catch runtime\_error. A green message acknowledges that no runtime\_error has been thrown.

We define the function *addDouble* (line 24) which can catch *int* exception and *runtime\_error* exception. Its definition shows that if the addition of the two parameters is greater than the maximum size of a long integer, a runtime\_error is thrown. Indeed, in the following execution *addDouble* receives as parameter the maximum size of a short integer and float. So, a runtime\_error exception is thrown (see line 26). PolySpace propagates to the definition of the function with a runtime\_error red error.

As the logic\_error, PolySpace checks functions using stdexcept library.

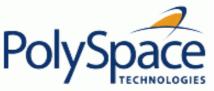

#### 7.3.26. Function throws: EXC

#include <vector>

Check to verify that a function never raises an exception for every returned values.

#### C++ Example:

1

```
2
      static volatile int random_int = 1;
3
      class error{};
4
5
6
      class InitVector
7
      {
8
      public:
9
        InitVector (int size) {
10
          sizeVector = size;
11
          table.resize(sizeVector);
          Initialisation();
12
13
        };
14
        void Initialisation ();
15
        void reSize(int size);
16
        int getValue(int number) throw (error);
17
        int returnSize();
18
      private:
19
        int sizeVector;
20
        vector<int> table;
21
      };
2.2
23
      void InitVector::Initialisation() { // EXC Warning: [functions may throw]
24
        for (i = 0; i < table.size(); i++){
25
          table[i] = 0;
26
27
28
        if (random_int) throw i;
29
30
      void InitVector::reSize(int sizeT) {
31
32
        table.resize(sizeT);
        sizeVector = table.size();
33
34
      }
35
      int InitVector::getValue(int number) throw (error) { // EXC ERROR: [function
36
throws (analysis jumps to enclosing handler)]
37
        if (number >= 0 && number < sizeVector)</pre>
          return table[number];
38
39
        else throw error();
      }
40
41
```

```
int InitVector::returnSize() { // EXC Verified: [function does not throw]
42
43
        return table.size();
      }
44
45
46
      void main (void)
47
48
        InitVector *vectorTest = new InitVector(5);
49
50
        if (random_int)
51
          vectorTest->returnSize();
52
53
        if (random_int)
54
          vectorTest->qetValue(5); // EXC ERROR: [call to qetValue throws (analysis
jumps to enclosing handler)]
55
      }
```

The class *InitVector* allows to create a new vector with a defined size. The *resize* member function allows to change the size, without any size limit. *returnSize* returns the vector's size, and no exception can be thrown. A green check is displayed for this function: [function does not throw].

The *getValue* function returns the array's value for a given index. If the parameter is outside vector bounds, an exception is raised. For a vector'size of 5 elements, valid index are [0..4]. At line 53, the programmers tries to access the fifth element *table*[5]. An exception is raised and Polyspace displays a red message.

Polyspace Verfier tests functions that raises exception or no, with void or no-void type:

- always: function throws (analysis jumps to enclosing handler)
- never: function does not throw
- sometimes: function may throw

When this check happens, a propagation to caller is made with another exception check [call to throws] (see line 53).

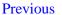

Next

#### 7.3.27. Call to throws: EXC

Check to verify that a function call raises or not an exception.

static volatile int random\_int =1 ;

#### C++ Example:

```
2
3
      class error{};
4
5
      class A
6
7
      public:
8
        A() {value=9;};
        int badReturn() throw (int);
9
10
        int goodReturn() throw (error);
11
      protected:
        int value;
12
13
      };
14
      int A::badReturn() throw (int) { // EXC ERROR: [function throws (analysis
15
jumps to enclosing handler)]
16
        if(!value)
17
          return value;
18
        else
19
          throw 2;
20
      };
21
      int A::goodReturn() throw (error) { // EXC Verified: [function does not throws]
22
23
        int p = 7;
24
        if (p>0)
25
          return value;
26
        else
27
          throw error();
      };
28
29
30
      void main (void)
31
32
        A* a = new A();
33
        if(random_int)
34
          a->badReturn(); // EXC ERROR: [call to badRetrun throws (analysis jumps to
enclosing handler)]
        if(random_int)
35
36
          a->goodReturn(); // EXC Verified: [call to goodRetrun does not throw]
37
```

#### **Explanation:**

In the first call, Polyspace propages to caller that the function always raises an exception because member variable value is always different from 0.

In the second call, PolySpace checks that no throw has been made in the function because the conditional test at line 24 is always true.

Most of the time, the [call to throws] is associated to [function throws] check.

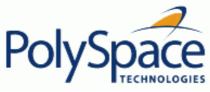

#### 7.3.28. destructor or delete throws: EXC

#include <math.h>

Check to establish whenever an exception is throw and not catch in a destructor or during a delete.

#### C++ Example:

**Previous** 

```
2
      using namespace std;
3
      volatile unsigned int random_int = 1 ;
4
5
      class error{};
6
7
      class Rectangle
8
9
      public:
10
        Rectangle(){};
        Rectangle (unsigned int longueur, unsigned int large):longueurRect(longueur),
11
largeRect(large){};
12
                                   // EXC Warning: [possible throw during destructor
13
        virtual ~Rectangle(){
or deletel
          if (!random_int)
15
            throw error();
16
        };
17
18
        virtual double calculArea() {
19
          return longueurRect * largeRect;
20
        };
21
22
      protected:
23
        unsigned int longueurRect;
24
        unsigned int largeRect;
      };
25
26
27
      class Cube : public Rectangle
28
      {
29
      public:
30
        Cube():cote(3){};
31
        ~Cube(){
                                     // EXC ERROR: [throw during destructor or delete]
32
          if(random_int>=0)
33
            throw error();
        };
34
35
        double calculArea(){
36
          return pow(cote,cote);
37
        };
38
      protected:
39
        int cote ;
40
      };
```

```
void main (void)
42
43
44
        try {
45
          Rectangle* form1 = new Rectangle(10,2);
46
          double k = form1->calculArea();
47
48
          Cube* form2 = new Cube;
49
          double 1 = form2->calculArea();
50
51
          delete form1;
52
          delete form2;
                                 // NTC ERROR: propagation of throw during destructor
53
54
        catch (error){
55
          //raised when an error occurs in a destructor
        }
56
57
        catch (...){}
58
```

In the class Cube's destructor at line 31, an error is raised when *random\_int* is greater than 0. As random\_int was declared as a volatile unsigned int, this condition is always true.

At line 13, in the descructor of class Rectangle, the test on the *random\_int* value may be true when it is different from 0. Thus, it is possible that the exception is raised or not in the destructor, and an orange warning is displayed instead.

Destructors are called during stack unwinding when an exception is thrown. In this case any exception thrown by a destructor would cause the program to terminate. Therefore it is better programming to catch exceptions in destructors.

#### <u>Previous</u>

### 7.3.29. Main, tasks or C library function throws: EXC

Check that functions used at C level, in a task or in main do not raise exceptions.

#### C++ Example:

#include <cstdlib>

```
2
      #include <iostream>
      static volatile int random int = 1;
3
4
5
      extern "C" {
        int compare (const void * a, const void * b) { // EXC Verifeid: [main, task
6
or C library function does not throw]
7
          return ( *(int*)a - *(int*)b );
8
9
        int c_compare_bad (const void *k, const void *e) { // EXC ERROR: [main, task
or C library function throws]
10
          throw 1;
11
12
      };
13
14
      typedef int arrayT[5];
15
16
      class arrayToRange
17
18
      public:
19
        arrayToRange(arrayT* a) :tab(a) {};
20
        arrayT* returnTabInOrder() {
21
          qsort(*tab, 5, sizeof(int), compare);
22
          return tab;
23
        };
24
        arrayT* returnTabInOrderBad() {
          qsort(*tab, 5, sizeof(int), c_compare_bad);
25
26
          return tab;
27
        };
28
      protected:
29
        arrayT* tab;
30
      };
31
      void main(void) // EXC Verified: [main, task or C library function does not
32
throw]
33
34
       try
35
        arrayT tabInit = {1,3,4,2,5};
36
        arrayT* table = &tabInit;
37
38
        arrayToRange ArrayTest(table);
39
        ArrayTest.returnTabInOrderBad(); // No jump to enclosing handler
        ArrayTest.returnTabInOrder();
```

Next

In this example, we called a C stubbed function, *qsort* defined in the include file cstlib, which returns a sorted array of integers. Two functions, defined in a class called *arrayToRange*, call this *qsort* function:

- The first one, *returnTabInOrder*, calls *qsort*, with a C function pointer as third parameter, which can not raise an exception. So PolySpace displays a green message (line 6).
- The second one, *returnTabInOrderBad*, uses a C function pointer which always raises an exception. PolySpace displays a red message on the C function (line 9).

Limitation: even if *c\_compare\_bad* function always raise an exception, PolySpace does not propagate to enclosing handler. Indeed at line 39, all is green and the analysis continue even if call is surrounded by a *try/catch* leading to grey code in catch block.

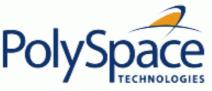

# 7.3.30. exception raised is not specified in the throw list: EXC

Check to determine whether a function has thrown a non authorized exception.

#### C++ Example:

#include <string>

1

```
2
3
     using namespace std;
5
     int negative balance = -300;
6
7
     class NotPossible
8
9
     public:
       >_&).COR.O.error.html" name="L10-C2">NotPossible(const string & s) :
10
name="L10-C50">{};
11
       ~NotPossible(){};
12
       string Error_Message;
13
     };
14
15
     class Account
16
17
     public:
18
       Account(long accountInit):account(accountInit) {}
19
       void debit (long amount) throw (int, char);
20
       long getAccount () { return account; };
21
     protected:
22
       long account;
23
     };
24
25
     void Account::debit(long amount) throw (int, char) { // EXC ERROR: [exception
raised is not specified in the throw list]
26
       if ((account - amount) < negative_balance)</pre>
27
         throw NotPossible ("error");
28
       account = account - amount;
29
     }
30
31
     void main (void)
32
33
       try {
         Account *James = new Account(12000);
         James -> debit(13000);
                                              // NTC ERROR: propagation of not
specified exception
36
         long total = James -> getAccount();
37
       catch (NotPossible&){}
```

```
39 catch (...){};
40 }
41
```

In the above example, the *Account* class is defined with the *debit* function which allows to throw the specified exception. This function can only catch the *int* and *char* exceptions. The bank authorized an overdraft of 300 euros. The James's account is created with an initial balance of 12000 Euros. So, at line 35, his account is debited with 13000. In the *debit* function, the *if* condition (line 27) is true, thus a *NotPossible* exception is raised. Unfortunately, this exception type is not allowed within the throw list at line 25 even if the catch operand allows it. So PolySpace detects an error.

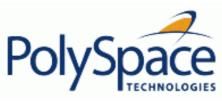

## 7.3.31. throw during catch parameter construction: EXC

Check to prevent throw during dynamic initialisation in constructors and during initialization of arguments in in *catch*.

### C++ Example:

1

#include <string>

**Previous** 

```
2.
3
      static volatile int random_int = 1;
4
      static volatile int random_red = 0;
5
6
      class error{};
7
8
      class NotPossible
9
10
      public:
        NotPossible(const NotPossible&) // EXC ERROR: [function throws (analysis
11
jump to enclosing handler)]
12
13
           throw error();
14
        };
15
        NotPossible()
                                           // NRE ERROR: [function throws (analysis
jump to enclosing handler)]
16
17
           throw NotPossible(7);
18
        };
19
        NotPossible(int) { };
20
        ~NotPossible(){};
21
      private:
22
        string Error_Message;
23
      };
24
25
      class Test
26
27
      public:
28
        Test(int val) : value(val){};
29
        int returnVal(){
30
           if (random int)
             throw error();
31
32
          else
             return value;
33
34
        };
35
      private:
36
        int value;
37
      };
38
```

Release 2007a+

```
39
      int main() {
40
41
        try {
42
          Test* T = new Test(1);
43
          if (random_red)
44
            throw NotPossible(); // EXC ERROR: [call to NotPossible throws
(analysis jumps tp enclosing handler)]
45
          else
46
            T->returnVal();
47
          if (random_red) {
48
            NotPossible * Npos = new NotPossible(); // EXC ERROR: [throw during
dynamic initialisation]
49
          }
50
51
        catch(NotPossible a) {} // EXC ERROR: [throw during catch parameter
conctruction]
        catch(...) {}
52
53
```

At line 48 of the previous example, during dynamic initialisation of Npos, a call to default constructor NotPossible is made. This constructor raises an exception leading to the EXC error. Indeed, raising an exception during a dynamic initialisation is not authorized.

In same example at line 51, an exception is catched by the throw coming from line 44. A variable of type *NotPossible* is created at line 48 using also same default constructor. However, this constructor throws an an *integer* exception leading to red error at line 48.

Each catch clause (exception handler) is like a function that takes a single argument of one particular type. The identifier may be used inside the handler, just like a function argument. Moreover, the throw of an exception in a catch block is not authorized.

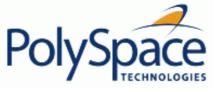

#### 7.3.32. Continue execution in \_\_except: EXC

Check to establish whether in a \_\_except catch block the use of MACRO EXCEPTION\_CONTINUE\_EXECUTION. This check can only occur using a <u>visual dialect</u>.

#### C++ Example:

```
1
2
      #include <windows.h>
3
      #include <excpt.h>
4
5
      void* data;
      struct No_Data {};
6
7
8
      void* check_glob() {
                                      // EXC ERROR: [function throws (analysis jumps
to enclosing handler)]
        if (!data) throw No_Data(); // EXC ERROR: []
9
10
        return data;
11
12
13
      int main() {
        _try {
14
15
          data = 0;
16
          check_glob();
                           // EXC ERROR: [call to check_glob() throws (analysis jumps
to enclosing handler)]
17
18
          _except(data == 0
                  ? EXCEPTION CONTINUE EXECUTION // EXC ERROR: [expression value is
19
EXCEPTION_CONTINUE_EXECUTION]
20
                  : EXCEPTION_EXECUTE_HANDLER) {
21
          data = new (void*);
                                                              // Grey code
2.2
      }
23
```

#### **Explanation:**

In this example, the call to function check\_glob() throws an exception. This exception jumps to enclosing handler, in this case the \_\_except block. Using EXCEPTION\_CONTINUE\_EXECUTION, it could be possible normally to continue analysis and comes back at line 9 as if exception never happend. In the example, data is assigned to new value at line 21 in \_\_except block and no more throw will occur.

PolySpace cannot handle this kind of behaviour and put a red error on the EXCEPTION\_CONTINUE\_EXECUTION keyword since it has found a path to this instruction. It results grey code at line 21 and at line 10. All other red errors concern management of the exception: function throws and call throws].

Note that it is possible to match functional behaviour using volatile keyword by replacing code at line 5: volatile void \*data;

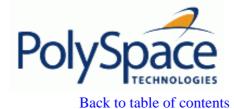

7.3.33. Unreachable code: UNR

Check to establish whether different code snippets (assignments, returns, conditionnal branches and function calls) are reached (Unreached code is referred to as "dead code"). Dead code is represented by means of a grey color coding on every check and an UNR check entry.

#### C++ example:

1

**Previous** 

```
2
      typedef enum {
3
        Intermediate,
                         End,
                                 Wait,
                                         Init
4
         enumState;
5
6
      // automatic stubs
7
      int intermediate_state(int);
      int random_int(void);
8
9
10
      bool State (enumState stateval)
11
        int i;
12
13
        if (stateval == Init) return false;
14
        return true;
      }
15
16
17
      int main (void)
18
19
        int i;
20
        bool res_end;
        enumState inter;
21
22
2.3
        res_end = State(Init);
24
        if (res_end == false) {
          res_end = State(End);
25
26
          inter = (enumState)intermediate_state(0);
                                                          // Unreachable code for inter
27
          if (res_end | inter == Wait) {
== Wait
28
            inter = End;
29
30
          // use of i not initialized
31
          if (random_int()) {
            inter = (enumState)intermediate_state(i); // NIV ERROR: [non initialized
variable]
                                                          // Unreachable code after
33
            if (inter == Intermediate) {
runtime error
34
               inter = End;
35
             }
36
37
        } else {
38
          i = 1;
                                                          // Unreachable code
```

```
inter = (enumState)intermediate_state(i); // UNR check
framediate_state(i); // UNR check
framediate_state(i); // UNR check
framediate_state(i); // UNR check
framediate_state(i); // UNR check
framediate_state(i); // UNR check
framediate_state(i); // UNR check
framediate_state(i); // UNR check
framediate_state(i); // UNR check
framediate_state(i); // UNR check
framediate_state(i); // UNR check
framediate_state(i); // UNR check
framediate_state(i); // UNR check
framediate_state(i); // UNR check
framediate_state(i); // UNR check
framediate_state(i); // UNR check
framediate_state(i); // UNR check
framediate_state(i); // UNR check
framediate_state(i); // UNR check
framediate_state(i); // UNR check
framediate_state(i); // UNR check
framediate_state(i); // UNR check
framediate_state(i); // UNR check
framediate_state(i); // UNR check
framediate_state(i); // UNR check
framediate_state(i); // UNR check
framediate_state(i); // UNR check
framediate_state(i); // UNR check
framediate_state(i); // UNR check
framediate_state(i); // UNR check
framediate_state(i); // UNR check
framediate_state(i); // UNR check
framediate_state(i); // UNR check
framediate_state(i); // UNR check
framediate_state(i); // UNR check
framediate_state(i); // UNR check
framediate_state(i); // UNR check
framediate_state(i); // UNR check
framediate_state(i); // UNR check
framediate_state(i); // UNR check
framediate_state(i); // UNR check
framediate_state(i); // UNR check
framediate_state(i); // UNR check
framediate_state(i); // UNR check
framediate_state(i); // UNR check
framediate_state(i); // UNR check
framediate_state(i); // UNR check
framediate_state(i); // UNR check
framediate_state(i); // UNR check
framediate_state(i); // UNR check
framediate_state(i); // UNR check
framediate_state(i); // UNR check
framediate_state(i); // UNR check
framediate_state(i); // UNR check
framediate_state(i); // UNR check
framediate_state(i); // UNR check
framediate_state(i); // UNR check
framediate_state(i); // UNR check
framediate_state(i); // UNR check
framediate_sta
```

The example illustrates three possible reasons why code might be unreachable, and hence be coloured grey:

- 1. At line 30 a conditionnal part of a conditionnal branch is always true and the other part never evaluated because of the standard definition of logical operator "||".
- 2. The piece of code after a red error is never evaluated by Polyspace Verifier. The call to the function and the following line after line 35 are considered to be lines of dead code. Correcting the red error and re-launching would allow the colour to be revised.
- 3. At line 27, the first branch is always evaluated to true (*if-*{ part) and the other branch is never executed (*else* part at lines 41 to 42).

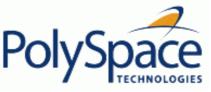

#### 7.3.34. Values on assignment: VOA

static volatile int var\_int = 1;

Check to establish whether the range taken by variables on assignment. Theses checks are only available when the **-voa** option is used at launching time. Moreover, they are only available on scalar variables.

#### C++ Example:

1

**Previous** 

```
2
      static volatile float volatile_float = 1;
3
4
      #define MAX_ANA (9.999)
5
      #define MIN_ANA (-10.0)
6
      #define ZERO_ANA ((MAX_ANA - MIN_ANA)/2.0 - MAX_ANA)
7
8
      float get_analogic (int);
9
             get_digit (int);
      bool
10
11
      typedef enum {Red, Green, Orange, Black} VerifierColor;
12
13
      typedef struct {
14
        float a;
15
        VerifierColor b;
16
        int c;
17
      } Record;
18
19
      int main(void)
20
21
        bool var_digit;
22
        Record var_rec;
23
        int i;
        float var_sensor;
2.4
                                                            // Currently no VOA on enum
25
        VerifierColor var_color = Green;
26
                                                            // VOA: {[expr]=0}
27
        var_digit = 0;
28
        var_sensor = (float)(ZERO_ANA);
                                                            // VOA: {[expr] <= FLT_MAX}
and {FLT_MIN <= [expr]}
        for (i = 0 /* VOA: \{[expr]=0\} */ ; i < 8 ; i++) { // VOA: } {1<=[expr]<=8}
29
30
          var_sensor = get_analogic(i);
                                                            // VOA: currently not
concise
31
          var_digit = get_digit(i);
                                                            // VOA: {0<=[expr]<=1}
32
33
34
        // Float examples
35
        var_sensor = volatile_float;
                                                            // VOA: currently not
concise
36
        var_sensor = MAX_ANA;
                                                            // VOA: {[expr]=9.9989}
37
38
                                                            // Curently no VOA on
        var_rec.a = var_sensor;
structures
        var_rec.b = var_color;
39
```

Value on assignment are an informative checks than can only be green. They can be very helpfull to understand what PolySpace knows about index of arrays and variables. Thus, it is easier to statuate on orange checks.

**Previous** Next

# 7.3.35. Non Terminations: Calls and Loops

NTC and NTL are informative red checks.

- They are the only red checks which can be filtered out as shown below
- They don't stop the analysis
- As for other red checks, code found after them are grey (unreachable)
- These checks may only be red. There are no "orange" NTL or NTC checks.
- They can reveal a bug, or can simply just be informative

| NTL | n a Non Terminating Loop, the break condition is never met. Here are some examples.                                                                                                    |  |
|-----|----------------------------------------------------------------------------------------------------|--|
|     | <pre>while(1) { function_call(); } // informative NTL while(x&gt;=0) {x++; } // where x is an unsigned int. This may reveal a bug? for(i=0; i&lt;=10; i++) my_array[i] = 10; // where "int my_array[10];" applies. This red NTL reveals a bug in the array access, flagged in orange</pre> |  |
|     |                                                                                                    |  |
|     |                                                                                                    |  |
|     | ptr = NULL; <b>for</b> (i=0; i<=100; i++) *ptr=0; // the first iteration of the loop is red, and therefore it is flagged as an NTL. The "i++" will be grey, because the first iteration crashed.                                                                                           |  |
| NTC | Suppose that a function calls f(), and that function call is flagged with a <b>red NTC check</b> . There could be five distinct explanations:                                                                                                    |  |
|     | 1. "f" contains a red error;                                                                                                    |  |
|     | 2. "f" contains an NTL;                                                                                                    |  |
|     | 3. "f" contains an NTC;                                                                                                    |  |
|     | 4. "f" contains an orange which is context dependant; that is, it is either red or green. For this particular call, it makes the function "f" crash.                                                                                                    |  |
|     | 5. "f" is a mathematic function, such as sqrt, acos which has always an invalid input parameter                                                                                                    |  |
|     | Remember, additional information can be found when clicking on the NTC                                                                                                    |  |

Note that a sgrt check is only coloured if the input parameter is never valid. For instance, if the variable x may take any value between -5 and 5, then sqrt(x) has no colour.

The list of constraints which cannot be satisfied (found by clicking on the NTC check) represents the variables that cause the red error inside the function. The (potentially) long list of variables can help to understand the cause of the red NTC, as it shows each condition causing the NTC

- where the variable has a given value; and
- where the variable is not initialized. (Perhaps the variable is initialized outside the set of files under analysis?).

If a function is identified which is not expected to terminate (such as a loop or an exit procedure) then the -known-NTC function is an option. You will find all the NTCs and their consequences in the known-NTC facility in the Viewer, allowing you to filter them.

# **Related subjects:**

7.3.35.1. Non Termination of Call: NTC

7.3.35.2. Non Termination of Loop: NTL

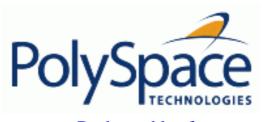

Back to table of contents Next

#### 7.3.35.1. Non Termination of Call: NTC

Check to establish whether a procedure call returns. It is not the case when the procedure contains an endless loop or a certain error,

or if the procedure calls another procedure which does not terminate. In the latter instance, the status of this check is propagated to caller.

## C++ example:

```
1
2
      static volatile int x = 1;
3
4
      void foo(int x)
5
6
                                   // ZDV Warning: depends of the context
        int y = 1 / x;
7
        while(1) {
                                   // NTL ERROR:
                                                    loop never terminates
8
           if (y != x) {
9
             y = 1 / (y-x);
                                  // ZDV Verified
10
11
12
13
      void main(void) {
14
15
16
        if(x)
           foo(0); // NTC ERROR: Zero DiVision (ZDV) in foo
17
18
        if(\underline{x})
19
           foo(2); // NTC ERROR: Non Termination Loop (NTL) in foo
20
      }
21
```

#### **Explanation:**

In this example, the function *foo* is called twice in *main* and neither of these 2 calls ever terminates:

- 1. The first never returns because a division by zero occurs at line 6 (bad argument value), and propagation of this error is propagated to caller at line 17.
- 2. The second never terminates because of an infinite loop (red NTL) at line 7. This error is propagated to caller at line 19.

As an inside, note that by using either the *-context-sensitivity "foo"* option or the *-contex-sensitivity-auto* option at launch time, it is possible for PolySpace to show explicitly that a ZDV error comes from the <u>first</u> call of *foo* in *main*.

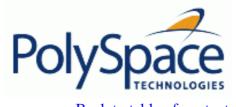

<u>Previous</u> <u>Back to table of contents</u>

#### 7.3.35.2. Non Termination of Loop: NTL

Check to establish whether a loop (for, do-while, while) terminates.

#### C++ example:

```
1
2
      // prototypes fo functions
3
      void send_data(double data);
      void update_alpha(double *a);
4
5
      static volatile double _acq =0.0;
      static volatile int start_ = 0;
6
7
      typedef void (*pfvoid)(void);
8
9
      extern void launch (pfvoid);
10
11
      void task(void)
12
        double acq, filtered_acq, alpha;
13
14
        // Init
15
16
        filtered_acq = 0.0;
17
        alpha = 0.85;
18
19
                                 // NTL ERROR: [non termination of loop]
        while (1) {
20
          // Acquisition
21
          acq = \_acq;
22
          // Treatment
23
          filtered_acq = acq + (1.0 - alpha) * filtered_acq;
          // Action
24
2.5
          send_data(filtered_acq);
26
          update_alpha(&alpha);
        }
27
28
      }
29
30
      void rte_loop(void)
31
32
        int i;
33
        double twentyFloat[20];
34
35
        for (i = 0; i \le 20; i++) { // NTL ERROR: propagation of OBAI ERROR
36
          twentyFloat[i] = 0.0;
                                       // OBAI Warning: 20 verification with i in
[0,19]
37
                                       // and one ERROR with i = 20
38
39
```

In the example at line 19, the "continuation condition" is always true and the loop will never exit. Thus PolySpace will raise an error. In some case, the condition is not trivial and may depend on some program variables. Nevertheless Verifier is still able to analyse those cases.

On the other error at line 35, the <u>red</u> OBAI related to the <u>21th</u> execution of the loop has been tranformed in an <u>orange</u> warning because of the 20 first <u>verified</u> executions.

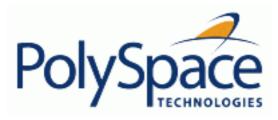

Back to table of contents

Next

# 7.4. Advanced results review

# **Related subjects:**

7.4.1. Red checks where grey checks were expected

7.4.2. Potential side effect of a red error

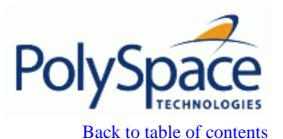

Next

## 7.4.1. Red checks where grey checks were expected

By default when PolySpace continues analysis when it finds a red error. It is used to deal with two primary circumstances:

- 1. A red error appears in code which was expected to be dead code.
- 2. A red error appears which was expected, but the analysis is required to continue.

PolySpace performs an upper approximation of variables. Consequently, it may be true that PolySpace analyses a particular branch of code as though it was accessible, despite the fact that it could never be reached during "real life" execution. In the example below, there is an attempt to compare elements in an array, and PolySpace is not able to conclude that the branch was unreachable. PolySpace may conclude that an error is present in a line of code, even when that code cannot be reached.

Consider the figure to the right. As a result of imprecision, each colour shown can be approximated by a colour immediately above it in the grid. It is clear that green or red checks can be approximated by orange ones, but the approximation of grey checks is less obvious.

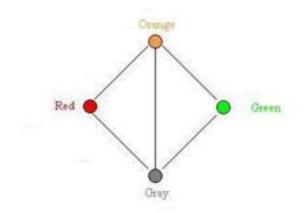

During PolySpace analysis, data values possible at execution time are represented by supersets including those values – and possibly more besides.

Grey code represents a situation where no valid data values exist. Imprecision means that such situation can be approximated

- by an empty superset;
- by a nonempty super set, members of which may generate checks of any colour.

And hence PolySpace cannot be guaranteed to find all dead code in an analysis.

However, there is no problem in having grey checks approximated by red ones. Where any red error is encountered, all instructions which follow it in the relevant branch of execution are aborted as usual. At execution time, it is also true that those instructions would not be executed.

Consider the following "example": if (condition) then action\_producing\_a\_red;

After the "if" statement, the only way execution can continue is if the condition is false; otherwise a **red check** would be produced. Therefore, after this branch the condition is always false. For that reason, the code analysis continues, even with a specific error. Remember that this propagates values throughout your application. None of the execution paths leading to a runtime error will continue after the error and if the **red check** is a real problem rather than an approximation of a grey check, then the analysis will not be representative of how the code will behave when the red error has been addressed.

It is applicable on the current example:

```
int a[] = { 1,2,3,4,5,7,8,9,10 };
void main(void)
{
  int x=0;
  int tmp;
  if (a[5] > a[6])
      tmp = 1 /x; // RED ERROR [scalar division by zero] in grey code
}
```

Next

#### 7.4.2. Potential side effect of a red error

This section explains why when a red error has been found the analysis continues but some cautions need to be taken. Consider this piece of code:

```
int *global_ptr;
int variable_it_points_to;

void big_red(void)

{
    int r;
    int my_zero = 0;
    if (condition==1)
        r = 1 / my_zero; // red ZDV
    ...
    ... // hundreds of lines
global_ptr = &variable_it_points_to;
other_function();
}
```

PolySpace works by propagating data sets representing ranges of possible values throughout the call tree, and throughout the functions in that call tree. Sometimes, PolySpace internally subdivides the functions for analysis, and the propagation of the data ranges need several iterations (or integration levels) to complete. That effect can be observed by examining the colour of the checks on completion of each of those levels. It can sometimes happen that:

- PolySpace will detect grey code which exists due to a terminal RTE which will not be flagged in red until a subsequent integration level.
- PolySpace flags a NTC in red with the content in grey. This red NTC is the result of an imprecision, and should be grey.

Suppose that an NTC is hard to understand at given integration level (level 4):

- If other red checks exist at level 4, fix them and restart the analysis
- Otherwise, look back through the results from each previous level to see whether other red errors can be located. If so, fix them and restart the analysis

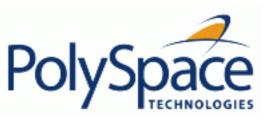

<u>Previous</u> <u>Back to table of contents</u> <u>Next</u>

# 8. Options description

This section describes all options available using PolySpace Desktop and PolySpace Verifier. All options, excepted <u>multitasking</u> options, are accessible through the two graphical user interfaces "PolySpace launcher" and "PolySpace Desktop Launcher".

They are also accessible using the associated batch command: polyspace-cpp and polyspace-desktop-cpp. In the following, it only refers to "polyspace-cpp" batch command.

#### **Related subjects:**

- 8.1. Sources/Includes
- 8.2. General
- **8.3.** Targets/Compilers
- **8.4.** Compliance with standards
- **8.5.** Inner settings
- 8.6. Precision/Scaling
- **8.7. Multitasking (PolySpace Server only)**
- 8.8. Specific batch options

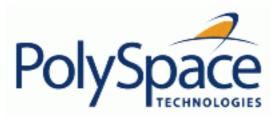

Back to table of contents

Next

## 8.1. Sources/Includes

## **Related subjects:**

8.1.1. -results-dir Results\_Directory

8.1.2. -sources files or -sources-list-file file\_name

**8.1.3. -I directory** 

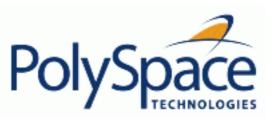

<u>Previous</u> <u>Back to table of contents</u> <u>Next</u>

## 8.1.1. -results-dir Results\_Directory

This option specifies the directory in which Verifier will write the results of the analysis. Note that although relative directories may be specified, particular care should be taken with their use especially where the tool is to be launched remotely over a network, and/or where a project configuration file is to be copied using the "Save as" option.

#### **Default:**

Shell Script: The directory in which tool is launched.
From Graphical User Interface: C:\PolySpace\_Results
Example Shell Script Entry:

```
polyspace-cpp -results-dir RESULTS ...
export RESULTS=results_`date +%d%B_%HH%M_%A`
polyspace-cpp -results-dir `pwd`/$RESULTS ...
```

Release 2007a+ Revision 4.2 vA 294/377

Back to table of contents **Previous** 

## 8.1.2. -sources files or -sources-list-file file name

```
-sources "file1[ file2[ ...]]" (Linux and Solaris)
or
-sources "file1[,file2[, ...]]" (windows, Linux and Solaris)
-sources-list-file file_name (not a graphical option)
```

List of source files to be analyzed, double-quoted and separated by commas. Note that UNIX standard wild cards are available to specify a number of files.

#### Note:

The specified files must have valid extensions: \* . (c | C | cc | cpp | CPP | cxx | CXX)

#### Defaults:

sources/\*.(c|C|cc|cpp|CPP|cxx|CXX)

```
Example Shell Script Entry under linux or solaris (files are separated with a white space):
```

```
polyspace-cpp -sources "my_directory/*.cpp" ...
polyspace-cpp -sources "my_directory/file1.cc other_dir/file2.cpp" ...
```

**Example Shell Script Entry under windows (**files are separated with a comma):

```
polyspace-cpp -sources "my_directory/file1.cpp,other_dir/file2.cc" ...
```

Using -sources-list-file, each file name need to be given with an absolute path. Moreover, the syntax of the file is the following:

- One file by line.
- Each file name is given with its absolute path.

#### Note:

This option is only available in batch mode.

#### **Example Shell Script Entry for -sources-list-file:**

```
polyspace-cpp -sources-list-file "C:\Analysis\files.txt"
polyspace-cpp -sources-list-file "/home/poly/files.txt"
```

295/377

Next

Next

## 8.1.3. -I directory

This option is used to specify the name of a directory to be included when compiling C++ sources. Only one directory may be specified for each –I, but the option can be used multiple times.

## **Default**:

- When no directory is specified using this option, the ./sources directory (if it exists) is automatically included
- If several include-dir are mentioned, the ./sources directory (if it exists), is implicitly added at the end of the "-I" list

# **Example Shell Script Entry-1**:

```
polyspace-cpp -I /coml/inc -I /coml/sys/inc
is equivalent to
polyspace-cpp -I /coml/inc -I /coml/sys/inc -I ./sources
```

### **Example Shell Script Entry-2**:

```
polyspace-cpp
is equivalent to
polyspace-cpp -I ./sources
```

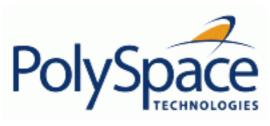

Back to table of contents

Next

### 8.2. General

This section collates all options relating to the identification of the analysis.

## **Related subjects:**

- 8.2.1. -prog Session identifier
- **8.2.2.** -date Date
- 8.2.3. -author Author
- 8.2.4. -verif-version Version
- 8.2.5. -voa
- 8.2.6. -keep-all-files
- 8.2.7. -continue-with-existing-host
- 8.2.8. -allow-unsupported-linux

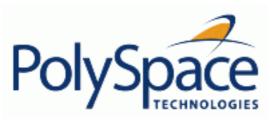

Next

# 8.2.1. -prog Session identifier

This option specifies the application name, using only the characters which are valid for Unix file names. This information is labelled in the GUI as the *Session Identifier*.

#### **Default:**

Shell Script:polyspace GUI:New\_Project

## **Example shell script entry:**

polyspace-cpp -prog myApp ...

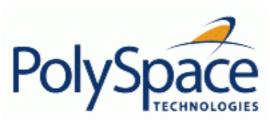

Back to table of contents Next

## 8.2.2. -date Date

This option specifies a date stamp for the analysis in dd/mm/yyyy format. This information

is labelled in the GUI as the *Date*. The GUI also allows alternative default date formats, via the Edit/Preferences window.

#### **Default:**

Day of launching the analysis

## **Example shell script entry:**

polyspace-cpp -date "02/01/2002"...

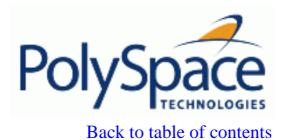

Next

### 8.2.3. -author Author

This option is used to specify the name of the author of the verification.

### **Default:**

the name of the author is the result of the *whoami* command **Example shell script entry**:

polyspace-cpp -author "John Tester"

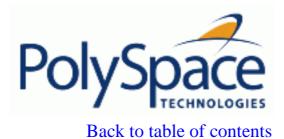

Next

## 8.2.4. -verif-version Version

Specifies the version identifier of the verification. This option can be used to identify different analyses. This information is identified in the GUI as the *Version*.

### **Default:**

1.0.

## **Example shell script entry:**

polyspace-cpp -verif-version 1.3 ...

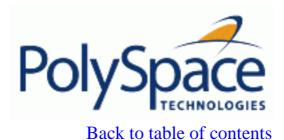

Next

### 8.2.5. -voa

When applied at launch time, this option enables the inspection of calculated domains for simple type assignments (scalar or float).

A new category of checks - named VOA - is generated on "=" of some scalar assignments to give the ranges. VOA checks are not available for volatile variables.

#### **Default**:

Disabled by default

#### Note:

Depending on code optimisation, this check may not be present at all assignment locations

## **Example Shell Script Entry:**

polyspace-cpp -voa ...

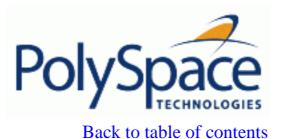

Next

## 8.2.6. -keep-all-files

When this option is set, all intermediate results and associated working files are retained. Consequently, it is possible to restart Verifier from the end of any complete pass (provided the source code remains entirely unchanged). If this option is not used, it is only possible to restart Verifier from scratch.

By default, intermediate results and associated working files are erased when they are no longer needed by the Verifier.

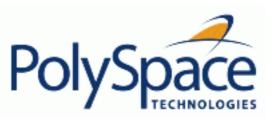

# 8.2.7. -continue-with-existing-host

When this option is set, the analysis will continue even if the system is under specified or its configuration is not as preferred by PolySpace. Verified system parameters include the amount of RAM, the amount of swap space, and the ratio of RAM to swap.

#### **Default:**

Verifier stops when the host configuration is incorrect or the system is under specified.

### **Example Shell Script Entry:**

polyspace-cpp -continue-with-existing-host ...

Release 2007a+

304/377

Next

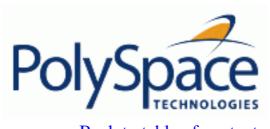

<u>Previous</u> <u>Back to table of contents</u> <u>Next</u>

# 8.2.8. -allow-unsupported-linux

This option specifies that PolySpace will be launched on an unsupported OS Linux distribution. In such case a warning is displayed in he log file against possible incorrect behaviours:

| * * *                       |                                               | * * * |
|-----------------------------|-----------------------------------------------|-------|
| * * *                       | WARNING                                       | * * * |
| * * *                       |                                               | * * * |
| * * *                       | You are running PolySpace Verifier on an      | * * * |
| * * *                       | unsupported Linux distribution. It may lead   | * * * |
| * * *                       | to incorrect behaviour of the product. Please | * * * |
| * * *                       | note that no support will be available for    | * * * |
| * * *                       | this operating system.                        | * * * |
| * * *                       |                                               | * * * |
| also also also also also al |                                               |       |

\*\*\*\*\*\*\*\*\*\*\*\*\*\*\*

## Default:

Disable

#### **Example Shell Script Entry:**

polyspace-cpp -allow-unsupported-linux ...

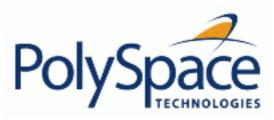

Next

# 8.3. Targets/Compilers

## **Related subjects:**

- 8.3.1. -target TargetProcessorType
- 8.3.2. -OS-target OperatingSystemTarget
- 8.3.3. -D compiler-flag
- 8.3.4. -U compiler-flag
- 8.3.5. -include file1[,file2[,...]]
- 8.3.6. -post-preprocessing-command command
- 8.3.7. -post-analysis-command <file\_name> or "command"

<u>Previous</u> <u>Back to table of contents</u> <u>Next</u>

## 8.3.1. -target TargetProcessorType

Specifies the target processor type.

This option informs Verifier of the size of fundamental data types and of the endianess of the target machine.

Possible values are:

sparc, m68k, powerpc, i386, c-167.

However, code which is to be run on other processor types can also be analysed if the data properties which are relevant to Verifier are common to one of the processor types listed.

#### **Default:**

sparc

### **Example shell script entry:**

polyspace-cpp -target m68k ...

Release 2007a+

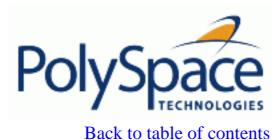

## 8.3.2. -OS-target OperatingSystemTarget

Specifies the operating system target for PolySpace stubs.

Possible values are 'solaris', 'linux', 'vxWorks', 'visual' and 'no-predefined-OS'. This option allows PolySpace to determine which system definitions should be given to the preprocessor in order to analyze the included files properly. -OS-target no-predefined-OS may be used in conjunction with <u>-include</u> or/and <u>-D</u> to give all of the proper system preprocessor flags. Details of these may be found by executing the compiler for the project in verbose mode. They are also listed in "OS and target specifications".

#### Default:

Solaris

#### Note:

Only the 'linux' include files are provided with Verifier (see the include folder in the installation directory). Projects developed for use with other operating systems may be analysed by using the corresponding include files for that OS. For instance, in order to analyse a vxWorks project it is necessary to use the option <u>-I</u> <<pre><<pre>cpath\_to\_the\_vxWorks\_include\_folder>>.

#### **Example shell script entry:**

polyspace-cpp -OS-target no-predefined-OS \
 -D GCC\_MAJOR=2 -include /complete\_path/inc/gn.h

Release 2007a+

Next

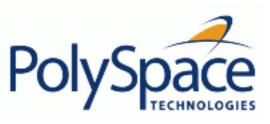

Back to table of contents

Next

## 8.3.3. -D compiler-flag

This option is used to define macro compiler flags to be used during compilation phase.

Only one flag can be used with each –D as for compilers, but the option can be used several times as shown in the example below.

#### **Default**:

**Previous** 

Some defines are applied by default, depending on your -OS-target option.

### **Example Shell Script Entry:**

polyspace-cpp -D HAVE\_MYLIB -D USE\_COM1 ...

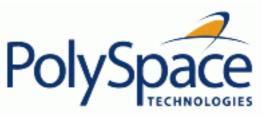

<u>Next</u>

## 8.3.4. -U compiler-flag

This option is used to undefine a macro compiler flags As for compilers, only one flag can be used with each –U, but the option can be used several times as shown in the example below.

#### **Default**:

Some undefines may be set by default, depending on your -OS-target option.

## **Example Shell Script Entry:**

polyspace-cpp -U HAVE\_MYLIB -U USE\_COM1 ...

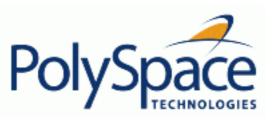

Back to table of contents

Next

# 8.3.5. -include file1[,file2[,...]]

This option is used to specify files to be included by each C++ file involved in the analysis.

#### **Default:**

**Previous** 

No file is universally included by default, but directives such as "#include <include\_file.h>" are acted upon.

## **Example Shell Script Entry:**

```
polyspace-cpp -include `pwd`/sources/a_file.h -include /inc/
inc_file.h ...
polyspace-cpp -include /the_complete_path/my_defines.h ...
```

# 8.3.6. -post-preprocessing-command command

When this option is used, the specified script file or command is run after the pre-processing phase on each source file. The command should be designed to process the standard output from pre-processing and produce its results in accordance with that standard output.

#### **Default:**

No command.

## **Example Shell Script Entry – file name:**

```
to remove the key word interrupt or @near, you can type the following command
   polyspace-c -post-preprocessing-command `pwd`/
remove_bad_keywords
where remove_bad_keywords is the following script:
    #!/bin/sh
   sed "s/@near//g" | sed "s/interrupt//g"
```

## **Example Shell Command Entry:**

This example performs the same function as that illustrated above, but specifies the command line directly:

polyspace-c -post-preprocessing-command "sed s/@near//g"

Release 2007a+ Revision 4.2 vA

Next

312/377

## 8.3.7. -post-analysis-command <file\_name> or "command"

When this option is used, the specified script file or command is executed once the analysis has completed.

The script or command is executed in the results directory of the analysis.

Execution occurs after the last part of the analysis. The last part of is determined by the <u>-to</u> option.

**Note** that depending of the architecture used, notably when using <u>remote launcher</u>, the script can be executed on the client side or the server side.

#### **Default:**

No command.

### **Example Shell Script Entry – file name:**

This example shows how to send an email to tip the client side off that his analysis has been ended. This example supposes that the mailx command is available on the machine. So the command looks like:

#### **Example Shell Command Entry:**

This example performs the same function as that illustrated above, but specifies the command line directly:

polyspace-cpp -post-analysis-command "mailx -s \"PolySpace Analysis ended\"
\"name@domain.com\""

Release 2007a+ Revision 4.2 vA

313/377

Next

Back to table of contents

**Previous** 

Next

# 8.4. Compliance with standards

## **Related subjects:**

- **8.4.1. -dos**
- 8.4.2. Embedded Assembler
- 8.4.3. -wchar-t-is-unsigned-long
- 8.4.4. -size-t-is-unsigned-long
- **8.4.5.** -no-extern-C
- 8.4.6. -no-stl-stubs
- 8.4.7. -dialect DialectName
- **8.4.8.** -wchar-t-is
- 8.4.9. -for-loop-index-scope
- 8.4.10. Visual specific options
- 8.4.11. -ignore-constant-overflows
- 8.4.12. -allow-undef-variables
- 8.4.13. -allow-negative-operand-in-shift
- 8.4.14. -Wall

Next

## 8.4.1. -dos

This option must be used when the contents of the **include** or **source** directory comes from a DOS or Windows file system. It deals with upper/lower case sensitivity and control characters issues. Concerned files

- header files: all include dir specified (-I option)
- source files: all sources files selected for the analysis (-sources option)

```
#include "..\mY_TEst.h"^M
#include "..\mY_other_FILE.H"^M
into
#include "../my_test.h"
#include "../my_other_file.h"
```

#### **Default:**

disabled by default

## **Example Shell Script Entry:**

polyspace-cpp -I /usr/include -dos <u>-I</u> ./my\_copied\_include\_dir -D test=1

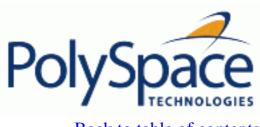

Back to table of contents

Next

### 8.4.2. Embedded Assembler

PolySpace stops the execution when detecting assembler code and displays an error message. It can continue the execution if it is requested by the user with the option –discard-asm. PolySpace ignores the assembler code by assuming that the assembler code does not have any side effect on global variables. Delimiters for assembler code to ignore are given by the user with the options –asm-begin and –asm-end or can be recognized by PolySpace following C++ standard specified asm declarations: \_\_asm and \_\_asm\_\_.

#### **Related subjects:**

**8.4.2.1.** -discard-asm

8.4.2.2. Pragmas asm

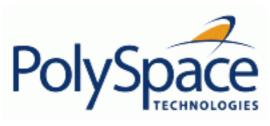

Back to table of contents

Next

#### 8.4.2.1. -discard-asm

This option instructs the PolySpace analysis to discard assembler code. If this option is used, the assembler code should be modelled in cpp.

This option is not compatible with <a>-asm-begin</a> and -asm-end options.

#### Default:

Embedded assembler is treated as an error.

#### **Example Shell Script Entry:**

polyspace-cpp -discard-asm ...

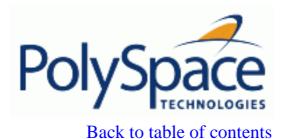

Next

#### 8.4.2.2. Pragmas asm

This option is used to allow compiler specific asm functions to be excluded from the analysis, with the offending code block delimited by two #pragma directives. Consider the following example:

```
#pragma asm_begin_1
int foo_1(void) { /* asm code to be ignored by PolySpace */ }
#pragma asm_end_1
#pragma asm_begin_2
void foo_2(void) { /* asm code to be ignored by PolySpace */ }
#pragma asm_end_2
```

Where "asm\_begin\_1" and "asm\_begin\_2" mark the beginning of asm sections which will be discarded and "asm\_end\_1" and "asm\_end\_2" mark the end of those sections.

Also refer to the -discard-asm option with regards to the following code:

```
asm int foo_1(void) { /* asm code to be ignored by PolySpace */ }
asm void foo_2(void) { /* asm code to be ignored by PolySpace */ }
```

### **Example Shell Script Entry:**

```
polyspace-cpp -discard-asm -asm-begin "asm_begin_1,asm_begin_2" -asm-end
"asm_end_1,asm_end_2"
```

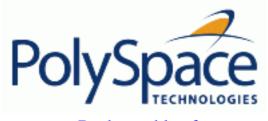

Back to table of contents

Next

# 8.4.3. -wchar-t-is-unsigned-long

This option modify the target model.

It forces the wchar\_t type to be unsigned long.

# **Example Shell Script Entry**:

polyspace-cpp -wchar-t-is-unsigned-long ...

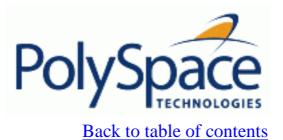

Next

# 8.4.4. -size-t-is-unsigned-long

This option modify the target model. It forces the size\_t type to be unsigned long.

# **Example Shell Script Entry**:

polyspace-cpp -size-t-is-unsigned-long ...

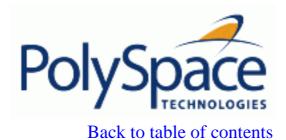

Next

## 8.4.5. -no-extern-C

Some functions may be declared inside an extern "C" { } bloc in some files and not in others. Then, their linkage is not the same and it causes a link error according to the ANSI standard. Using this option will make PolySpace to ignore this error.

This permissive option may not solve all the extern C linkage errors.

## **Example Shell Script Entry:**

polyspace-cpp -no-extern-C ...

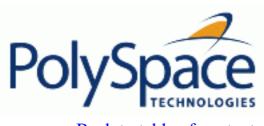

Back to table of contents

## 8.4.6. -no-stl-stubs

PolySpace provide an efficient implementation of part of the Standard library (STL). This implementation may not be compatible with includes files of the applications. In that case some linking errors could arise.

With this option Verifier does not use his implementation of the STL.

### **Example Shell Script Entry:**

polyspace-cpp -no-stl-stubs ...

Next

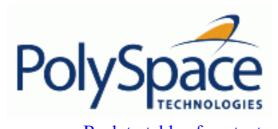

## 8.4.7. -dialect DialectName

Specifies the dialect in which the code is written. Possible values are:

default, iso, cfront2, cfront3, visual, visual6, visual7.0, visual7.1 and visual8.

visual6 activate dialect associated with code used for Microsoft Visual 6.0 compiler and visual activates dialect associated with Microsoft Visual 7.1 and subsequent.

If the dialect is visual\* (visual, visual6, visual7.0, visual7.1 and visual8) -OS-target must be set to Visual.

If the dialect is visual\* option <u>-dos</u>, -OS-target Visual and <u>-discard-asm</u> are set by default. visual8 dialect activates support for Visual 2005 .NET specific compiler. All Visual 2005 .NET given include files can compile with <u>-no-stl-stubs</u> option and without (recommended).

#### Default:

default

#### **Example Shell Script Entry:**

polyspace-cpp -dialect visual8 ...

Release 2007a+

323/377

Next

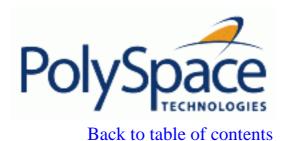

Next

#### **8.4.8.** -wchar-t-is

This option forces wchar\_t to be treated as a keyword as per the C++ standard or as a typedef as with Microsoft Visual C++ 6.0/7.x dialects.

Possible values are 'keyword' or 'typedef':

- typedef is the default behaviour when using <u>-dialect</u> option associated to visual6, visual7.0 and visual7.1.
- keyword is the default behaviour for all others dialects including visual8.

This option allows the default behaviour implied by the PolySpace dialect option to be overridden. This option is equivalent to the Visual C++ /Zc:wchar and /Zc:wchar- options.

#### Default:

default (depends on -dialect value).

#### **Example in sheel script:**

polyspace-cpp -wchar-t-is typedef ...

Back to table of contents

Next

# 8.4.9. -for-loop-index-scope

This option changes the scope of the index variable declared within a for loop.

#### **Example:**

```
for (int index=0; ...){};
index++; // index variable is usable (out) or not (in) at this point
```

#### Possible values are 'in' and 'out':

- out is the default for the <u>-dialect</u> option associated with values cfront2, crfront3, visual6, visual7 and visual 7.1.
- in is the default for all other dialects, including visual8.

The C++ ANSI standard specifies the index be treated as 'in'.

This option allows the default behaviour implied by the PolySpace dialect option to be overridden.

This option is equivalent to the Visual C++ options /Zc:forScope and Zc:forScope-.

#### **Default:**

default (depends on -dialect value)

#### **Example in sheel script:**

```
polyspace-cpp -for-loop-index-scope in ...
```

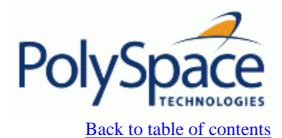

Next

# 8.4.10. Visual specific options

# **Related subjects:**

8.4.10.1. -import-dir directory

8.4.10.2. -ignore-pragma-pack

8.4.10.3. -pack-alignment-value value

8.4.10.4. -support-FX-option-results

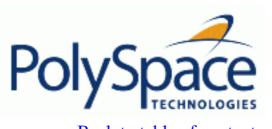

Back to table of contents

## 8.4.10.1. -import-dir directory

One directory to be included by #import directive. This option must be used with <u>-OS-target</u> visual or <u>-dialect</u> visual\* (6, 7.0, 7.1 and 8). It gives the location of \*.tlh files generated by a Visual Studio compiler when encounter #import directive on \*.tlb files.

#### **Example Shell Script Entry:**

polyspace-cpp -dialect visual8 -import-dir /com1/inc ...

Next

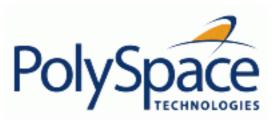

Back to table of contents

Next

## 8.4.10.2. -ignore-pragma-pack

Visual C++ #pragma directives specify packing alignment for structure, union, and class members. These directives may be ignored to prevent link errors using option –ignore-pragma-pack. PolySpace will stop the execution and display an error message if this option is used in non visual mode or without dialect gnu (without -OS-target visual or <u>-dialect</u> visual\*). See also "Link messages" section.

### **Example Shell Script Entry:**

polyspace-cpp -dialect visual -ignore-pragma-pack ...

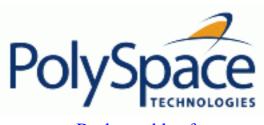

Back to table of contents

## 8.4.10.3. -pack-alignment-value value

Visual C++ /Zp option specifies the default packing alignment for a project. Option -pack-alignment-value transfers the default alignment value to PolySpace analysis.

The argument value must be: 1, 2, 4, 8, or 16. Analysis will stop the execution and display an error message with a bad value or if this option is used in non visual mode (-OS-target visual or -dialect visual\* (6, 7.0 or 7.1)).

#### **Default:**

8

#### **Example Shell Script Entry:**

polyspace-cpp -dialect visual -pack-alignment-value 4 ...

Next

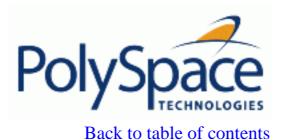

Next

#### 8.4.10.4. -support-FX-option-results

Visual C++ /FX option allows the partial translation of sources making use of managed extensions to Visual C++ sources without managed extensions. Theses extensions are currently not taken into account by PolySpace and can be considered as a limitation to analyse this kind of code. Using /FX, the translated files are generated in place of the original ones in the project, but the names are changed from foo.ext to foo.mrg.ext.

Option – support-FX-option-results allows the analysis of a project containing translated sources obtained by compilation of a Visual project using the /FX Visual option. Managed files need to be located in same directory than original ones and PolySpace will analyses managed files instead of the original ones without intrusion, and will permit to remove part of limitations due to specific extensions. PolySpace will stop the execution and display an error message if this option is used in non visual mode (-OS-target visual or -dialect visual\* (6, 7.0 or 7.1)).

### **Example Shell Script Entry:**

polyspace-cpp -dialect visual - support-FX-option-results

Next

# 8.4.11. -ignore-constant-overflows

This option specifies that the analysis should be permissive with regards to overflowing computations on constants. Note that it deviates from the ANSI C standard. For example,

```
char x = 0xff;
```

causes an overflow according to the standard, but if it is analysed using this option it becomes effectively the same as

```
char x = -1;
```

With this second example, a red overflow will result irrespective of the use of the option.

```
char x = (rnd?0xFF:0xFE);
```

#### **Default**:

char x = 0xff; causes an overflow

## **Example Shell Script Entry:**

polyspace-cpp -ignore-constant-overflows ...

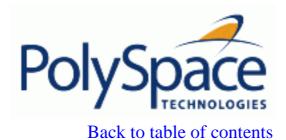

Next

## 8.4.12. -allow-undef-variables

When this option is used, PolySpace will continue in case of linkage errors due to undefined global variables. For instance when this option is used, PolySpace will tolerate a variable always being declared as extern

### **Default**:

Undefined variables causes PolySpace to stop.

## **Example Shell Script Entry:**

polyspace-cpp -allow-undef-variables ...

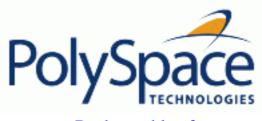

<u>Previous</u> <u>Back to table of contents</u> <u>Next</u>

# 8.4.13. -allow-negative-operand-in-shift

This option allows a shift operation on a negative number.

According to the ANSI standard, such a shift operation on a negative number is illegal – for example,

-2 << 2

With this option in use, PolySpace considers the operation to be valid. In the previous example, the result would be -2 << 2 = -8

#### **Default**:

A shift operation on a negative number causes a red error.

# **Example Shell Script Entry:**

polyspace-cpp -allow-negative-operand-in-shift ...

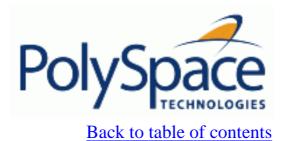

Next

## 8.4.14. -Wall

Force the C++ compliance phase to print all warnings.

### Default:

By default, only warnings about compliance across different files are printed.

## **Example Shell Script Entry:**

polyspace-cpp -Wall ..

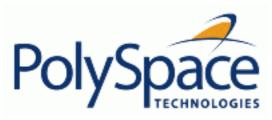

Previous Back to table of contents

Next

# 8.5. Inner settings

## **Related subjects:**

- 8.5.1. -main sub\_program\_name
- 8.5.2. Generate a main using a given class
- 8.5.3. -main-generator-calls
- 8.5.4. General options for the generation of mains
- 8.5.5. -no-automatic-stubbing
- 8.5.6. -ignore-float-rounding
- 8.5.7. -detect-unsigned-overflows
- 8.5.8. -extra-flags option-extra-flag
- 8.5.9. -cpp-extra-flags flag

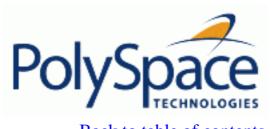

# 8.5.1. -main sub\_program\_name

The option specifies the qualified name of the main subprogram when a visual <u>OS-target</u> is selected. This procedure will be analyzed after class elaboration, and before tasks in case of a multitask application or in case of the <u>-entry-points</u> usage.

Possible values are:

```
main, _tmain, wmain, _tWinMain, wWinMain, WinMain and DllMain.
```

However, if the main subprogram does not exist and the option <u>-main-generator</u> is not set, PolySpace will stop the analysis with an error message.

#### Default:

main

## **Example Shell script entry:**

polyspace-cpp -main WinMain -OS-target visual

Release 2007a+

Next

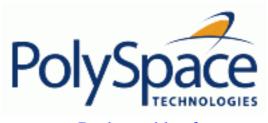

Back to table of contents

Next

# 8.5.2. Generate a main using a given class

# **Related subjects:**

8.5.2.1. -class-analyzer

**8.5.2.2.** -class-only

8.5.2.3. -class-analyzer-calls

8.5.2.4. -no-constructors-init-check

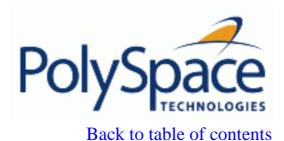

Next

## 8.5.2.1. -class-analyzer

PolySpace C++ is a class analyzer. The user needs to know which part of his design he wants to analyze. The user has two alternatives:

- 1. If a main program exists in the set of files given to the PolySpace analysis, then the analysis continue with this main
- 2. Otherwise the user **MUST** specify one class name

PolySpace Verifier and Desktop have the same facility. You can choose or not to provide a main in your application, and select one class instead.

If *MyclassName* does not exist in the application, analysis stops also. All public and protected function members declared within the class, called within the code or not, will be analyzed separately and called by a generated main.

This generated main, is not code compliant but visible in the graphical user interface within \_\_polyspace\_main.cpp file. It also initializes all global variables to random (see <u>Getting started section</u>).

### **Example shell script entry:**

polyspace-cpp -class-analyzer MyClass
polyspace-desktop-cpp -class-analyzer MyNamespace::MyClass

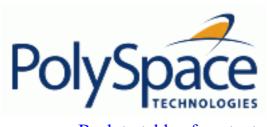

Back to table of contents Next

## 8.5.2.2. -class-only

This option can only be used with option <u>-class-analyzer</u> MyClass. If option -class-analyzer is not used, Analysis stops and displays an error message. With the option -class-only, only functions associated to MyClass are analyzed. All functions out of class scope are automatically stubbed even though they are defined in the source code.

#### Default:

disable

### **Example Shell Script Entry:**

polyspace-cpp -class-analyzer MyClass -class-only...

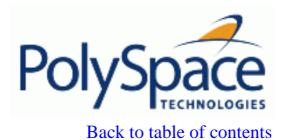

<u>Next</u>

### 8.5.2.3. -class-analyzer-calls

This option can only be used with option <u>-class-analyzer</u> MyClass. If option -class-analyzer is not used, Analysis stops and displays an error message.

- By default, all public and protected function members declared within the class, called within the code or not, will be analyzed separately and called by a generated main. We call in this case of eligible method or functions.
- If unused is specified, only functions not called by another eligible function are called.

#### Default:

default is used

#### **Example Shell Script Entry:**

polyspace-cpp -class-analyzer MyClass -class-analyzer-calls unused ...

Back to table of contents

**Previous** 

Next

#### 8.5.2.4. -no-constructors-init-check

**By default**, PolySpace checks for member initialization just after object construction and initialization with <u>-function-called-before-main</u> when using <u>-class-analyzer</u>.

This option can only be used with option <u>-class-analyzer</u>. If option -class-analyzer is not used, analysis stops and displays an error message.

Without this option, in the generated main in \_\_polyspace\_main.cpp file, you will find some added code checks like on the simple example below using -class-analyzer A options:

```
class A {
        public: int i ; int *j;
        A(): i(0), j(0) { ; }

A(int a): i(a) { ; }
        };

In __polyspace_main.cpp after a call to the constructor(s) and function called before main:
{ /* check NIV/NIP section */
        check_NIV( __polyspace_this->i ); // Proven NIV check
        check_NIP( __polyspace_this->j ); // Unproven NIP check: j is not
initialized in one constructor
}
```

Using the option, **no more check** of members is made.

#### Default:

Check is made for member scalars, floats and pointer member variables.

#### **Example Shell Script Entry:**

polyspace-cpp -class-analyzer MyClass -no-constructors-init-check ...

Release 2007a+

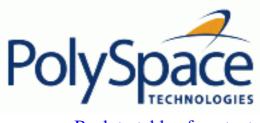

<u>Previous</u> <u>Back to table of contents</u> <u>Next</u>

# 8.5.3. -main-generator-calls

This option is used with the -main-generator option, to specify the functions to be called. Note that this option is protected by a license.

## **Eligible functions:**

Every function declared outside a class and defined in the source code to analyse, is considered as eligible when using the option.

The list of functions contains a list of short name (name without signature) separated by comas. If the name of a function from the list is associated to a function not defined in the source code, PolySpace stops and displays an error message. If the name of a function from the list is ambiguous, all the functions with the same short name are called. If a function from the list does not belong or is not eligible, PolySpace stops and displays an error message. This error message is put in the log file.

#### **Default values:**

- none: No function is called. This can be used with a multitasking application without main for instance.
- unused (default): Call all functions not already called within the code. Inline functions will not be called by the generated main.
- all: all functions except inline will be called by the generated main.
- custom: Only functions present in the list are called from the main. Inline functions can be specified in the list and will be called by the generated main.

An inline (static or extern) function is not called by the generated main program with values all or unused. An inline function can only be called with custom value: -main-generator-calls custom=my\_inlined\_func.

#### **Example:**

polyspace-cpp -main-generator -main-generator-calls custom=function\_1, function\_2

Release 2007a+

342/377

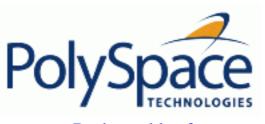

Back to table of contents

Next

# 8.5.4. General options for the generation of mains

## **Related subjects:**

8.5.4.1. -function-called-before-main

8.5.4.2. -main-generator-writes-variables

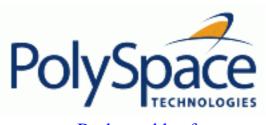

Next

#### 8.5.4.1. -function-called-before-main

This option is used with the main generator options <u>—class-analyzer</u> and <u>—main-generator-calls</u> options to specify a function which will be called before all selected functions in the main.

## **Eligible functions:**

Every function or method defined in the source code to analyse is considered as eligible when using the option.

If the given name is ambiguous or is associated to a function not defined in the source code, PolySpace stops and displays an error message. This error message is put in the log file.

#### **Example:**

polyspace-cpp -main-generator-calls unused -function-called-before-main MyFunction  $\dots$ 

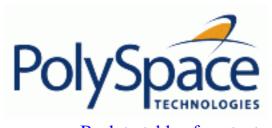

## 8.5.4.2. -main-generator-writes-variables

This option is used with the main generator options <u>—class-analyzer</u> and <u>—main-generator-calls</u> to dictate how the generated main will initialize global variables.

#### Settings available:

- *uninit*: main generator writes random on not initialized global variables.
- none: no global variable will be written by the main.
- public: every variable except static and const variables are assigned a "random" value, representing the full range of possible values
- all: every variable is assigned a "random" value, representing the full range of possible values
- custom: only variables present in the list are assigned a "random" value, representing the full range of possible values

## **Example**

polyspace-cpp -class-analyzer MyClass -main-generator-writes-variables uninit

polyspace-cpp -main-generator -main-generator-writes-variables
custom=variable\_a, variable\_b

Release 2007a+

345/377

Next

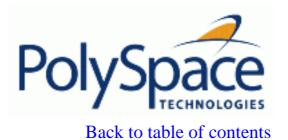

Next

# 8.5.5. -no-automatic-stubbing

By default, PolySpace automatically stubs all functions. When this option is used, the list of functions to be stubbed is displayed and the analysis is stopped.

#### Benefits:

This option may be used when:

- The entire code is to be provided, which may be the case when analyzing a large piece of code. When the analysis stops, it means the code is not complete.
- Manual stubbing is preferred to improve the selectivity and speed of an analysis.

#### **Default:**

All functions are stubbed automatically

Next

# 8.5.6. -ignore-float-rounding

Without this option, PolySpace rounds floats according to the IEEE 754 standard: simple precision on 32-bits targets and double precision on target which define double as 64-bits. With the option, <u>exact</u> computation is performed.

```
Example:
```

```
1
2
   void ifr(float f)
3
4
    double a = 1.27i
     if ((double)1.27F == a) {
5
6
      assert (1);
       f = 1.0F * f;
7
8
        // reached when -ignore-float-rounding is used or not
9
     }
10
     else {
11
       assert (1);
       f = 1.0F * f;
12
       // reached when compiled under Visual and when -ignore-float-
rounding is not used
15
```

Using this option can lead to different results compared to the "real life" (compiler and target dependent): Some paths will be reachable or not for PolySpace while they are not (or are) depending of the compiler and target. So it can potentially give approximate results (green should be unproven). This option has an impact on OVFL/UVFL checks on floats.

However, this option allows reducing the number of unproven checks because of the "delta" approximation.

For example:

- FLT\_MAX (with option set) = 3.40282347e+38F
- FLT\_MAX (following IEEE 754 standard) =  $3.40282347e+38F \pm \Delta$

```
1
2 void ifr(float f)
3 {
   double a = 1.27;
4
5
    if ((double)1.27F == a) {
6
      assert (1);
7
      f = 1.0F * f;
                      // Overflow never occurs because f <= FLT_MAX.
8
                      // reached when -ignore-float-rounding is used
    }
9
```

### Default:

IEEE 754 rounding under 32 bits and 64 bits.

## **Example Shell Script Entry**:

polyspace-cpp -ignore-float-rounding ...

Back to table of contents

**Previous** 

Next

# 8.5.7. -detect-unsigned-overflows

When this option is selected, PolySpace becomes more pedantic than the ANSI standard requires, with regards overflowing computations on unsigned. Consider the examples below, which apply when the option is in use.

### Example 1:

```
unsigned char x;
x = 255;
x = x+1; //causes an overflow according to this option.
```

#### Without this option in place, example above would generate no error.

```
unsigned char x;
x = 255;
x = x+1; // turns x into 0 (wrap around).
```

#### Example 2:

```
unsigned char x, y=1;
x = ~y; // causes an overflow because of type promotion
```

#### Default:

disable

#### **Example Shell Script Entry:**

polyspace-cpp -detect-unsigned-overflows ...

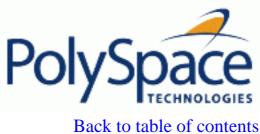

Previous Ba

<u>Next</u>

# 8.5.8. -extra-flags option-extra-flag

This option specifies an expert option to be added to the analyzer. Each word of the option (even the parameters) must be preceded by *-extra-flags*.

These flags will be given to you by PolySpace Support as necessary for your analyses.

### Default:

No extra flags.

## **Example Shell Script Entry:**

polyspace-cpp -extra-flags -param1 -extra-flags -param2

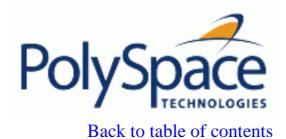

Next

# 8.5.9. -cpp-extra-flags flag

It specifies an expert option to be added to a PolySpace C++ analysis. Each word of the option (even the parameters) must be preceded by *-cpp-extra-flags*.

These flags will be given to you by PolySpace support as necessary.

### **Default**:

no extra flags.

## **Example Shell Script Entry:**

polyspace-cpp -cpp-extra-flags -Wall

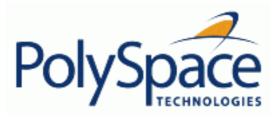

<u>Previous</u> <u>Back to table of contents</u> <u>Next</u>

# 8.6. Precision/Scaling

## **Related subjects:**

**8.6.1. -quick** 

8.6.2. -O(0-3)

8.6.3. -from verification-phase

8.6.4. -to verification-phase

8.6.5. -path-sensitivity-delta number

8.6.6. -context-sensitivity "proc1[,proc2[,...]]"

8.6.7. -context-sensitivity-auto

8.6.8. -respect-types-in-globals

8.6.9. -k-limiting number

8.6.10. -respect-types-in-fields

8.6.11. -inline "proc1[,proc2[,...]]"

8.6.12. Tuning precision and scaling parameters

Release 2007a+

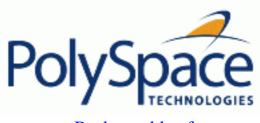

Back to table of contents

<u>Next</u>

# 8.6.1. -quick

Very fast mode for PolySpace C++. This option is exclusive with <u>-O(0-3)</u>, <u>-from</u> and <u>-to</u> *verification-phase* options.

#### **Benefits:**

This option allows the user to have results very quickly. He will then focus on red and grey errors only, as oranges are unreadable using this option. Up to 25 times faster than classical analysis using a mix of O(precision level) and integration level.

#### Limitations:

- No NTL or NTC are displayed (non termination of loop/call)
- The global variable dictionary is not available
- No check is performed on floats
- The call tree is partially available but navigation is not possible
- Focus on red and grey only and do not look at oranges.

### **Example shell entry:**

polyspace-cpp -quick

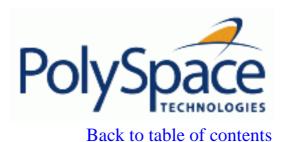

Next

8.6.2. -O(0-3)

This option specifies the precision level to be used. It provides higher selectivity in exchange for more analysis time, therefore making results review more efficient and hence making bugs in the code easier to isolate. It does so by specifying the algorithms used to model the program state space during analysis.

It is recommended that analyses should begin with the -quick option. Red errors and grey code can then be addressed before re-launching Verifier using this option, applying a precision level as described below.

#### **Benefits**

- A higher precision level contributes to a higher selectivity rate, making results review more efficient and hence making bugs in the code easier to isolate.
- A higher precision level also means higher analysis time:
  - O corresponds to static interval analysis.
  - O1 corresponds to complex polyhedron model of domain values.
  - O2 corresponds to more complex algorithms to closely model domain values (a mixed approach with integer lattices and complex polyhedrons).
  - O3 is only suitable for code smaller than 1000 lines of code. For such codes, the resulting selectivity might reach high values such as 98%, resulting in a very long analysis time, such as an hour per 1000 lines of code.

#### Default:

**-**02

#### **Example Shell Script Entry:**

polyspace-cpp -01 -to pass4 ...

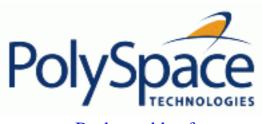

<u>Next</u>

# 8.6.3. -from verification-phase

This option specifies the verification phase to start from. It can only be used on an existing analysis, possibly to elaborate on the results that you have already obtained.

For example, if an analysis has been completed  $\underline{-to}$  pass1, PolySpace can be restarted -from pass1 and hence save on analysis time.

The option is usually used in an analysis after one run with the <u>-to</u> option, although it can also be used to recover after power failure.

Possible values are as described in the <u>-to</u> *verification-phase* section, with the addition of the *scratch* option.

#### Notes:

- Unless the scratch option is used, this option can be used only if the previous analysis was launched using the option -keep-all-files.
- This option cannot be used if you modify the source code between two analyses.

#### Default:

From scratch

#### **Example Shell Script Entry:**

polyspace-cpp -from cpp-to-il ...

# 8.6.4. -to verification-phase

Specifies the verification phase after which PolySpace will stop analysis.

#### **Benefits:**

This option allows you to have a higher selectivity, and therefore to find more bugs within the code.

- A higher integration level contributes to a higher selectivity rate, leading to "finding more bugs" with a given code.
- A higher integration level also means higher analysis time.

#### Possible values:

- cpp-compliance (Reaches the compilation phase)
- cpp-normalize (Reaches the normalization phase)
- cpp-link (Reaches the link phase)
- cpp-to-il (Reaches the transformation to intermediate language)
- pass0 or CDFA or "Control and Data Flow Analysis"
- pass1 or "Software Safety Analysis level 1"
- pass2 or "Software Safety Analysis level 2"
- pass3 or "Software Safety Analysis level 3"
- pass4 or "Software Safety Analysis level 4"
- other (stop analysis after level 20)

#### Note:

If you use -to other then PolySpace will continue until you stop it manually (via "PolySpace Install Directory"/bin/kill-rte-kernel "Results directory"/"log file name") or stops until it has reached pass20.

#### Default:

pass4

#### **Example Shell Script Entry:**

```
polyspace-cpp -to "Software Safety Analysis level 3"... polyspace-cpp -to pass0 ...
```

Release 2007a+ Revision 4.2 vA Next

356/377

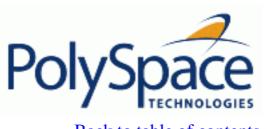

# 8.6.5. -path-sensitivity-delta number

This option is used to improve interprocedural analysis precision within a particular pass (see <u>-to</u> pass1, pass2, pass3 or pass4). The propagation of information within procedures is done earlier than usual when this option is specified. That results in improved selectivity and a longer analysis time.

Consider two analyses, one with this option set to 1 (with), and one without this option (without)

- a level 1 analysis in (with) (pass1) will provide results equivalent to level 1 or 2 in the (without) analysis
- a level 1 analysis in (with) can finish x times more than a cumulated level 1+2 analysis from (without). "x" might be exponential.
- the same applies to level 2 in (with) equivalent to level 3 or 4 in (without), with potentially exponential analysis time for (with).

#### Gains using the option

- (+) highest selectivity obtained in level 2. No need to wait until level 4
- (-) This parameter increases exponentially the analysis time and might be even bigger than a cumulated analysis in level 1+2+3+4
- (-) This option can only be used with less than 1000 lines of code.

#### **Default:**

0

### **Example Shell Script Entry:**

polyspace-cpp -path-sensitivity-delta 1

Release 2007a+

Next

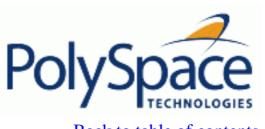

Back to table of contents

# 8.6.6. -context-sensitivity "proc1[,proc2[,...]]"

This option allows the precise analysis of a procedure with regards to the discrete calls to it in the analysed code.

Each check inside the procedure is split into several sub-checks depending on the context of call. It has same effects than inlining a function but without duplicating as clones (see <u>—inline</u>).

Therefore if a check is red for one call to the procedure and green for another, both colours will be revealed (e.g. by highlighting a special button in PolySpace Viewer).

**Note**: This option is especially useful when a run time error has been detected in a function and it is called from a multitude of places.

Release 2007a+

Next

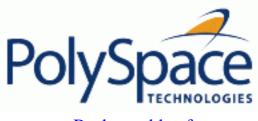

Back to table of contents

Next

# 8.6.7. -context-sensitivity-auto

This option is similar to the <u>-context-sensitivity</u> option, except that PolySpace automatically chooses the procedures to be considered.

Usually, the ten functions which are the most called are automatically selected.

# 8.6.8. -respect-types-in-globals

This is a scaling option, designed to help process complex code. When it is applied, PolySpace assumes that global variables not declared as containing pointers are never used for holding pointer values. This option should only be used with Type-safe C/C++ code, when it does not cause a loss of precision. See also <a href="respect-types-in-fields">-respect-types-in-fields</a>.

In the following example, we will lose precision using option -respect-types-in-globals option:

```
int x;
void t1(void) {
  int y;
  int *tmp = &x;
  *tmp = (int)&y;
  y=0;
  *(int*)x = 1;  // x contains address of y
  assert (y == 0);  // green with the option
}
```

PolySpace will not take care that x contains the address of y resulting a green assert.

#### Default:

PolySpace assumes that global variables may contain pointer values.

## **Example Shell Script Entry**:

```
polyspace-cpp -respect-types-in-globals ...
```

<del>,</del>

Next

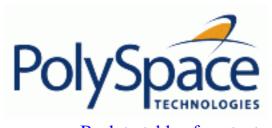

<u>Previous</u> <u>Back to table of contents</u>

8.6.9. -k-limiting number

This is a scaling option to limits the depth of analysis into nested structures during pointer analysis (see tuning parameters).

#### Default:

There is no fixed limit.

### **Example Shell Script Entry**:

polyspace-cpp -k-limiting 1 ...

In the usage above, analysis will be precise to only one level of nesting.

Release 2007a+ Revision 4.2 vA 361/377

Next

Back to table of contents

Next

## 8.6.10. -respect-types-in-fields

This is a scaling option, designed to help process complex code. When it is applied, PolySpace assumes that structure fields not declared as containing pointers are never used for holding pointer values. This option should only be used with Type-safe C/C++ code, when it does not cause a loss of precision. See also <u>-respect-types-in-globals</u>.

In the following example, we will lose precision using option -respect-types-in-fields option:

PolySpace will not take care that S1.x contains the address of y resulting a green assert.

#### **Default:**

PolySpace assumes that structure fields may contain pointer values.

### **Example Shell Script Entry**:

```
polyspace-cpp -respect-types-in-fields ...
```

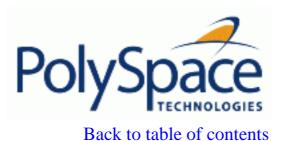

Next

# 8.6.11. -inline "proc1[,proc2[,...]]"

A scaling option that creates a clone of each specified procedure for each call to it. Cloned procedures follow a naming convention viz:

procedure1\_pst\_cloned\_nb, where nb is a unique number giving the total number of cloned procedures.

Such an inlining allows the number of aliases in a given procedure to be reduced, and may also improve precision.

It is some times recommended to inline standard functions permitting to make copy or set amount of memory, such as "memset", "strcpy", "strncpy", "memcpy", etc.

It can permit to find in an easy way run time errors (<u>NTC</u> for instance) which relate in this case the copy or set of a big structure in a smaller one.

#### Limitations:

- Extensive use of this option may duplicate too much code and may lead to other scaling problems. Carefully choose procedures to inline.
- This option should be used in response to the inlining hints provided by the alias analysis (log file some times can give such kind of information).
- This option should not be used on main, task entry points and critical section entry points.
- When using this option with a method of a class, all overload of the method will apply to the inline.

#### **Example Shell Script Entry:**

polyspace-cpp -inline "myclass::myfunc" ...

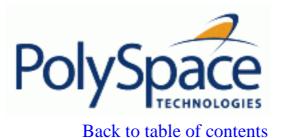

Next

# 8.6.12. Tuning precision and scaling parameters

### Precision versus time of analysis

There is a compromise to be made to balance the time required to obtain results, and the precision of those results. Consequently, launching PolySpace with the following options will allow the time taken for analysis to be reduced but will compromise the precision of the results. It is suggested that the parameters should be used in the sequence shown – that is, if the first suggestion does not increase the speed of analysis sufficiently then introduce the second, and so on.

- switch from -O2 to a lower precision;
- set the -respect-types-in-globals and -respect-types-in-fields options;
- set the -k-limiting option to 2, then 1, or 0;
- stub manually missing functions which write into their arguments.

#### Precision versus code size

PolySpace can make approximations when computing the possible values of the variables, at any point in the program. Such an approximation will always use a superset of the actual possible values.

For instance, in a relatively small application, PolySpace Verifier might retain very detailed information about the data at a particular point in the code, so that for example the variable VAR can take the values { -2; 1; 2; 10; 15; 16; 17; 25 }. If VAR is used to divide, the division is green (because 0 is not a possible value). If the program being analyzed is large, PolySpace Verifier would simplify the internal data representation by using a less precise approximation, such as [-2; 2] U {10} U [15; 17] U {25} . Here, the same division appears as an orange check.

If the complexity of the internal data becomes even greater later in the analysis, PolySpace might further simplify the VAR range to (say) [-2; 20].

This phenomenon leads to the increase or the number of orange warnings when the size of the program becomes large.

Note that the amount of simplification applied to the data representations also depends on the required precision level (O0, O2), PolySpace Verifier will adjust the level of simplification, viz.:

- -O0 and -quick: shorter computation time. You only need to focus on red and grey checks.
- -O2: less orange warnings.
- -O3: less orange warnings and bigger computation time.

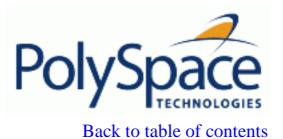

Next

# 8.7. Multitasking (PolySpace Server only)

Concurrency options are not compatible with <a href="main-generator">-main-generator</a> options.

### **Related subjects:**

**8.7.1.** -entry-points task1[,task2[,...]]

8.7.2. Critical sections

8.7.3. -temporal-exclusions-file file\_name

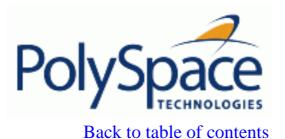

Next

# 8.7.1. -entry-points task1[,task2[,...]]

This option is used to specify the tasks/entry points to be analysed by the PolySpace Server, using a comma-separated list with no spaces.

These entry points must not take parameters. If the task entry points are functions with parameters they should be encapsulated in functions with no parameters, with parameters passed through global variables instead.

#### Format:

- All tasks must have the prototype "void any\_name()".
- It is possible to declare a member function as an entry point of an analysis, only and only if the function is declared "static void task\_name()".

### **Example shell script Entry:**

polyspace-cpp -entry-points class::task\_name,taskname,proc1,proc2

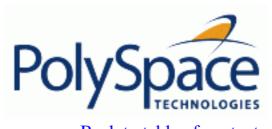

<u>Previous</u> <u>Back to table of contents</u>

### 8.7.2. Critical sections

```
-critical-section-begin "proc1:cs1[,proc2:cs2]"
and
-critical-section-end "proc3:cs1[,proc4:cs2]"
```

These options specify the procedures beginning and ending critical sections, respectively. Each uses a list enclosed within double speech marks, with list entries separated by commas, and no spaces. Entries in the lists take the form of the procedure name followed by the name of the critical section, with a colon separating them.

These critical sections can be used to model protection of shared resources, or to model interruption enabling and disabling.

#### Limitation:

- Name of procedure accept only void any\_name() as prototype.
- The beginning and the end of the critical section need to be defined in same block of code.

#### Default:

No critical sections.

#### **Example Shell Script Entry:**

```
polyspace-cpp \
-critical-section-begin "start_my_semaphore:cs" \
-critical-section-end "end_my_semaphore:cs"
```

Release 2007a+

<u>Next</u>

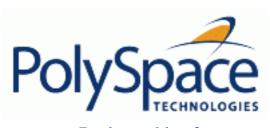

<u>Previous</u> <u>Back to table of contents</u> <u>Next</u>

### 8.7.3. -temporal-exclusions-file file\_name

This option specifies the name of a file. That file lists the sets of tasks which never execute at the same time (temporal exclusion).

The format of this file is:

- one line for each group of temporally excluded tasks,
- on each line, tasks are separated by spaces.

#### Default:

no temporal exclusions.

### Example of a task specification file:

File named 'exclusions' (say) in the 'sources' directory and containing:

task1\_group1 task2\_group1
task1\_group2 task2\_group2 task3\_group2

### **Example Shell Script Entry:**

Release 2007a+ Revision 4.2 vA

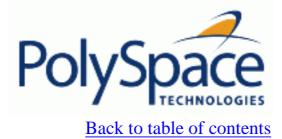

Next

# 8.8. Specific batch options

### **Related subjects:**

8.8.1. -server server\_name\_or\_ip[:port\_number]

8.8.2. -h[elp]

**8.8.3.** -v |-version

8.8.4. -sources-list-file file\_name

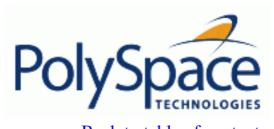

<u>Previous</u> <u>Back to table of contents</u> <u>Next</u>

### 8.8.1. -server server\_name\_or\_ip[:port\_number]

Using polyspace-remote[-desktop]-[cpp] [-server [name or IP address][:<port number>]] allows to send analysis to a specific or referenced PolySpace Queue manager server. Note that If the option -server is not specified, the default server referenced in the PolySpace-Launcher.prf configuration file will be used as server.

When a -server option is associated to the batch launching command, the name or IP address and a port number need to be specified. If the port number does not exist, the 12427 value will be used by default.

Note also that polyspace-remote- accepts all other options.

### **Option Example Shell Script Entry:**

```
polyspace-remote-desktop-cpp -server 192.168.1.124:12400 ... polyspace-remote-cpp ... polyspace-remote-cpp -server Bergeron ...
```

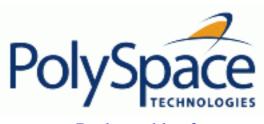

Back to table of contents

<u>Next</u>

# 8.8.2. -h[elp]

It displays on screen a textual help including a short description of all options.

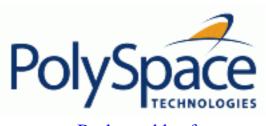

Back to table of contents

Next

# 8.8.3. -v |-version

Display the PolySpace version number.

# **Example Shell Script Entry:**

polyspace-cpp -v

Which will show a result similar to:

PolySpace r2007a+

Copyright (c) 1999-2007 PolySpace Technologies

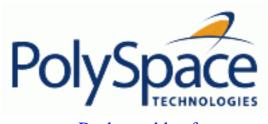

<u>Previous</u> <u>Back to table of contents</u>

# 8.8.4. -sources-list-file file\_name

This option is only available in batch mode. The *file\_name* file needs to be given with an absolute path and its syntax is the following:

- One file per line.
- Each file name includes absolute path location.

### **Example shell script Entry:**

```
polyspace-cpp -sources-list-file "C:\Analysis\files.txt"
polyspace-cpp -sources-list-file "/home/poly/files.txt"
```

Release 2007a+

Next

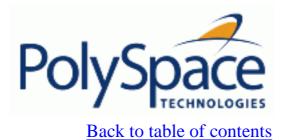

<u>Next</u>

# 9. Appendix

# **Related subjects:**

9.1. Glossary

9.2. Abstract semantic

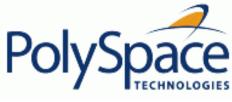

<u>Previous</u> <u>Back to table of contents</u> <u>Next</u>

# 9.1. Glossary

| In order to use a PolySpace tool, the code is prepared and an analysis is launched which is turn produces results for review.                          |
|----------------------------------------------------------------------------------------------------|
| In computer programming, atomic describes a unitary action or object that is essentially indivisible, unchangeable, whole, and irreducible.            |
| In a transaction involving two or more discrete pieces of information, either all of the pieces are committed or none are.                             |
| Execution of PolySpace Verifier from the command line, rather than via the launcher GUI.                                                               |
| One of four types of orange check: potential bug, inconclusive check, data set issue and basic imprecision                                             |
| See red error                                                                                                    |
| Test performed by PolySpace during analysis, coloured red, orange, green or grey in the viewer                                                         |
| Code which is inaccessible at execution time under all circumstances, due to the logic of the software executed before it.                             |
| Development process used within a company to progress through the software development lifecycle.                                                      |
| Check found to be confirmed as error free                                                                                                    |
| Dead code                                                                                                    |
| Approximations made during PolySpace analysis, so that data values possible at execution time are represented by supersets including those values      |
| Micro Controller/Processor Unit                                                                                                    |
| Check found to represent a possible error, which may be revealed on further investigation.                                                             |
| The manner of use of PolySpace to achieve a particular goal, with reference to a collection of techniques and guiding principles.                      |
| An analysis which includes few inconclusive orange checks is said to be precise                                                                        |
| Output from PolySpace during analysis to indicate what proportion of the analysis has been completed. Could be considered as a "textual progress bar". |
| Check found to represent a definite error                                                                                                    |
| Inspection of the results produced by a PolySpace analysis, using the Viewer.                                                                          |
|                                                                                                    |

| Scaling option | Option applied when an application submitted to PolySpace Verifier proves to be bigger or more complex than is practical. |
|----------------|----------------------------------------------------------------------------------------------------|
| Selectivity    | The ratio of (green + grey + red) / (total amount of checks)                                                              |
| Unreached code | Dead code                                                                                                    |

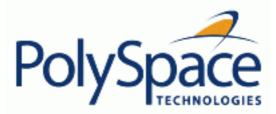

Back to table of contents

# 9.2. Abstract semantic

Static Verification is a broad term, and is applicable to any tool which derives dynamic properties of a program without actually executing it. Static Verification differs significantly from other techniques, such as run-time debugging, in that the analysis it provides is not based on a given test case or set of test cases. The dynamic properties obtained in the PolySpace analysis are true for all executions of the software.

Most Static Verification tools only provide an analysis of the complexity of the software, in a search for constructs which may be potentially dangerous. PolySpace provides deep-level analysis identifying almost all run-time errors and possible access conflicts on global shared data.

The idea is to use an approximation of the software under analysis, using safe and representative approximations of software operations and data.

An example is given below:

```
for (i=0; i<1000; ++i)
{
   tab[i] = foo(i);
}</pre>
```

To check that the variable 'i' never overflows the range of 'tab' a traditional approach would be to enumerate each possible value of 'i'. One thousand checks would be needed.

Using the static verification approach, the variable 'i' is modelled by its variation domain. For instance the model of 'i' is that it belongs to the [0..999] static interval (Depending on the complexity of the data, convex polyhedrons, integer lattices and more elaborated models are also used for this purpose).

Any approximation leads by definition to information loss. For instance, the information that 'i' is incremented by one every cycle in the loop is lost. However the important fact is that this information is not required to ensure that no range error will occur; it is only necessary to prove that the variation domain of 'i' is smaller than the range of 'tab'. Only one check is required to establish that – and hence the gain in efficiency compared to traditional approaches.

Static code verification has an exact solution but it is generally not practical, as it would in general require the enumeration of all possible test cases. As a result, approximation is required if a usable tool is to result.

#### **Exhaustiveness**

Nothing is lost in terms of exhaustiveness. The reason is that PolySpace works by performing upper approximations. In other words, the computed variation domain of any program variable is always a superset of its actual variation domain. The direct consequence is that no run-time error (RTE) item to be checked, in the list of run-time error checked by PolySpace, can be missed by PolySpace.